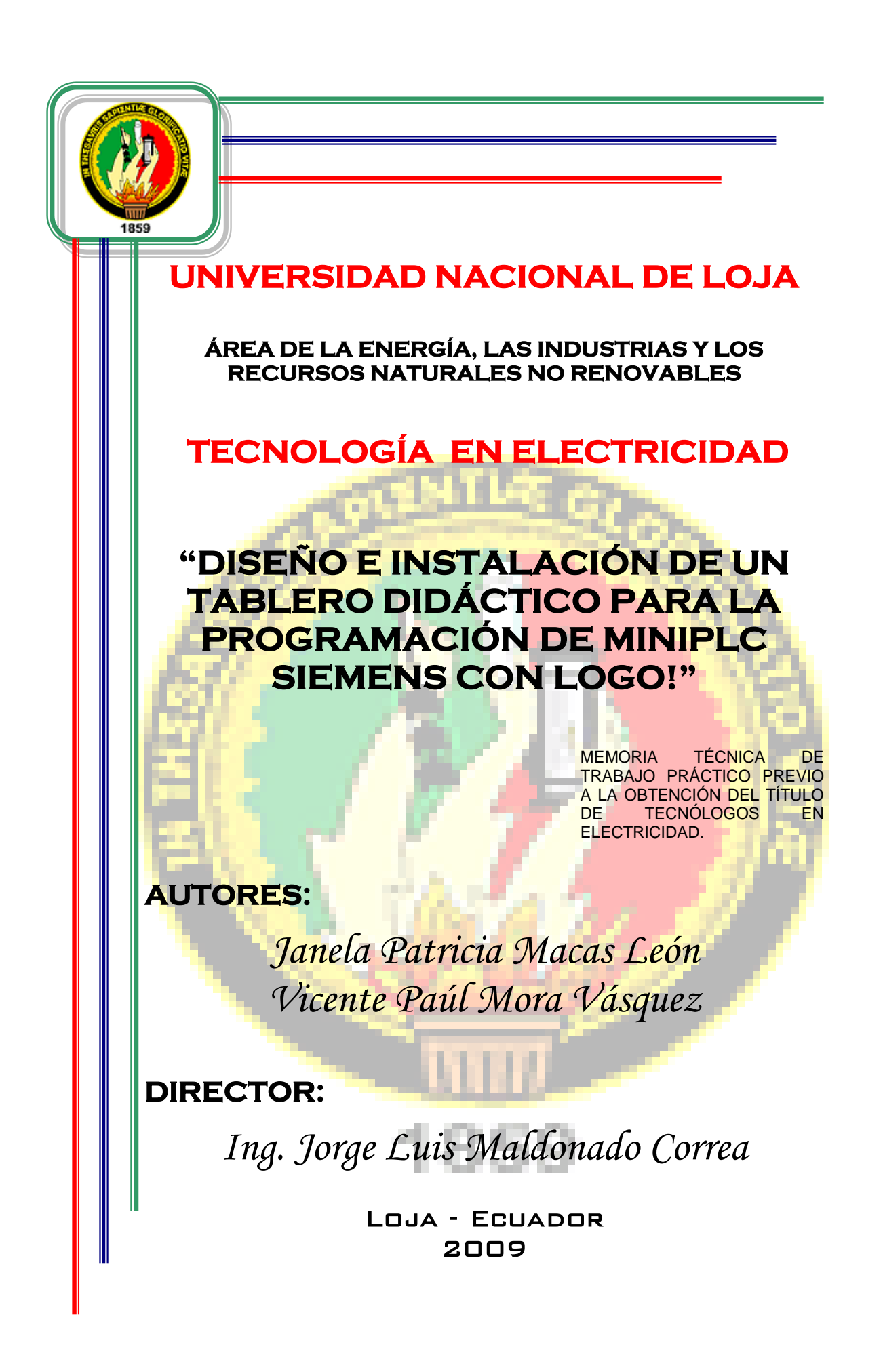

## **CERTIFICACIÓN**

Ingeniero JORGE LUIS MALDONADO CORREA. DIRECTOR DE TESIS.

 $C$  E R T I F I  $C$  A:

Que el presente Proyecto de Desarrollo, previo a la obtención del Título de Tecnólogos en Electricidad, sobre "EL DISEÑO E INSTALACIÓN DE UN TABLERO DIDÁCTICO PARA LA PROGRAMACIÓN DE MINIPLC SIEMENS CON LOGO" de autoría de Janela Patricia Macas León y Vicente Paúl Mora Vásquez, cumplen con los fundamentos de la investigación científica y lo establecido en las normas de titulación institucionales, por lo que autorizo su presentación y defensa.

Loja, Junio de 2009.

--------------------------------------------

Ing. Jorge Luis Maldonado Correa. Director de Tesis

# **AUTORÍA**

Las ideas, opiniones y resultados del presente proyecto de desarrollo son de absoluta responsabilidad de los autores.

------------------------------------- -------------------------------------

Janela Patricia Macas León. Vicente Paúl Mora Vásquez.

## **A G R A D E C I M I E N T O**

Nuestro imperecedero agradecimiento a las Autoridades de la Universidad Nacional de Loja, al Área de la Energía, las Industrias y los Recursos Naturales No Renovables y, de manera especial a los docentes, quienes con reconocida capacidad profesional nos orientaron con sus conocimientos para hacer posible la culminación de nuestro objetivo propuesto.

De la misma manera hacemos llegar el presente agradecimiento al Ingeniero Jorge Luis Maldonado Correa, quien compartió con nosotros sus sabios conocimientos profesionales para el desarrollo de este trabajo teórico - práctico.

Dejamos también constancia de reconocimiento y gratitud a todas y cada una de las personas que, con especial generosidad contribuyeron para así llegar al término de nuestra meta.

**LOS AUTORES**

## **D E D I C A T O R I A**

Con inmensa gratitud y gran generosidad dedico el presente PROYECTO DE DESARROLLO a mis queridos padres quienes compartieron momentos de sacrificio y sufrimiento, y además que con su cariño entregan a sus hijas el respeto y el trabajo. A mis hermanas, mi sobrina y a todas las personas que con su ejemplo y su palabra contribuyeron a mi formación humana y profesional.

## **JANELA PATRICIA MACAS LEÓN**

Al culminar se ha concretado un paso muy importante en mi formación personal y profesional, motivo por el cual dedico el presente proyecto a dos seres muy importante en mi vida como son mi madre y mi hermana Deysi; ya que su apoyo y ayuda incondicional me dieron la fuerza necesaria para seguir adelante en los momentos más difíciles de mi vida logrando así formar una persona que lucha por sus ideales para obtener lo que se propone a través de la perseverancia

## **VICENTE PAÚL MORA VÁSQUEZ**

## **INDICE**

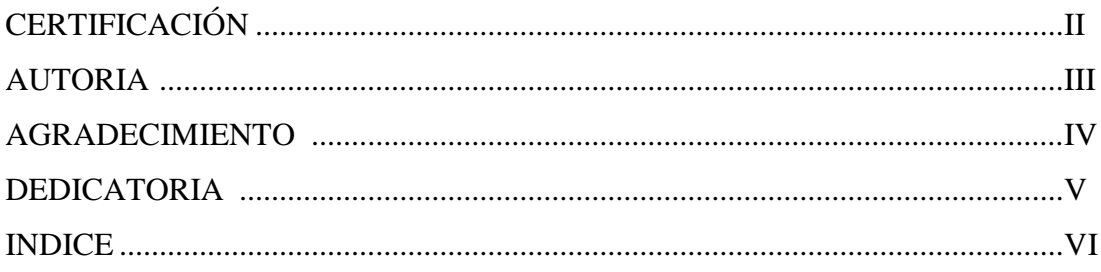

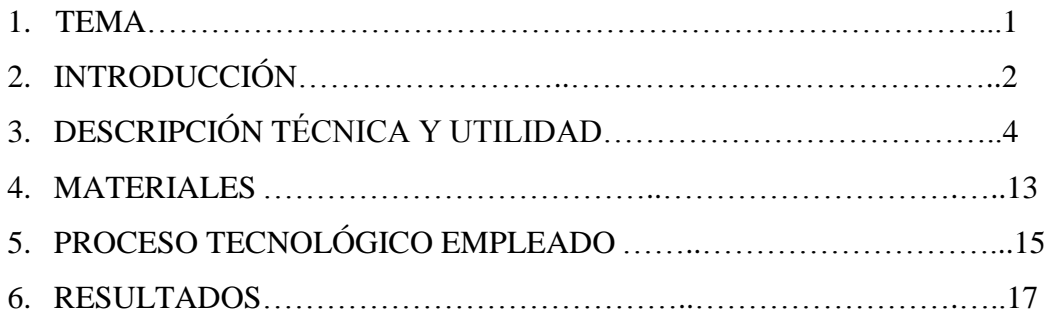

Guía experimental del estudiante para la programación y montaje de los circuitos de control de motores monofásicos y trifásicos.................................17

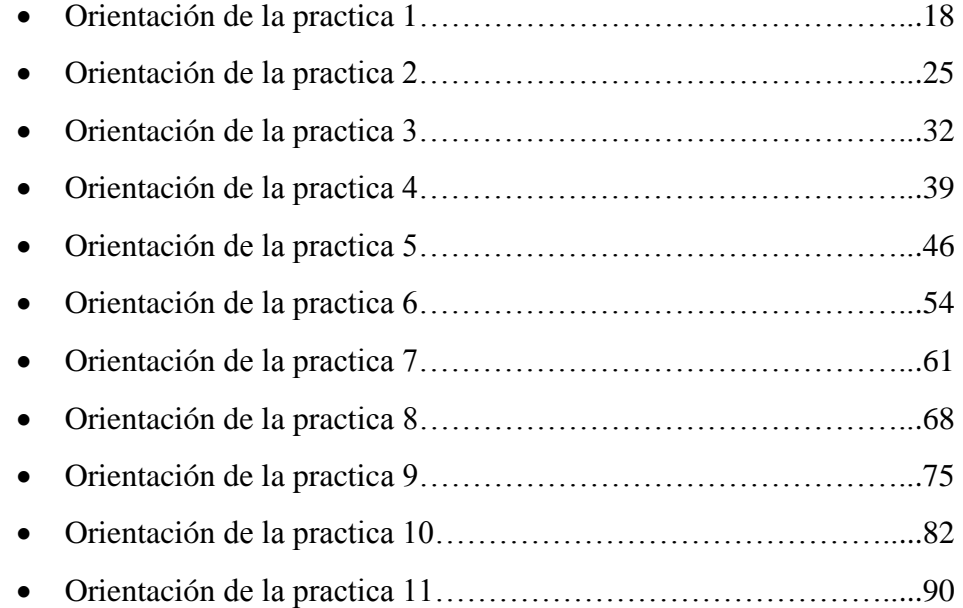

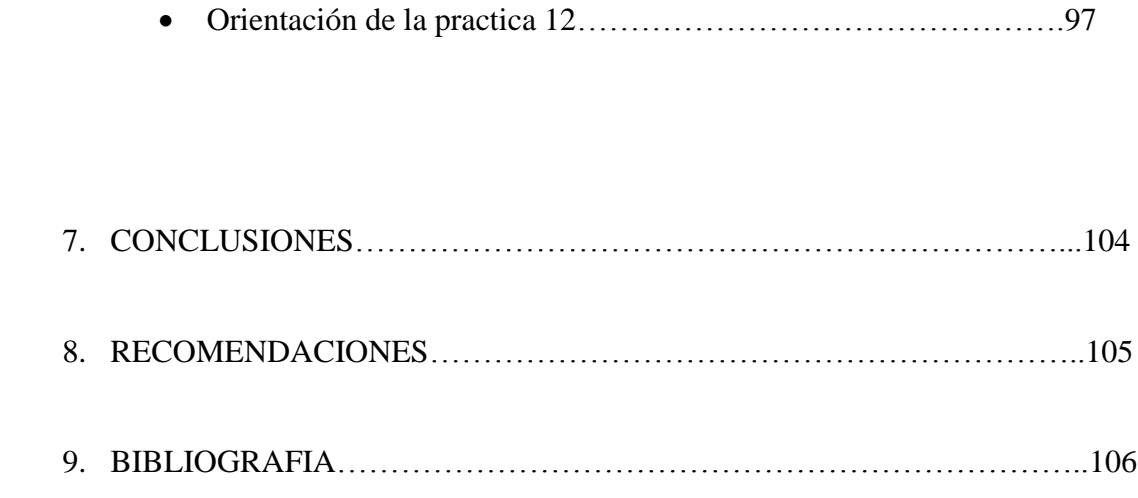

**1. TEMA**

**"DISEÑO E INSTALACIÓN DE UN TABLERO DIDÁCTICO PARA LA PROGRAMACIÓN DE MINIPLC SIEMENS CON LOGO!"**

## **2. INTRODUCCIÓN**

En la actualidad los cambios que se producen en los sistemas de control automático son cada vez más notorios, es así que muchos de los talleres, residencias y otros, hacen uso de estos sistemas permitiendo una mayor facilidad y eficacia en el momento de su aplicación. Estos avances han sido posibles gracias a trabajos de investigación y desarrollo tecnológico. Hace no mucho tiempo el proceso de control industrial se lo realizaba con contactores y relés electromecánicos como únicos implementos de control. El problema de los relés y los contactores era que cuando los requerimientos de producción cambiaban, también lo hacía el sistema de control. Esto comenzó a resultar costoso cuando los cambios fueron frecuentes. Dado que los relés y contactores son dispositivos electromecánicos que poseen una vida útil determinada, requerían un estricto mantenimiento planificado. Por otra parte, en ocasiones se debían realizar conexiones entre varios relés y contactores, lo que implicaba un enorme esfuerzo de diseño y mantenimiento.

Actualmente con el avance tecnológico se construye diferentes componentes para el control de motores eléctricos monofásicos y trifásicos, permitiendo dar una mayor efectividad en los diferentes procesos industriales reemplazando en gran parte a los elementos anteriormente mencionados, con módulos lógicos universales MINIPLC LOGO! que es un dispositivo electrónico que nos permite una adaptación muy flexible y precisa a cada aplicación especial.

El MINIPLC LOGO! se ha implementado en el que hacer industrial, permitiendo controlar en forma continua y casi sin pérdida la velocidad de los motores monofásicos y trifásicos asíncronos. El MINIPLC LOGO! moderno se basa en micro controladores, en módulos de potencia con funciones de protección autómatas y en unidades de control inteligentes.

Con la implementación de este equipo los estudiantes tendrán la oportunidad de obtener conocimientos sobre nuevas alternativas para el control de motores monofásicos y trifásicos asíncronos mediante el MINIPLC LOGO!

En la actualidad el taller eléctrico donde se realizan las prácticas para el control de motores se lo hace a través de elementos electromecánicos que son la base fundamental para el desarrollo y enriquecimiento lógico de los conocimientos de control y automatismo eléctrico. Por lo cual con este equipo que dejamos a disposición de las siguientes promociones, tratamos de que los estudiantes realicen prácticas acorde a los nuevos avances tecnológicos.

De acuerdo a lo mencionado anteriormente, podemos afirmar que el Diseño e Instalación de un Tablero Didáctico para la Programación de MINIPLC LOGO! aplicado al control de motores monofásicos y trifásicos incrementara el mejoramiento de la formación académica técnico – práctica de los estudiantes de la Carrera de Tecnología en Electricidad y así mismo sirve de apoyo a la Carrera de Ingeniería Electromecánica.

Los objetivos establecidos para el presente trabajo teórico práctico son:

- Incrementar equipos de automatización en el taller eléctrico para el control de motores que puedan ser maniobrados de forma manual y automática por los estudiantes incrementando sus conocimientos según las exigencias de la actualidad.
- Verificar los valores de tensión y corriente en cada una de las prácticas y constatar que su realización es de forma rápida y fácil de entender, a través de los bloques o compuertas que nos facilita el MINIPLC-LOGO! para su programación.

## **3. DESCRIPCIÓN TÉCNICA Y UTILIDAD**

#### **3.1. Tablero**

El tablero diseñado para la instalación de los dos módulos MINIPLC LOGO! en conjunto con sus motores, son estrictamente para el desarrollo de las prácticas de los estudiantes de acuerdo a los avances tecnológicos de control automático. Estos tableros darán muchas facilidades, ya que están diseñados de acuerdo a los conocimientos que serán implementados por el guía en sus clases haciendo que estos sean muy fáciles de maniobrar. Las dimensiones del tablero Nº 1 son: 50 cm de largo por 40 cm de ancho y 1.10 m de altura. Las dimensiones del tablero Nº 2 son: 60 m de largo por 40 cm de ancho y 1.10 m de altura.

## **Figura N˚1**

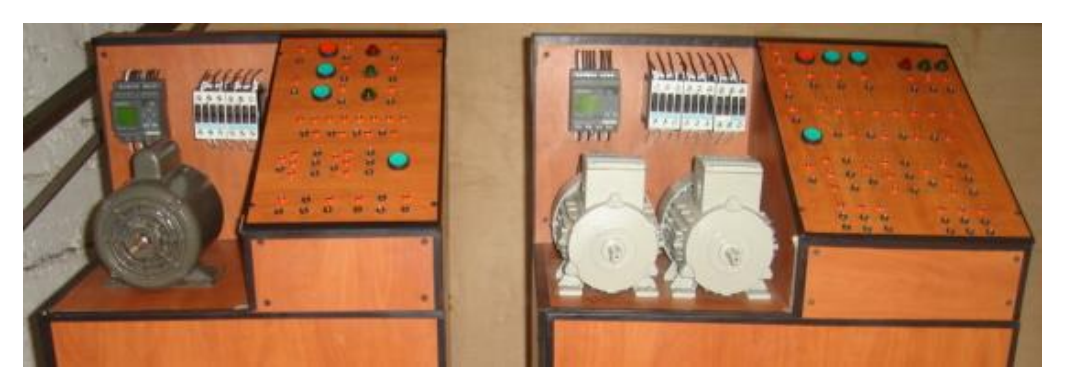

Tableros didácticos de control automático para motores monofásico y trifásico a través de MINIPLC SIEMENS CON LOGO!

El tablero está compuesto por los siguientes elementos que a continuación empezaremos a describir:

### **3.2. MINIPLC LOGO!**

"MINIPLC LOGO! es un módulo lógico universal para la electrotecnia, que permite solucionar las aplicaciones cotidianas con un confort decisivamente mayor y menos gastos. "Mediante MINIPLC LOGO! se solucionan con facilidad problemas presentados en las técnicas de instalaciones en edificios, industrias y en la construcción de máquinas y aparatos (por ejemplo controles de puertas, ventilación, bombas de aguas, etc.)".

El MINIPLC LOGO! lleva integrado los siguientes ámbitos:

- Control
- Unidad de mando y visualización con retroiluminación
- Fuente de alimentación
- Interfaz para módulos de ampliación
- Interfaz para módulo de programación (Card) y cable para PC
- Funciones básicas habituales preprogramadas, por ej. para conexión retardada, desconexión retardada, relés de corriente, e interruptor de software
- Temporizador
- Marcas digitales y analógicas
- Entradas y salidas en función del modelo.

Lo primero que llama la atención del MINIPLC LOGO! es su tamaño. Cualquiera de sus modelos, largo o corto, permiten ser alojados en cualquier armario o caja con raíl DIN normalizado. Por lo tanto son ideales para solucionar requerimientos de automatismos en instalaciones de motores.

Toda la programación se realiza, de una forma bastante sencilla, a través del teclado que está situado en su frente o a través de un PC.

La visualización del programa, estado de entradas y salidas, parámetros, etc., se realiza en una pequeña pantalla LCD de forma gráfica.

MINIPLC LOGO! Basic está disponible para dos niveles de tensión:

- Categoría 1 \_ 24 es decir, 12 V DC, 24 V DC, 24 V AC
- Categoría  $2 > 24$  V, es decir 115...240 V AC/DC

Y a su vez:

- Variante **con pantalla**: 8 entradas y 4 salidas.
- Variante **sin pantalla** ("MINIPLC LOGO! Pure"): 8 entradas y 4 salidas.

Cada variante está integrada en 4 unidades de división (TE), dispone de una interfaz de ampliación y le facilita 33 funciones básicas y especiales.

La intensidad permanente en los bornes de salida varía según el modelo, siendo en todos los casos inferior a 10 A, por lo tanto si el poder de corte que necesitamos es mayor, están disponibles contactores auxiliares, a 24 ó 230v, de hasta 25A, que puede ser alojado o implementados directamente en el raíl del cuadro de protección.

El modelo MINIPLC LOGO! 230 RLB dispone de una entrada para el bus ASI (Interface Actuador Sensor) y puede conectarse como esclavo junto a un autómata de la serie S7-200.

Todos los modelos de MINIPLC LOGO! permiten ser conectados a un PC con un cable especial que distribuye la propia Siemens. Curiosamente este cable cuesta tanto como los MINIPLC LOGO! más económicos.

La programación se realiza en un lenguaje gráfico de puertas lógicas. Los que conozcan el Step 5 apreciaran el parecido con el modo FUP de los autómatas S5.

### **3.2.1. Funciones de MINIPLC LOGO!**

Las funciones básicas (and, or, nand, nor, etc.) son idénticas en todos lo modelos. La funciones especiales, como relojes, temporizadores, etc., están limitadas en alguno de los modelos de gama baja, por lo tanto se hace imprescindible consultar las características para saber si el MINIPLC LOGO! adquirido puede realizar lo que teníamos previsto.

Existen 3 modos de funcionamiento:

- Modo programación Para elaborar el programa
- Modo RUN Para poner en marcha el MINIPLC LOGO!
- Modo parametrización Para modificar los parámetros de algunas de las funciones, tiempo, computo, relojes, etc.

El modo parametrización resulta muy interesante ya que permite al usuario realizar los ajustes de la instalación sin modificar el programa. El técnico, en modo programación, decidirá cuales son los parámetros que el usuario pueda cambiar. Es decir que si desea que el tiempo de un temporizador no sea modificado, se puede configurar dicho bloque para que no esté disponible en la parametrización.

El software de programación para PC es el LogoSoft. Actualmente Siemens España lo distribuye de forma gratuita, incluso por Internet. Cosa extraña, ya sabemos lo que es Siemens para esto del Software. LogoSoft permite la programación de forma gráfica sobre un determinado modelo de MINIPLC LOGO!.

## **3.2.2. Características del MINIPLC LOGO!**

- Posibilidad de seleccionar la función de remanencia para funciones de tiempo.
- Posibilidad de utilizar las teclas de cursor de MINIPLC LOGO! como entradas.
- Uso de las funciones especiales "Registro de desplazamiento", "Amplificador analógico", "Supervisión de valor analógico" e "Interruptor analógico de valor umbral diferencial".
- Posibilidad de negar entradas individualmente.
- Posibilidad de probar el programa online desde el PC.

#### **3.2.3. Advertencia de MINIPLC LOGO!**

- Se debe adoptar las medidas preventivas adecuadas, pueden producirse daños materiales considerables, graves lesiones corporales o incluso la muerte.
- Leer detenidamente la información sobre el producto, y el manejo del mismo para su aplicación.
- La puesta en marcha y el manejo del equipo solo se debe encomendar a personal cualificado. De acuerdo con las consignas de seguridad de este producto.

#### **3.2.4. Precaución de MINIPLC LOGO!**

- Si no se adoptan las medidas preventivas adecuadas, pueden producirse leves lesiones corporales y materiales.
- El equipo solo se podrá utilizar para las aplicaciones previstas en el catálogo y en la descripción técnica, y solo en combinación con los equipos y componentes ajenos recomendados u homologados por SIEMENS. El funcionamiento correcto y seguro del producto presupone de un transporte, un almacenamiento, una instalación, un montaje, un manejo y mantenimiento correcto.

## **3.2.5. MONTAR Y CABLEAR LOGO!**

### **a. Directrices generales**

Al montar y cablear su LOGO! se recomienda observar los puntos siguientes:

 Asegúrese de cumplir todas las normas vigentes y vinculantes de precaución, advertencia y seguridad cuando realice el cableado de LOGO!. Observe las respectivas prescripciones nacionales y regionales durante la instalación y la operación de los equipos.

Infórmese en las autoridades competentes sobre las normas y prescripciones vigentes para su caso específico.

- Utilice conductores con la sección adecuada para la respectiva intensidad. LOGO! se puede conectar con cables de una sección entre 1,5 mm² conductor #16 y 2,5 mm² conductor #14.
- No apriete excesivamente los bornes de conexión. Par de torsión máximo: 0,5 Nm.
- Los conductores han de tenderse siempre lo más cortos posible. Si se requieren conductores más largos, deberá utilizarse un cable apantallado. Los conductores se deben tender por pares: un conductor neutro junto con un conductor de fase o una línea de señal.

### **b. Lenguaje grafico o de programación.**

Se denomina lenguaje gráfico a la representación basada en símbolos gráficos, de tal forma que según la disposición en que se encuentran cada uno de estos símbolos. Los lenguajes que tenemos en el LOGO! Son dos el **FUP** y **KOP** el lenguaje que utilizamos es el **FUP** por ser mas explicativo en su apariencia y de mejor comprensión para quien lo usa.

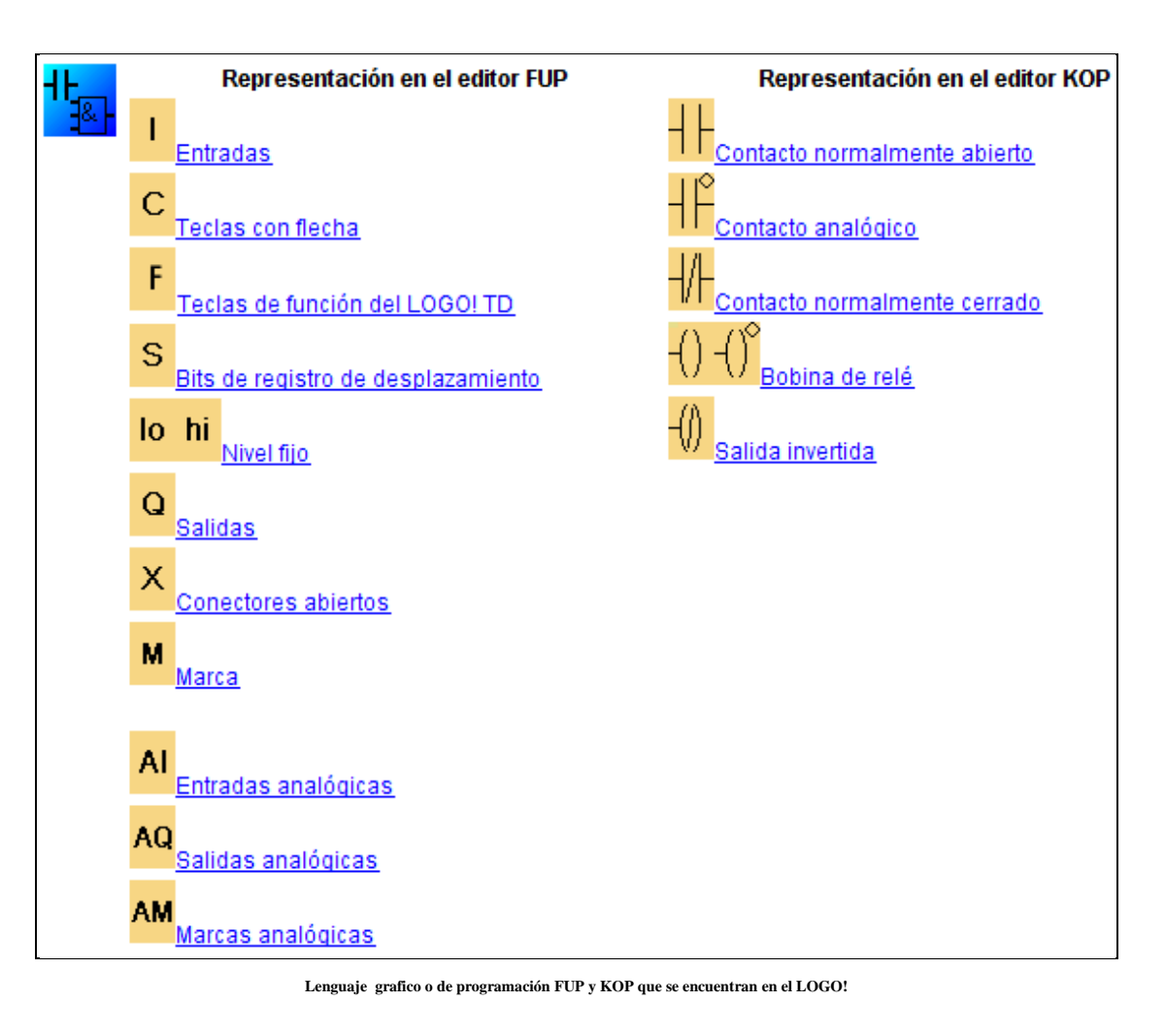

## **Tabla N˚ 1**

## **Carta de Funciones Secuénciales o Grafcet**

El Grafcet es una representación de análisis gráfico donde se establecen las funciones de un sistema secuencial.

Este lenguaje consiste en una secuencia de etapas y transiciones, asociadas respectivamente con acciones y condiciones.

Las etapas representan las acciones a realizar y las transiciones las condiciones que deben cumplirse para ir desarrollando acciones. La Etapa - Transición es un conjunto indisociable.

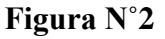

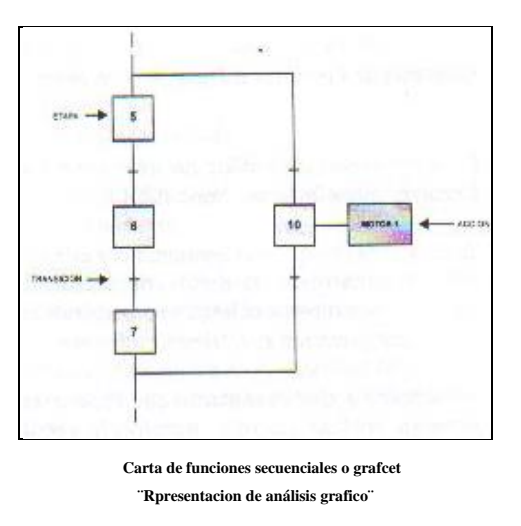

## **Plano de Funciones**

Es una representación gráfica orientada a las puertas lógicas AND, OR y sus combinaciones. Las funciones individuales se representan con un símbolo, donde su lado izquierdo se ubica las entradas y en el derecho las salidas. Los símbolos usados son iguales o semejantes a los que se utilizan en los esquemas de bloques en electrónica digital.

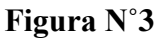

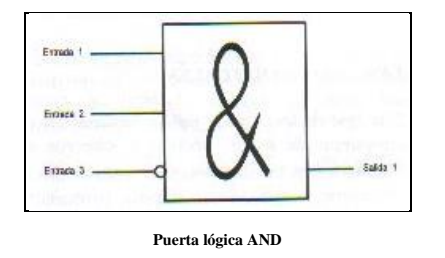

## **Diagrama de Contactos o Plano de Funciones**

Es la representación gráfica que tiene cierta analogía a los esquemas de contactos según la norma Nema (USA).

Su estructura obedece a la semejanza que existe con los circuitos de control con lógica cableada, es decir, utiliza la misma representación de los contactos normalmente abiertos y normalmente cerrados, con la diferencia que su interpretación es totalmente diferente.

Además de los simples contactos que dispone, existen otros elementos que permiten realizar cálculos aritméticos, operaciones de comparación, implementar algoritmos de regulación, etc. Su gran difusión se debe por facilitar el trabajo a los usuarios

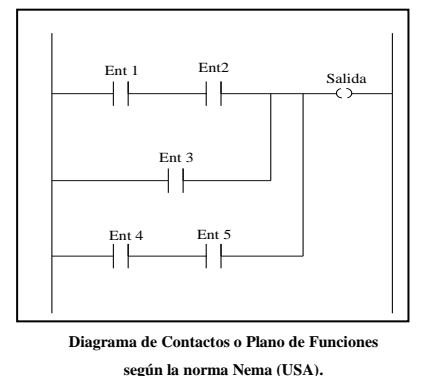

**Figura N˚4**

#### **Lenguajes textuales**

Este tipo de lenguaje se refiere básicamente al conjunto de instrucciones compuesto de letras, códigos y números de acuerdo a una sintaxis establecida.

Se considera un lenguaje de menor nivel que los gráficos y por lo general se utilizan para programar pequeños PLCs cuyos programas no son muy complejos, o para programar instrucciones no programables en modo gráfico

Existen dos lenguajes diferentes en nivel y tipo de aplicación, esto depende de la marca del PLCs.

#### **Lista de Instrucciones**

Son instrucciones del tipo Booleanas, utilizadas para su representación letras y números.

Dado que se usan abreviaturas nemotécnicas, no se requiere gran memoria para tareas de automatización.

La desventaja radica en la magnitud del trabajo que es necesario para su programación, especialmente si el programa consta de unos cientos de instrucciones.

Representación de un programa en lista de instrucciones para diferentes marcas de PLCs.

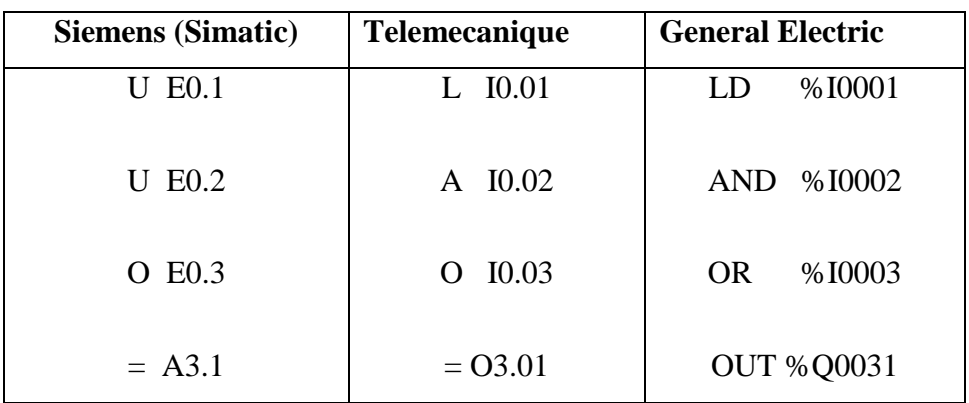

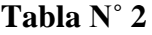

**Son instrucciones del tipo Booleanas, utilizadas para su representación letras y números para diferentes marcas de PLCs.**

#### **Texto Estructurado**

Es un lenguaje del tipo booleano de alto nivel y estructurado, incluye las típicas sentencias de selección (IF-THEN-ELSE) y de interacción (FOR, WHILE Y REPEAT), además de otras funciones específicas para aplicaciones de control.

Su uso es ideal para aplicaciones en las que se requiere realizar cálculos matemáticos, comparaciones, emular protocolos, etc.

Programa en texto estructurado para un PLC marca Telemecanique TSX-07.

**Tabla N˚ 3**

| LD         | [%MW10>100]    |
|------------|----------------|
| <b>ST</b>  | %Q0.3          |
| <b>AND</b> | [%MW20<%MW35]  |
| <b>ST</b>  | %Q0.2          |
| LD         | %10.2          |
| OR.        | [%MW30>=%MW40] |
| ST         | %Q0.4          |

**Texto estructurado para un PLC marca Telemecanique TSX-07**

## **Denominaciones de los lenguajes de programación de diferentes PLCs.**

Cada fabricante ha nombrado mediante siglas o palabras compuestas a su lenguaje de programación o software de programación que lo identifica del resto de PLCs. A continuación se presenta una tabla donde se indican estos nombres.

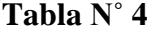

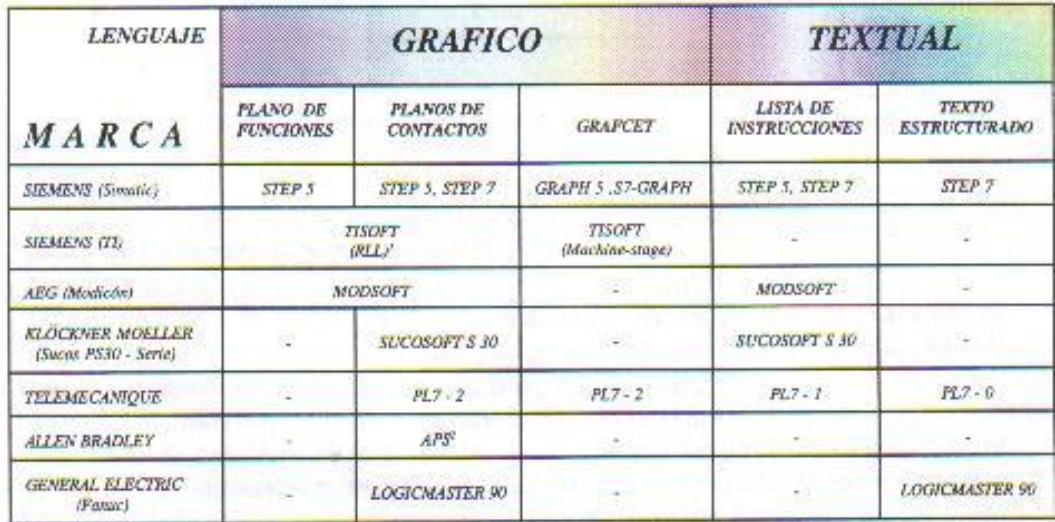

**Denominaciones de los lenguajes de programación de diferentes PLCs.**

#### **4. MATERIALES**

Para el desarrollo de la presente memoria técnica se utilizó los materiales que a continuación se detallan:

### **MINIPLC LOGO!**

### **Características.-**

- **a.** Posibilidad de seleccionar la función de remanencia para funciones de tiempo.
- **b.** Posibilidad de utilizar las teclas de cursor de MINIPLC LOGO! como entradas.
- **c.** Uso de las funciones especiales "Registro de desplazamiento", "Amplificador analógico", "Supervisión de valor analógico" e "Interruptor analógico de valor umbral diferencial".
- **d.** Posibilidad de negar entradas individualmente.
- **e.** Posibilidad de probar el programa online desde el PC.
- **f.** Designación = LOGO! 230RC
- **g.** Variantes de 230 RC: entradas en dos grupos de 4. Dentro del grupo sólo puede haber una misma fase, entre grupos' puede haber fases distintas.
- **h.** Alimentación =  $115 / 240V$  CA/CC
- **i.** Entradas  $=$  4 digitales y 4 analógicas
- **j.** Salidas = 4 relés de 10A

#### **Programa.-**

- **a.** LOGO! Soft Comfort V4.0
- **b.** Tamaño = 57.6MB

## **MOTOR MONOFÁSICO CON CAPACITOR DE ARRANQUE**

#### **Características.-**

- **a.** Alimentación =  $110 / 220$  V
- **b.** Intensidad =  $5 / 2.5 A$
- **c.** Potencia  $= 1/4$  Hp
- **d.** Factor de sobre carga = 1.35
- **e.** Frecuencia = 60Hz
- **f.** Velocidad = 1730rpm
- **g.** Capacitor  $= 193 \mu$ f

## **MOTOR TRIFÁSICO JAULA DE ARDILLA**

## **Características.-**

- **a.** Alimentación = 220 YY/440 Y V
- **b.** Intensidad = 1.9 A / 0.95 A
- **c.** Potencia  $= 1/2$  Hp
- **d.** Factor de sobre carga = 1.15
- **e.** Frecuencia = 60Hz
- **f.** Velocidad  $= 1590$  rpm
- **g.**  $\cos \varphi = 0.81$
- **h.** Rendimiento = 63.6

#### **CONTACTOR SIEMENS**

#### **Características.-**

- **a.** Alimentación =  $110/120$  V
- **b.** Intensidad =  $1$ ......40A
- **c.** Contactos  $P = 3$
- **d.** Frecuencia  $= 50/60$  Hz

## **5. PROCESO METODOLÓGICO EMPLEADO**

Para el desarrollo de éste proyecto, ha sido necesario utilizar los distintos métodos y técnicas de investigación los mismos que nos ayudarán a cumplir con el desarrollo investigativo, los cuales nos proporcionarán un mejor conocimiento acerca de la Aplicación de LOGOS! en el control de motores eléctricos.

Este proyecto se basa en el Diseño e Instalación de un Tablero Didáctico para la Programación de MINIPLC SIEMENS con LOGOS!, por lo cual este tema se considera para desarrollo práctico de los estudiantes incentivando a que la enseñanza se forme de manera didáctica.

Los principales métodos que utilizamos para conocer más acerca del tema redactado, fueron principalmente el Inductivo y el Deductivo, iniciándose desde el análisis, revisión e investigación, llegando hasta las conclusiones y determinar de esta manera su verdadera situación, así mismo sugiriendo las recomendaciones necesarias como todas las posibles soluciones a darse.

La información la obtuvimos por medio de la revisión de diversos libros como también la consulta por medio del Internet, con las evidencias y justificaciones que el caso amerita tanto en lo anterior como de lo actual.

También utilizamos la técnica de la Observación Directa para comprobar con mejor exactitud el funcionamiento de un LOGO! ya que nos sirvió como guía para el desarrollo de este proyecto, y así nosotros podamos realizar prácticas didácticas para que los estudiantes se formen con conocimientos de acuerdo a los avances que se desarrollen en la tecnología.

Los elementos utilizados estarán ubicados en un tablero, para que el estudiante pueda ejecutar las prácticas a realizarse, sin peligro alguno ocasionado por descargas u otro accidente ya que nuestro equipo estará protegido contra estos inconvenientes, evitando así tragedia alguna.

Se realizó el diseño de las guías de dirección para el docente la misma que se encuentra estructurada con el desarrollo completo y los resultados obtenidos. La guía para el estudiante está planteada para que con la supervisión del profesor desarrolle las diferentes prácticas: a través del PC o de manera manual. Finalmente procedimos a realizar el informe técnico, siguiendo los lineamientos aprobados para la presentación.

Los elementos y equipos que se encuentran en el Tablero Didáctico son los que presentamos a continuación:

- Dos Tablero de hierro y madera
- Dos LOGOS! Marca SIEMENS
- Un motor monofásico de ½ HP. 1800 rpm. Marca SIEMENS
- Dos motor trifásico de ½ HP. 1800 rpm. Marca SIEMENS
- Cinco Breakers SKUAR DI
- Dos pulsadores NA
- Cuatro pulsadores NC
- Cables de conexión
- Borneras
- Seis lámparas piloto
- Cinta aislante
- Tornillos
- Tres Enchufes
- Entre otros

## **6. RESULTADOS**

**6.1** GUÍA EXPERIMENTAL DEL ESTUDIANTE PARA LA PROGRAMACIÓN DE MINIPLC SIEMENS CON LOGO! DE FORMA MANUAL O MEDIANTE LA UTILIZACIÓN DEL SOFTWARE CONFORT V 4.0

## **ORIENTACIÓN DE PRÁCTICA 1**

## **1. NOMBRE DE LA PRÁCTICA.**

Arranque directo de dos lugares diferentes de un motor monofásico

#### **2. OBJETIVOS.**

- Familiarizarse con el esquema diseñado para un arranque directo
- Comprobar la corriente de arranque del motor.
- Verificar si las conexiones están correctas
- Conocer el accionamiento del motor monofásico de dos lugares diferentes.

#### **3. PROCEDIMIENTO.**

#### Descripción del ejercicio

Para el arranque directo de dos lugares diferentes de un motor monofásico se realiza los circuitos de fuerza y de control o mando. El circuito de fuerza empieza desde la red de 110V hacia , los fusibles y de los fusibles a las entradas del contactor; L1 se conectará la línea, L2 se conectará el neutro, y de las salidas del contactor T1, T2 al motor; Mientras que el circuito de mando empieza desde la red al MINIPLC LOGO!, luego se realiza un puente de la línea "L1" hacia los pulsadores de arranque "NA" o parada "NC" conectándose la salida del primer pulsador "NA" en la entrada "L1", la salida del segundo pulsador "NA" a la entrada "L2" y el pulsador "NC" a la entrada L3 del MINIPLC LOGO! y por último de la salida "Q1" del MINIPLC LOGO! se conecta con la bobina del contactor haciendo que este abra o cierre sus contactos dando la señal de encendido o apagado al motor.

#### Esquema del Circuito

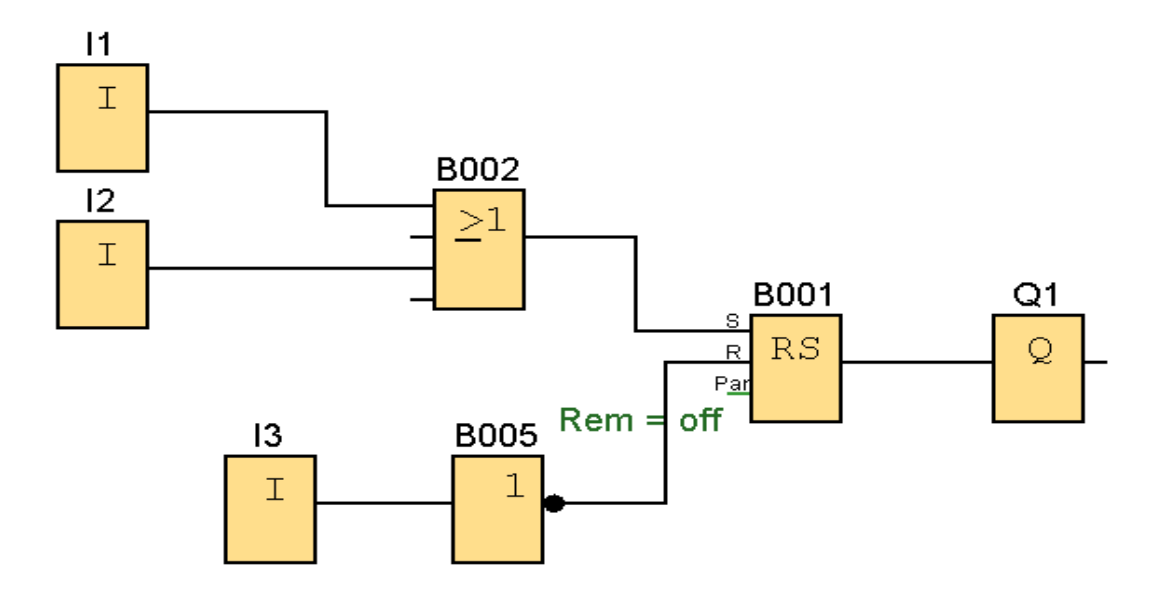

### **ENTRADAS**

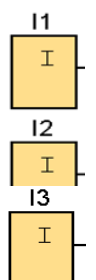

Los bloques de entrada representan los bornes de entrada de un LOGO!. Se pueden utilizar hasta 24 entradas digitales. Mediante parametrización de bloques.

I1 e I2 = Pulsadores de marcha normalmente abiertos.

I3 = Pulsador de parada normalmente cerrado.

## **OR**

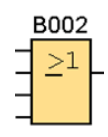

La salida de OR toma el estado 1 si al menos una entrada tiene el estado 1, es decir, si está cerrada. Si una entrada no se utiliza (x), automáticamente toma el valor  $x = 0$ .

## **NOT**

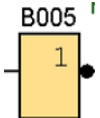

La salida toma el estado 1 si la entrada tiene el estado 0. Not invierte el estado de la entrada, si la entrada es 1 la salida es 0.

## **RELÉ AUTOENCLAVADOR (MEMORIA RETENTIVA)**

B001 Mediante la entrada S se activa la salida Q: Mediante otra entrada R,  $RS$ la salida Q se pone de nuevo a cero.

Un relé autoenclavador es un simple elemento de memoria binario. El valor de la salida depende del estado de las entradas y del estado anterior de la salida.

## **SALIDAS**

 $Rem = off$ 

 $\mathsf R$ Ps

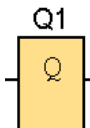

Los bloques de salida representan los bornes de salida de un LOGO!. Se pueden utilizar hasta 16 salidas. A través de la parametrización de bloques puede asignar un nuevo borne de salida a un bloque de salida, siempre que el borne de salida no se utilice en el programa.

Circuito de Mando

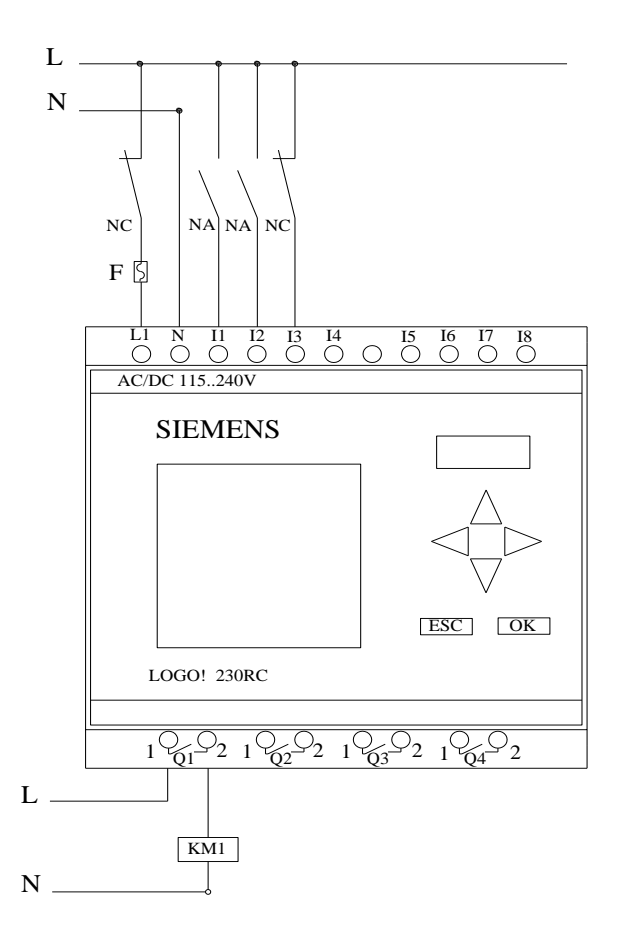

## Circuito de Fuerza

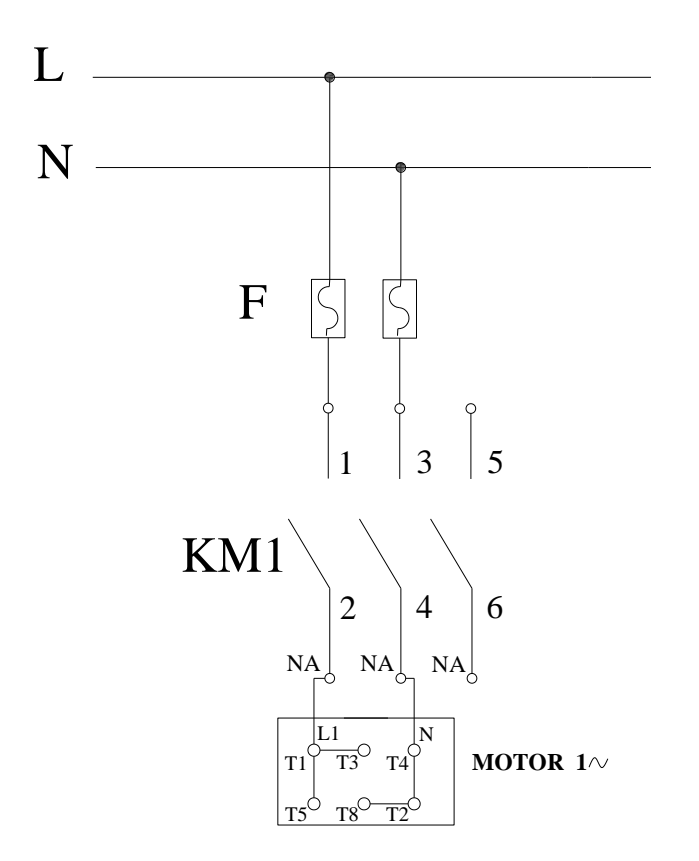

### Ingreso de datos

- Desde la computadora ejecutar el icono "LOGO! Soft Comfort V4.0" y acceder al programa para el diseño de la practica.
- Diseñar el circuito con sus bloques y sus funciones respectivas dentro del programa mencionado.
- Conectar los diferentes instrumentos que se va a utilizar para la realización de esta práctica.
- Ejecutar el programa, presionar el pulsador "NA" para el arranque del motor luego de un tiempo determinado presionar el pulsador "NC" para detener el motor.

**NOTA.** Se puede diseñar los circuitos manualmente a través de la pantalla LCD del MINIPLC LOGO!.

#### Obtención de Resultados

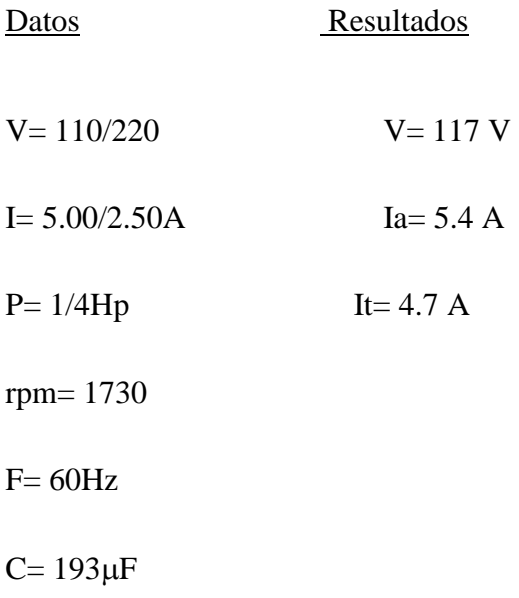

## **4. SISTEMA CATEGORIAL.**

MINIPLC LOGO!, Corriente alterna, Pulsador, Contactor, Motor monofásico, Lámpara de señalización.

## **5. PREGUNTAS DE CONTROL**

**1. ¿Por qué la sección del conductor en el circuito de mando es menor que la sección del circuito de fuerza?**

La razón porque la sección del conductor en el circuito de mando es menor que el de fuerza, es porque la intensidad que circula en el circuito mando es menor debido a que su trabajo es de emitir una señal a las bobinas del LOGO! y contactores, los cuales necesitan milésimas de amperios para energizar sus bobinas, mientras que el circuito de fuerza utiliza mayor amperaje y por lo tanto más potencia, porque su trabajo es el de dar energía a los motores o equipos de forma directa a través de la activación de sus contactos con respectiva protección.

#### **2. ¿Cuáles serían las posibles causas para que un motor no arranque?**

Las causas para que un motor no arranque serían porque no le llega tensión al motor o también por conexiones incorrectas de las bobinas del motor, también se puede dar el caso que la programación del MINIPLC-LOGO! no sea la correcta evitando que sus salidas **Q** puedan dar la señal y energicen las bobinas de los contactores **KM.**

## **3. ¿Con que fin se ha ubicado dos pulsadores de marcha?**

El motivo de ubicar dos pulsadores de marcha es para facilitar el modo de encendido del motor de dos lugares diferentes dependiendo del uso y el lugar en que se encuentre.

## **6. BIBLIOGRAFÍA.**

## **LIBRO:**

1. SIEMENS, Manual Logo!, Alemania, junio del 2003, 1-3p.

## **SITIOS WEB:**

- 1. SIEMENS, 1998. [en línea]. [\[http://www.ad.siemens.com/miniplclogo/index.htm\]](http://www.ad.siemens.com/miniplclogo/index.htm), [Consulta: 18 abril 2008].
- 2. SIEMENS, 1998. [en línea]. [\[http://www.ad.siemens.de/miniplc/index\\_78.htm\]](http://www.ad.siemens.de/miniplc/index_78.htm), [Consulta: 28 abril 2008].
- 3. Wikipedia, 1998. [en línea]. [\[http://www.es.wipedia.org./wiki./motor.](http://www.es.wipedia.org./wiki./motor)], [Consulta: 23 abril 2008].
- 4. Quiminet, 2000. [en línea]. [\[http://www.quiminet.com.contactor./mx/art.htm\]](http://www.quiminet.com.contactor./mx/art.htm), [Consulta: 23 abril 2008].

## **ORIENTACIÓN DE PRÁCTICA 2**

## **1. NOMBRE DE LA PRÁCTICA.**

 Retardo a la conexión y encendido de dos lugares diferentes de un motor monofásico.

#### **2. OBJETIVOS.**

- Demostrar a través de un esquema cuales son los bloques que se utiliza para el retardo a la conexión en el PC con el LOGO! SoftConfort.
- Verificar la corriente de arranque del motor en relación a la nominal.
- Comprobar si al momento del arranque se produce el retardo a la conexión.

#### **3. PROCEDIMIENTO.**

#### Descripción del ejercicio

Para el retardo a la conexión y encendido de dos lugares diferentes de un motor monofásico se realiza los circuitos de fuerza y de control o mando. El circuito de fuerza empieza desde la red de 110V hacia los fusibles y de los fusibles a las entradas del contactor; L1 se conectara la línea, L2 se conectara el neutro, y de las salidas del contactor T1, T2, llega al motor; Mientras que el circuito de mando empieza desde la red al MINIPLC LOGO!, luego se realiza un puente de la línea "L1" hacia los pulsadores de arranque "NA" o parada "NC" conectándose la salida del primer pulsador "NA" en la entrada "L1", la salida del segundo pulsador "NA" a la entrada "L2" y el pulsador "NC" a la entrada L3 del MINIPLC LOGO! y por último de la salida "Q1" del MINIPLC LOGO! se conecta con la bobina del contactor haciendo que este abra o cierre sus contactos dando la señal de encendido o apagado al motor.

## Esquema del Circuito

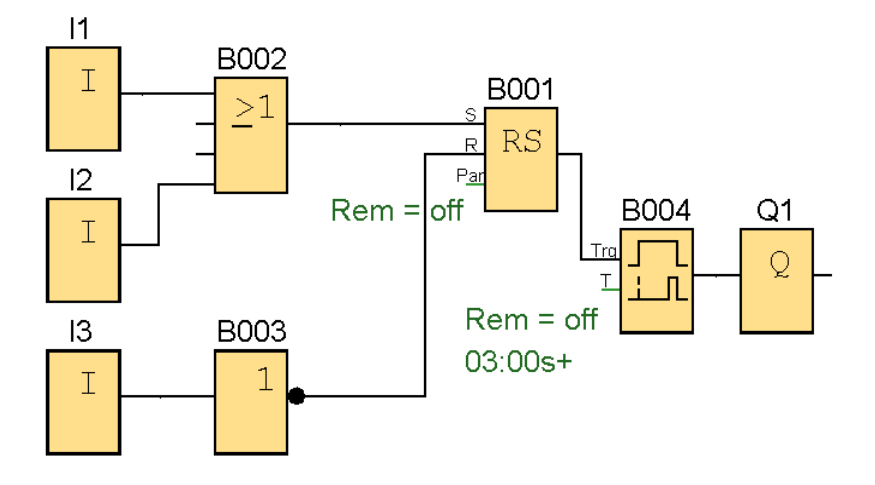

#### **ENTRADAS**

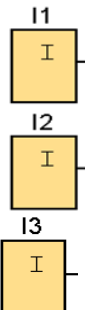

Los bloques de entrada representan los bornes de entrada de un LOGO!. Se pueden utilizar hasta 24 entradas digitales. Mediante parametrización de bloques.

I1 e I2 = Pulsadores de marcha normalmente abiertos.

I3 = Pulsador de parada normalmente cerrado.

# **OR**

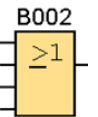

La salida de OR toma el estado 1 si al menos una entrada tiene el estado 1, es decir, si está cerrada. Si una entrada no se utiliza (x), automáticamente toma el

valor  $x = 0$ .

## **RELÉ AUTOENCLAVADOR (MEMORIA RETENTIVA)**

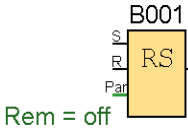

Mediante la entrada S se activa la salida Q: Mediante otra entrada R, la salida Q se pone de nuevo a cero.

Un relé autoenclavador es un simple elemento de memoria binario. El

valor de la salida depende del estado de las entradas y del estado anterior de la salida.

#### **NOT**

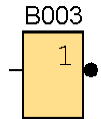

La salida toma el estado 1 si la entrada tiene el estado 0. NOT invierte el estado de la entrada, si la entrada es 1 la salida es 0.

## **RETARDO A LA CONEXIÓN (TEMPORIZADOR ELECTRÓNICO)**

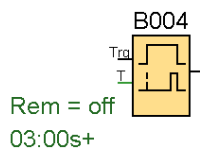

Con el retardo a la conexión, la salida se activa una vez que ha transcurrido un periodo de tiempo parametrizable.

## **SALIDAS**

Los bloques de salida representan los bornes de salida de un LOGO!. Se pueden  $Q<sub>1</sub>$ Q utilizar hasta 16 salidas. A través de la parametrización de bloques puede asignar un nuevo borne de salida a un bloque de salida, siempre que el borne de salida no se utilice en el programa.

#### Circuito de Mando

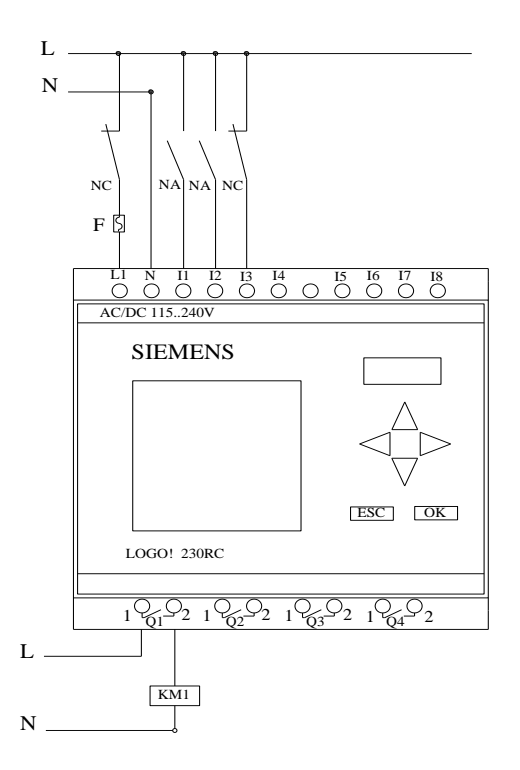

#### Circuito de Fuerza

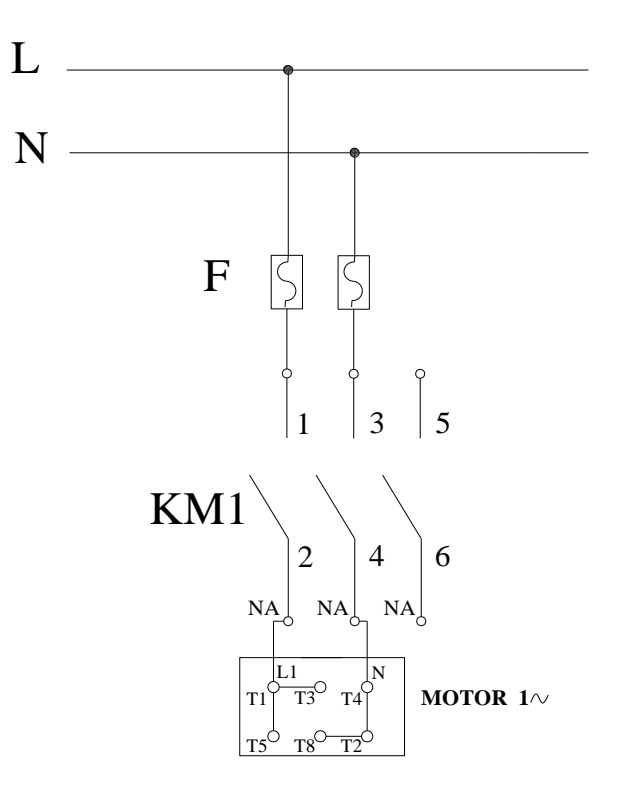

#### Ingreso de datos

- Desde la computadora ejecutar el icono "LOGO! Soft Comfort V4.0" y acceder al programa para el diseño de la practica.
- Diseñar el circuito con sus bloques y sus funciones respectivas dentro del programa mencionado.
- Conectar los diferentes instrumentos que se va a utilizar para la realización de esta práctica.
- Ejecutar el programa, presionar el pulsador "NA" para el arranque, el motor se pondrá en marcha luego de 3 segundos debido a la utilización de un temporizador electrónico con retardo a la conexión, para detener el motor presionar el pulsador "NC" una vez terminada la práctica.

**NOTA.** Se puede diseñar los circuitos manualmente a través de la pantalla LCD del MINIPLC LOGO!.
#### Obtención de Resultados

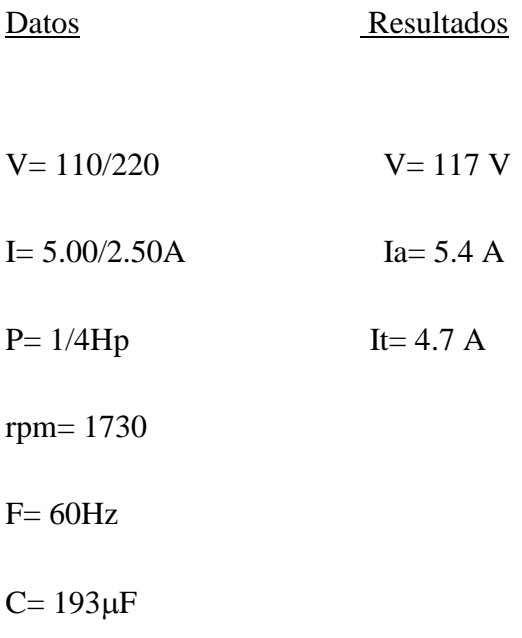

### **4. SISTEMA CATEGORIAL.**

MINIPLC LOGO!, Corriente alterna, Pulsador, Contactor, Motor monofásico, Lámpara de señalización, Retardo a la Conexión.

# **5. PREGUNTAS DE CONTROL**

**1. ¿Qué sucedería si no se utiliza un bloque NOT?**

La entrada **R** de la memoria retentiva **RS** se resetea constantemente por que el pulsador **I3** es normalmente cerrado, energizando la entrada **R**, evitando que llegue la señal a **Q**.

# **2. ¿Cuál sería la causa para que un motor no arranque en el tiempo establecido?**

La causa seria que no está entrando la señal de activación al temporizador con retardo a la activación **B004** por la entrada **Trg** haciendo que el tiempo establecido no transcurra y energice las bobinas de **Q1** y arranque el motor.

**3. ¿Qué sucede si conectamos en I1 un bloque NOT en reemplazo de un OR?** 

Si remplazamos el bloque **OR** por un bloque **NOT** el motor arrancaría directamente al energizar el tablero sin necesidad de accionar el pulsador de marcha **I1.** 

# **6. BIBLIOGRAFÍA.**

# **LIBRO:**

1. SIEMENS, Manual Logo!, Alemania, junio del 2003, 1-3p.

## **SITIOS WEB:**

- 1. SIEMENS, 1998. [en línea]. [\[http://www.ad.siemens.com/miniplclogo/index.htm\]](http://www.ad.siemens.com/miniplclogo/index.htm), [Consulta: 18 abril 2008].
- 2. SIEMENS, 1998. [en línea]. [\[http://www.ad.siemens.de/miniplc/index\\_78.htm\]](http://www.ad.siemens.de/miniplc/index_78.htm), [Consulta: 28 abril 2008].
- 3. Wikipedia, 1998. [en línea]. [\[http://www.es.wipedia.org./wiki./motor.](http://www.es.wipedia.org./wiki./motor)], [Consulta: 23 abril 2008].
- 4. Quiminet, 2000. [en línea]. [\[http://www.quiminet.com.contactor./mx/art.htm\]](http://www.quiminet.com.contactor./mx/art.htm), [Consulta: 23 abril 2008].

# **ORIENTACIÓN DE PRÁCTICA 3**

# **1. NOMBRE DE LA PRÁCTICA.**

 Retardo a la desconexión y encendido de dos lugares diferentes de un motor monofásico,

### **2. OBJETIVOS.**

- Analizar como actúa el MINIPLC LOGO!.
- Verificar la corriente de arranque del motor en relación a la nominal.
- Comprobar si al momento de pulsar el paro del motor se produce el retardo a la desconexión.

#### **3. PROCEDIMIENTO.**

#### Descripción del ejercicio

Para el retardo a la desconexión y encendido de dos lugares diferentes de un motor monofásico se realiza los circuitos de fuerza y de control o mando. El circuito de fuerza empieza desde la red de 110V hacia los fusibles y de los fusibles a las entradas del contactor; L1 se conectará la línea, L2 se conectará el neutro, y de las salidas del contactor T1, T2, llega al motor; Mientras que el circuito de mando empieza desde la red al MINIPLC LOGO!, luego se realiza un puente de la línea "L1" hacia los pulsadores de arranque "NA" o parada "NC" conectándose la salida del primer pulsador "NA" en la entrada "L1", la salida del segundo pulsador "NA" a la entrada "L2" y el pulsador "NC" a la entrada L3 del MINIPLC LOGO! y por último de la salida "Q1" del MINIPLC LOGO! se conecta con la bobina del contactor haciendo que este abra o cierre sus contactos dando la señal de encendido o apagado al motor.

# Esquema del Circuito

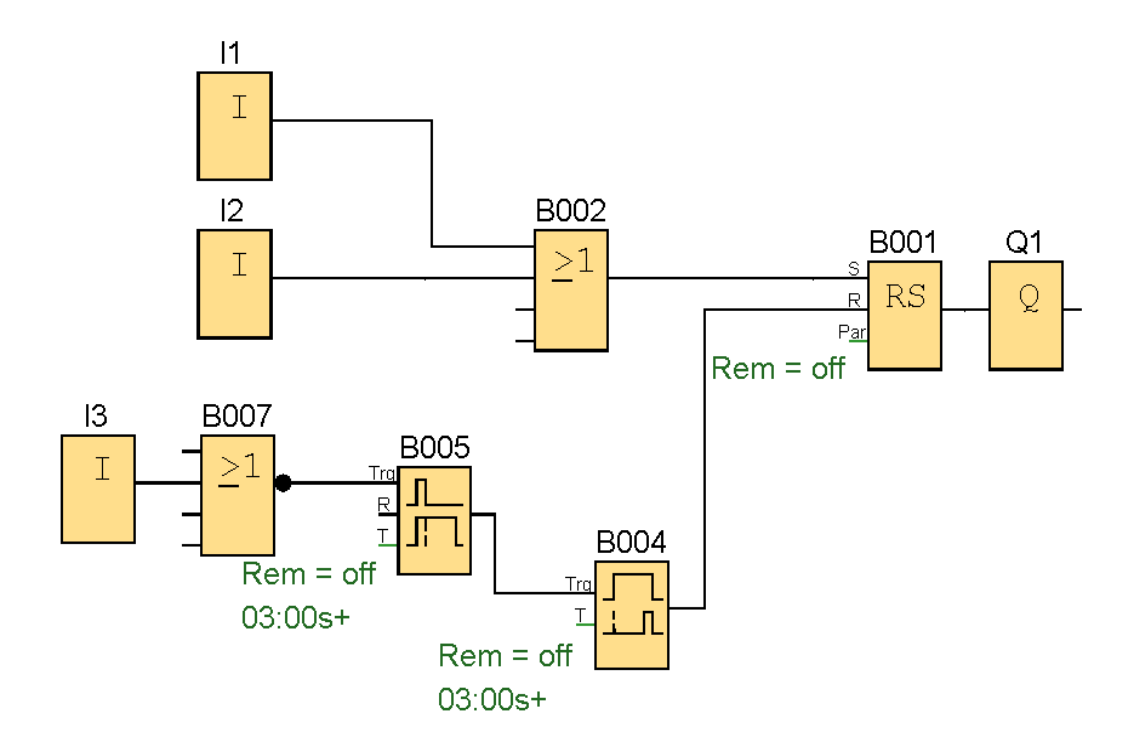

# **ENTRADAS**

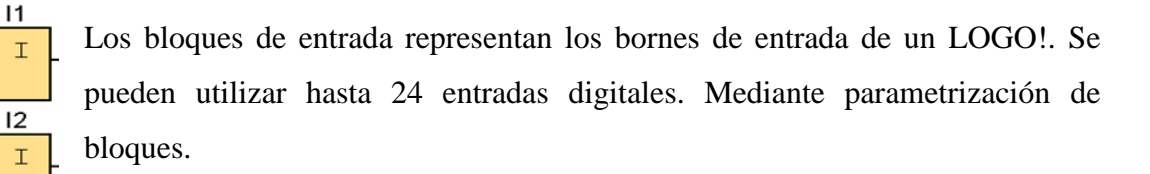

I1 e I2 = Pulsadores de marcha normalmente abiertos.

I3 = Pulsador de parada normalmente cerrado.

# **OR**

13  $\mathbbm{1}$ 

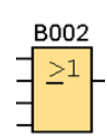

La salida de OR toma el estado 1 si al menos una entrada tiene el estado 1, es decir, si está cerrada. Si una entrada no se utiliza (x), automáticamente toma el valor  $x = 0$ .

# **RELÉ AUTOENCLAVADOR (MEMORIA RETENTIVA)**

B001 Mediante la entrada S se activa la salida Q: Mediante otra entrada R, la  $RS$  $\overline{R}$ salida Q se pone de nuevo a cero. Pa

Un relé autoenclavador es un simple elemento de memoria binario. El valor de la salida depende del estado de las entradas y del estado anterior de la salida.

### **NOR**

 $Rem = off$ 

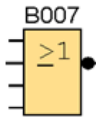

La salida del NOR (not-OR) solo toma el estado de 1 si todas las entradas tienen el estado cero, es decir, si están desconectadas. Tan pronto como una entrada esté conectada (estado 1) la salida se contempla como desconectada. Si

una entrada no se utiliza (x), automáticamente toma el valor  $x = 0$ .

## **RETARDO A LA CONEXIÓN (TEMPORIZADOR ELECTRÓNICO)**

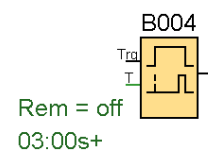

Con el retardo a la conexión, la salida se activa una vez que ha transcurrido un periodo de tiempo parametrizable.

# **RETARDO A LA DESCONEXIÓN (TEMPORIZADOR ELECTRÓNICO)**

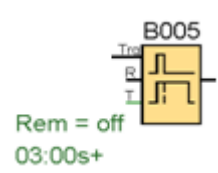

Con el retardo a la desconexión, la salida se pone a cero una vez transcurrido un periodo de tiempo parametrizable.

## **SALIDAS**

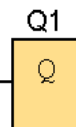

Los bloques de salida representan los bornes de salida de un LOGO!. Se pueden utilizar hasta 16 salidas. A través de la parametrización de bloques puede asignar un nuevo borne de salida a un bloque de salida, siempre que el

borne de salida no se utilice en el programa.

# Circuito de Mando

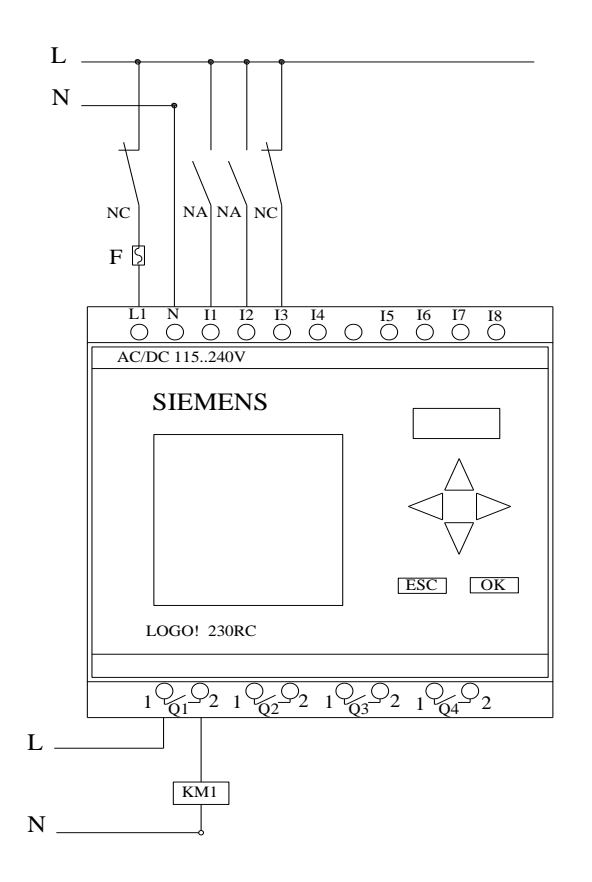

Circuito de Fuerza

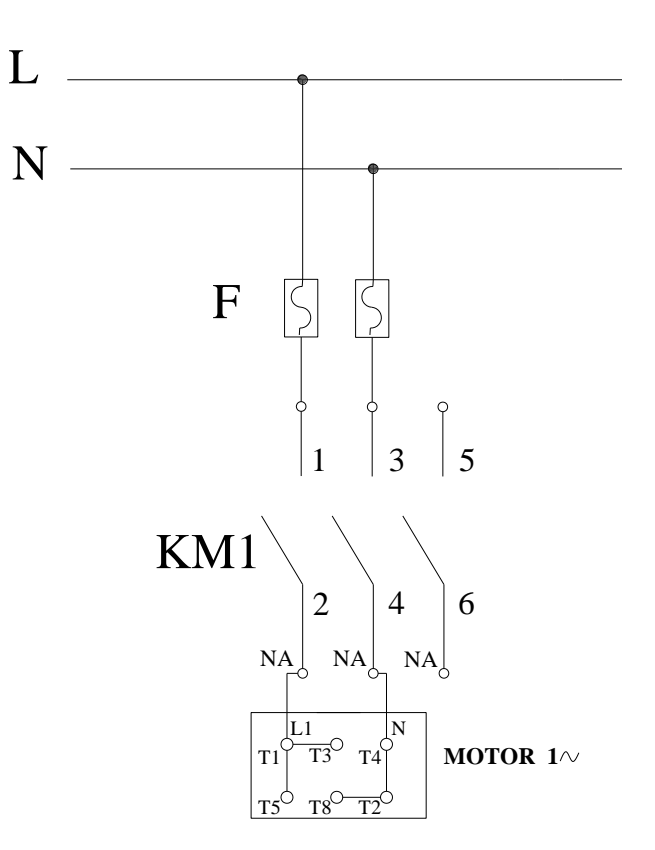

#### Ingreso de datos

- Desde la computadora ejecutar el icono "LOGO! Soft Comfort V4.0" y acceder al programa para el diseño de la practica.
- Diseñar el circuito con sus bloques y sus funciones respectivas dentro del programa mencionado.
- Conectar los diferentes instrumentos que se va a utilizar para la realización de esta práctica.
- Ejecutar el programa, presionar el pulsador "NA" para el arranque del motor luego de un tiempo determinado presionar el pulsador "NC" para detener el motor.

**NOTA.** Se puede diseñar los circuitos manualmente a través de la pantalla LCD del MINIPLC LOGO!.

#### Obtención de Resultados

Datos Resultados  $V= 110/220$   $V= 117 V$  $I = 5.00/2.50$ A  $I = 5.4$  A  $P= 1/4Hp$  It= 4.7 A rpm= 1730  $F= 60 Hz$  $C= 193 \mu F$ 

#### **4. SISTEMA CATEGORIAL.**

MINIPLC LOGO!, Corriente alterna, Pulsador, Contactor, Motor monofásico, Lámpara de señalización, Retardo a la desconexión.

#### **5. PREGUNTAS DE CONTROL**

**1. ¿Qué sucedería si no utilizamos un temporizador con retardo a la conexión?**

No llegaría la señal a **Q** por que la memoria retentiva **RS** se estaría receteando porque la salida del temporizador con retardo a la desconexión **B005** se activa al momento que transcurre el tiempo predeterminado.

# **2. ¿Cuál sería la posible causa para que un motor no se apague en el tiempo establecido?**

La causa seria que no está entrando la señal en la entrada **Trg** del temporizador con retardo a la desactivación **B005** haciendo que el tiempo establecido no transcurra y el motor no se apague.

# **3. ¿Qué sucedería si conectamos directamente I3 al temporizador de retardo a la desconexión?**

El motor no arrancaría porque **I3** es un pulsador normalmente cerrado y activaría la entrada **Trg** del temporizador con retardo a la conexión haciendo que la memoria retentiva **RS** este reseteada continuamente a través de la entrada **R** evitando que **Q1** se energice.

# **6. BIBLIOGRAFÍA.**

# **LIBRO:**

1. SIEMENS, Manual Logo!, Alemania, junio del 2003, 1-3p.

## **SITIOS WEB:**

- 1. SIEMENS, 1998. [en línea]. [\[http://www.ad.siemens.com/miniplclogo/index.htm\]](http://www.ad.siemens.com/miniplclogo/index.htm), [Consulta: 18 abril 2008].
- 2. SIEMENS, 1998. [en línea]. [\[http://www.ad.siemens.de/miniplc/index\\_78.htm\]](http://www.ad.siemens.de/miniplc/index_78.htm), [Consulta: 28 abril 2008].
- 3. Wikipedia, 1998. [en línea]. [\[http://www.es.wipedia.org./wiki./motor.](http://www.es.wipedia.org./wiki./motor)], [Consulta: 23 abril 2008].
- 4. Quiminet, 2000. [en línea]. [\[http://www.quiminet.com.contactor./mx/art.htm\]](http://www.quiminet.com.contactor./mx/art.htm), [Consulta: 23 abril 2008].

# **ORIENTACIÓN DE PRÁCTICA 4**

# **1. NOMBRE DE LA PRÁCTICA.**

 Inversión de giro no continuo y encendido de dos lugares diferentes de un motor monofásico

#### **2. OBJETIVOS.**

- Verificar la corriente de arranque del motor en relación a la nominal.
- Describir a través de un esquema cual es el funcionamiento de una inversión de giro no continuo.
- Analizar el comportamiento de la corriente y voltaje con la ayuda de un multímetro.

#### **3. PROCEDIMIENTO.**

#### Descripción del ejercicio

Para la inversión de giro de un motor monofásico se realiza los circuitos de fuerza y de control o mando, en esta práctica se utilizara dos contactores. El circuito de fuerza empieza desde la red de 110V hacia los fusibles y de los fusibles a las entradas del contactor (KM1), en la entrada L1 se conectará la línea y en la entrada L2 se conectará el neutro. Mientras que en el contactor (KM2) es lo inverso L1 se conectará al neutro y L2 se conectará a la línea, las salidas del los contactores T1, T2, llegan al motor; El circuito de mando empieza desde la red al MINIPLC LOGO!, luego se realiza un puente de la línea "L1" hacia los pulsadores de arranque "NA" o parada "NC" conectándose la salida del primer pulsador "NA" en la entrada "L1", la salida del segundo pulsador "NA" a la entrada "L2" y la salida del pulsador "NC" a la entrada "L3" del MINIPLC LOGO! por último de las salidas del MINIPLC LOGO! "Q1" se conecta a la bobina del

contactor (KM1) y de la salida "Q2" se conecta a la bobina del contactor (KM2) permitiendo este la inversión de giro. Al energizar las bobinas de los contactores estos abrirán o cerraran sus contactos dando la señal de encendido, apagado e inversión de giro al motor.

#### Esquema del Circuito

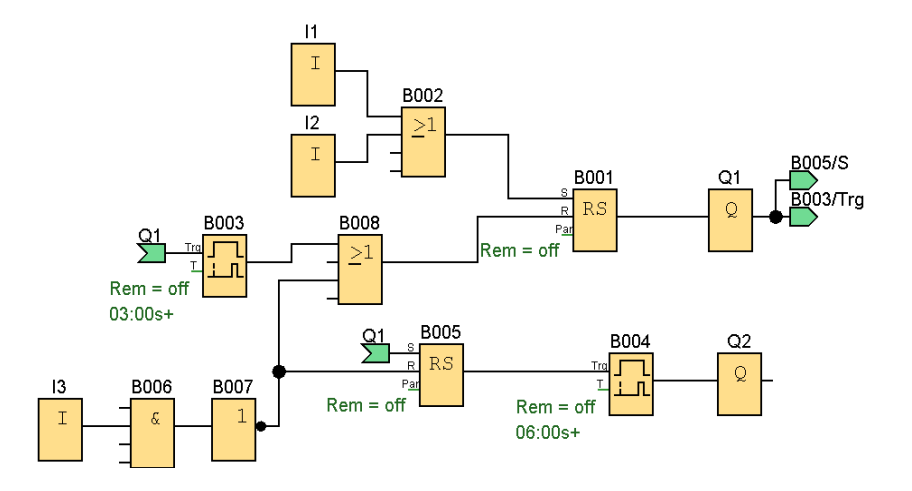

# **ENTRADAS**

Los bloques de entrada representan los bornes de entrada de un LOGO!. Se  $\mathbf I$ pueden utilizar hasta 24 entradas digitales. Mediante parametrización de  $\overline{12}$ bloques.  $\bar{\mathbbm{1}}$ 

I1 e I2 = Pulsadores de marcha normalmente abiertos.

I3 = Pulsador de parada normalmente cerrado.

#### **RECORTE**

 $\overline{13}$  $\mathbf I$ 

Los circuitos grandes pueden tener una apariencia compleja debido a los numerosos

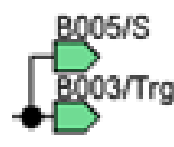

más clara, se puede utilizar la herramienta ¨Deshacer –unir conexión¨

cruces de líneas. Para representar las conexiones de bloque de formas

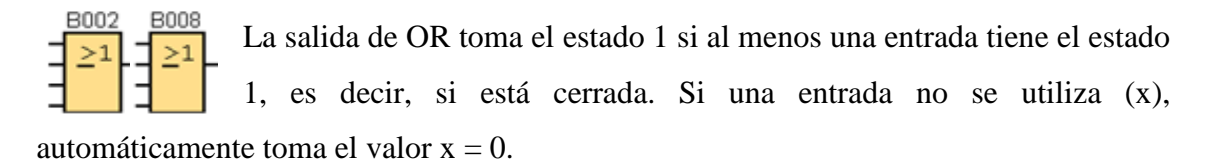

## **RELÉ AUTOENCLAVADOR (MEMORIA RETENTIVA)**

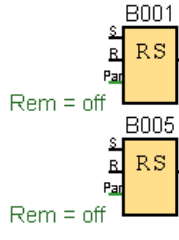

Mediante la entrada S se activa la salida Q: Mediante otra entrada R, la salida Q se pone de nuevo a cero.

Un relé autoenclavador es un simple elemento de memoria binario. El valor de la salida depende del estado de las entradas y del estado

anterior de la salida.

# **RETARDO A LA CONEXIÓN (TEMPORIZADOR ELECTRÓNICO)**

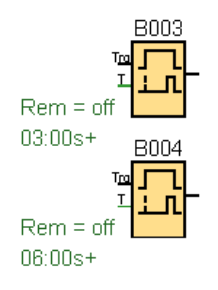

Con el retardo a la conexión, la salida se activa una vez que ha transcurrido un periodo de tiempo parametrizable.

#### **AND**

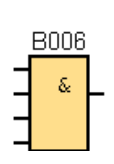

La salida de AND sólo toma el estado 1 si todas las entradas tienen el estado 1, es decir, si están cerradas.

Si una entrada de este bloque no se utiliza  $(x)$ , se aplica para la entrada:  $x = 1$ .

#### **NOT**

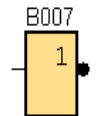

La salida toma el estado 1 si la entrada tiene el estado 0. NOT invierte el estado de la entrada, si la entrada es 1 la salida es 0.

# **SALIDAS**

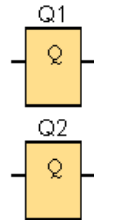

"Q" representan los bornes de salida de un LOGO!. Se pueden utilizar hasta 16 salidas. A través de la parametrización de bloques puede asignar un nuevo borne de salida a un bloque de salida, siempre que el borne de salida no se utilice en el programa.

Circuito de Mando

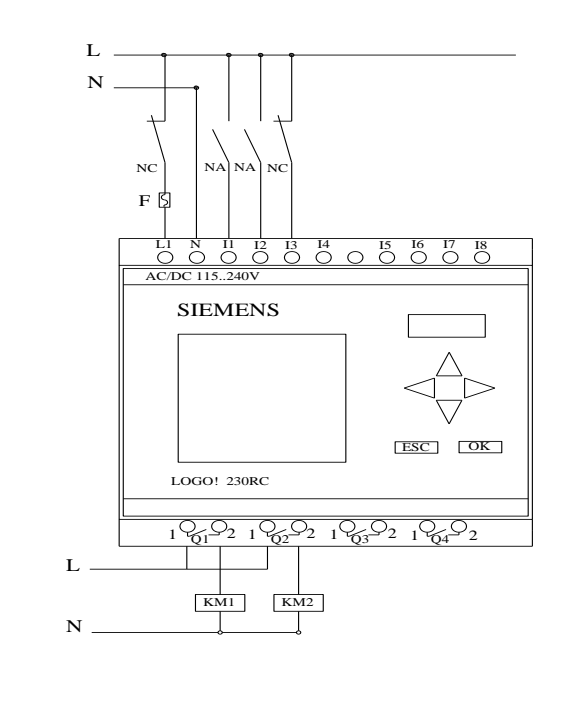

Circuito de Fuerza

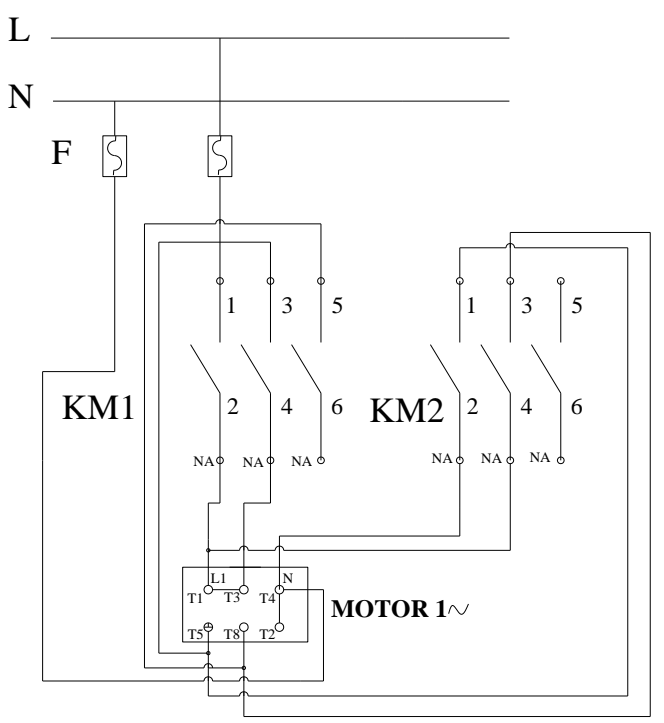

#### Ingreso de datos

- Desde la computadora ejecutar el icono "LOGO! Soft Comfort V4.0" y acceder al programa para el diseño de la practica.
- Diseñar el circuito con sus bloques y sus funciones respectivas dentro del programa mencionado.
- Conectar los diferentes instrumentos que se va a utilizar para la realización de esta práctica.
- Ejecutar el programa, presionar el pulsador "NA" para que el motor arranque y trabaja 5 segundos luego se apaga por 3 segundos, pasado ese tiempo de apagado el motor vuelve a arrancar invirtiendo su giro. Este tiempo de apagado y encendido es gracias al temporizador electrónico y algunas aplicaciones existente en el MINIPLC LOGO! luego de un tiempo determinado presionar el pulsador "NC" para detener el motor.

**NOTA.** Se puede diseñar los circuitos manualmente a través de la pantalla LCD del MINIPLC LOGO!.

Obtención de Resultados

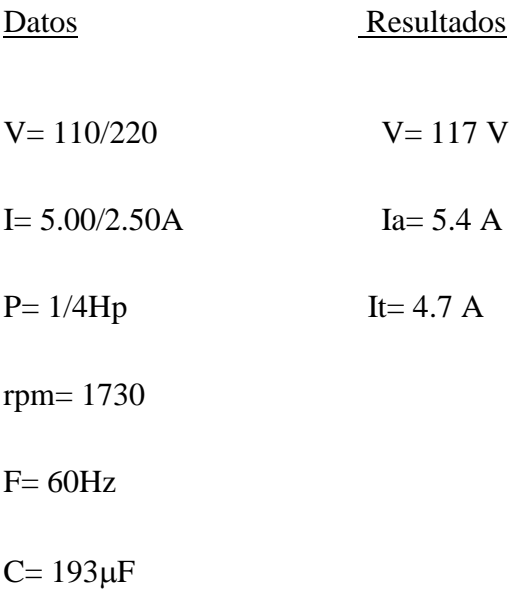

#### **4. SISTEMA CATEGORIAL.**

MINIPLC LOGO!, Función de cada bloque del MINIPLC LOGO!, Corriente alterna, Pulsador, Contactor, Motor monofásico, Lámpara de señalización, conductor polarizado.

### **5. PREGUNTAS DE CONTROL**

**1. ¿Cuáles serian las posibles causas para que un motor no arranque?**

Las causa para que un motor no arranque es porque no llega tensión al motor o también por conexiones incorrectas de las bobinas del motor o no se está energizando las salidas **Q1** o **Q2.**

#### **2. ¿Qué sucede si no se resetea la memoria retentiva "RS"?**

Si no se resetea **RS** el motor seguirá funcionando y no se apagará hasta que se que energicen la entrada **R**.

**3. ¿Cuál sería la causa para que no se produzca la inversión de giro?** Si no se produce la inversión de giro es porque no se invirtió **T5** y **T 8** o no está llegando corriente al motor.

# **6. BIBLIOGRAFÍA.**

# **LIBRO:**

1. SIEMENS, Manual Logo!, Alemania, junio del 2003, 1-3p.

## **SITIOS WEB:**

- 1. SIEMENS, 1998. [en línea]. [\[http://www.ad.siemens.com/miniplclogo/index.htm\]](http://www.ad.siemens.com/miniplclogo/index.htm), [Consulta: 18 abril 2008].
- 2. SIEMENS, 1998. [en línea]. [\[http://www.ad.siemens.de/miniplc/index\\_78.htm\]](http://www.ad.siemens.de/miniplc/index_78.htm), [Consulta: 28 abril 2008].
- 3. Wikipedia, 1998. [en línea]. [\[http://www.es.wipedia.org./wiki./motor.](http://www.es.wipedia.org./wiki./motor)], [Consulta: 23 abril 2008].
- 4. Quiminet, 2000. [en línea]. [\[http://www.quiminet.com.contactor./mx/art.htm\]](http://www.quiminet.com.contactor./mx/art.htm), [Consulta: 23 abril 2008].

# **ORIENTACIÓN DE PRÁCTICA 5**

# **1. NOMBRE DE LA PRÁCTICA.**

 Inversión de giro continuo y encendido de dos lugares diferentes de un motor monofásico.

### **2. OBJETIVOS.**

- Comprobar como actúa el MINIPLC LOGO! al producirse la inversión de giro.
- Analizar la corriente de arranque en relación a la nominal del motor con la ayuda de un multímetro.
- Conocer el accionamiento de inversión de giro del motor monofásico de dos lugares diferentes.

#### **3. PROCEDIMIENTO.**

#### Descripción del ejercicio

Para la inversión de giro continuo de un motor monofásico se realiza los circuitos de fuerza y de control o mando, en esta práctica se utilizara dos contactores. El circuito de fuerza empieza desde la red de 110V hacia los fusibles y de los fusibles a las entradas del contactor (KM1), en la entrada L1 se conectará la línea y en la entrada L2 se conectará el neutro. Mientras que en el contactor (KM2) es lo inverso L1 se conectará al neutro y L2 se conectará a la línea, las salidas del los contactores T1, T2, llegan al motor; El circuito de mando empieza desde la red al MINIPLC LOGO!, luego se realiza un puente de la línea "L1" hacia los pulsadores de arranque "NA" o parada "NC" conectándose la salida del primer pulsador "NA" en la entrada "L1", la salida del segundo pulsador "NA" a la entrada "L2" y la salida del pulsador "NC" a la entrada

"L3" del MINIPLC LOGO! por último de las salidas del MINIPLC LOGO! "Q1" se conecta a la bobina del contactor (KM1) y de la salida "Q2" se conecta a la bobina del contactor (KM2) permitiendo este la inversión de giro. Al energizar las bobinas de los contactores estos abrirán o cerrarán sus contactos dando la señal de encendido, apagado e inversión de giro al motor.

#### Esquema del Circuito

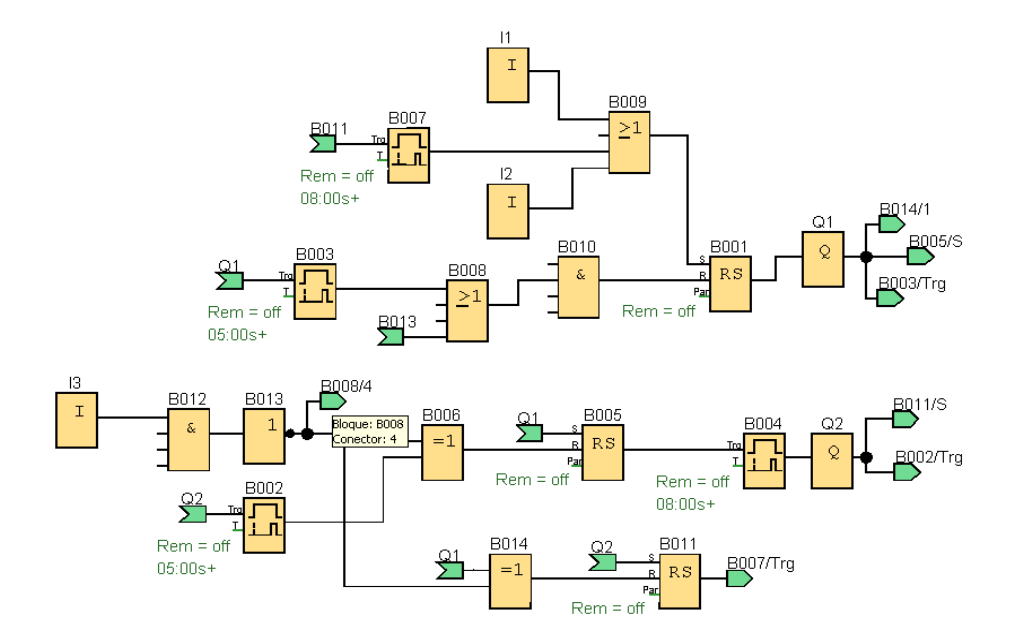

# **ENTRADAS**

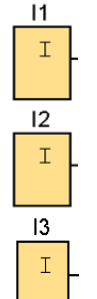

- Los bloques de entrada representan los bornes de entrada de un LOGO!. Se pueden utilizar hasta 24 entradas digitales. Mediante parametrización de bloques.
- I1 e I2 = Pulsadores de marcha normalmente abiertos.
- I3 = Pulsador de parada normalmente cerrado.

### **RECORTE**

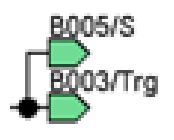

Los circuitos grandes pueden tener una apariencia compleja debido a los numerosos cruces de líneas. Para representar las conexiones de bloque de formas más clara, se puede utilizar la herramienta ¨Deshacer –unir conexión

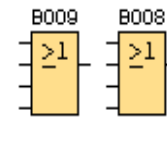

La salida de OR toma el estado 1 si al menos una entrada tiene el estado 1, es decir, si está cerrada. Si una entrada no se utiliza (x), automáticamente toma el valor  $x = 0$ .

### **RELÉ AUTOENCLAVADOR (MEMORIA RETENTIVA)**

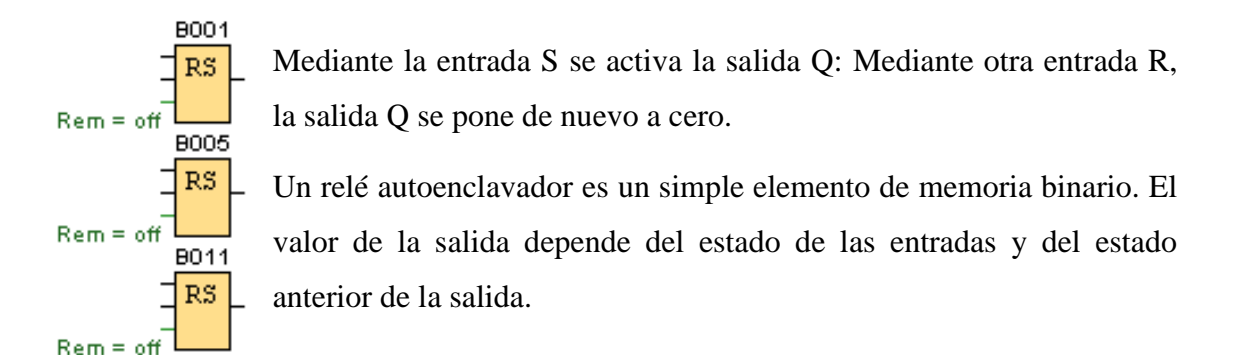

# **RETARDO A LA CONEXIÓN (TEMPORIZADOR ELECTRÓNICO)**

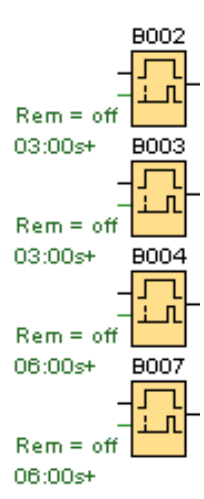

Con el retardo a la conexión, la salida se activa una vez que ha transcurrido un periodo de tiempo parametrizable.

#### **AND**

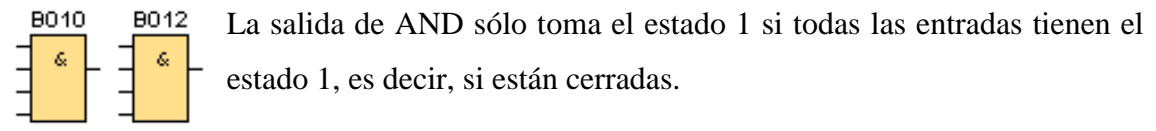

Si una entrada de este bloque no se utiliza  $(x)$ , se aplica para la entrada:  $x = 1$ .

### **NOT**

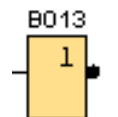

La salida toma el estado 1 si la entrada tiene el estado 0. NOT invierte el estado de la entrada, si la entrada es 1 la salida es 0.

# **XOR**

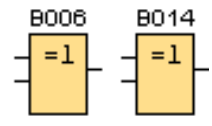

La salida de XOR (exclusive-OR) toma el estado 1 si las entradas poseen **diferentes** estados.

Si una entrada no se utiliza (x), automáticamente toma el valor x=0.

# **SALIDAS**

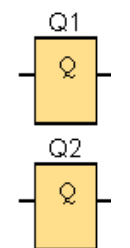

Los bloques de salida representan los bornes de salida de un LOGO!. Se pueden utilizar hasta 16 salidas. A través de la parametrización de bloques puede asignar un nuevo borne de salida a un bloque de salida, siempre que el borne de salida no se utilice en el programa.

#### Circuito de Mando

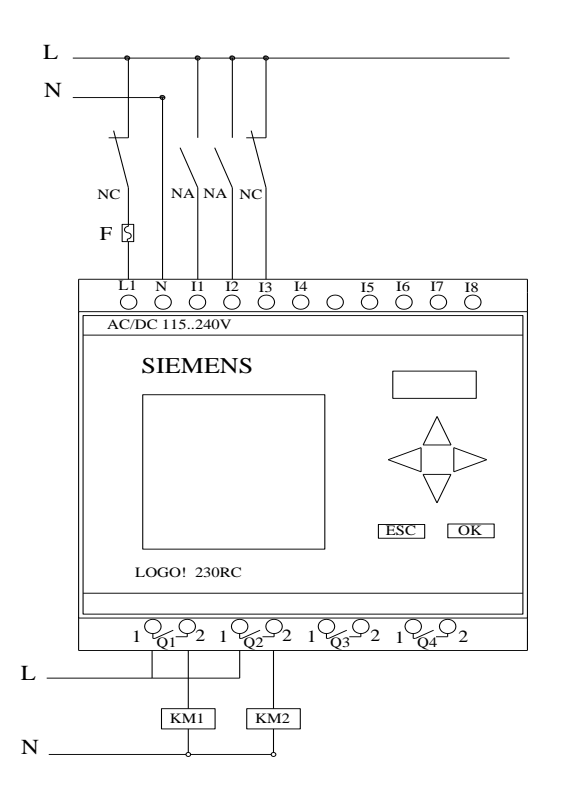

#### Circuito de Fuerza

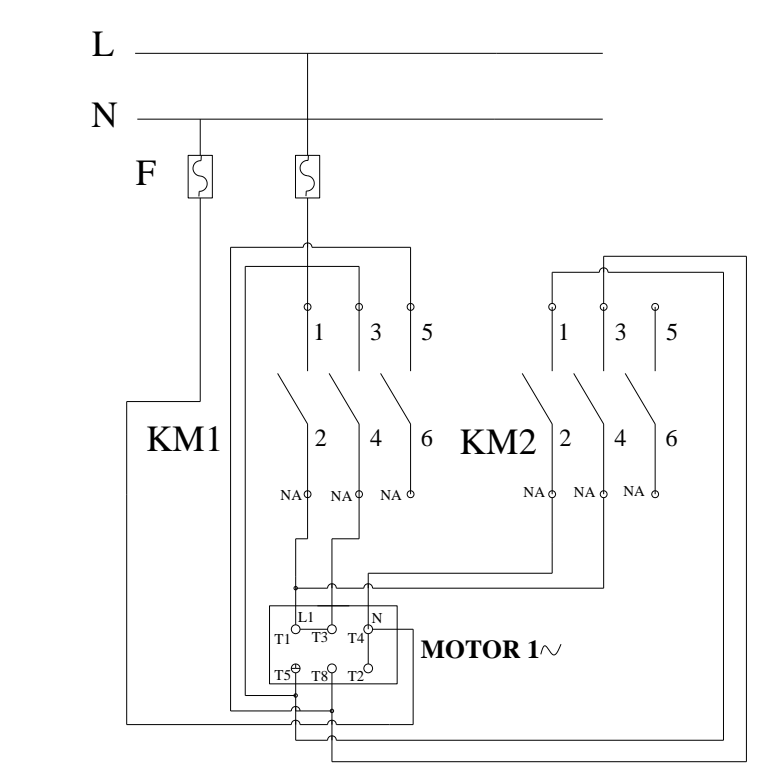

## Ingreso de datos

- Desde la computadora ejecutar el icono "LOGO! Soft Comfort V4.0" y acceder al programa para el diseño de la practica.
- Diseñar el circuito con sus bloques y sus funciones respectivas dentro del programa mencionado.
- Conectar los diferentes instrumentos que se va a utilizar para la realización de esta práctica.
- Ejecutar el programa, presionar el pulsador "NA" para que el motor arranque y trabaja 5 segundos luego se apaga por 3 segundos, pasado ese tiempo de apagado el motor vuelve a arrancar invirtiendo su giro durante 5 segundos, luego se apaga por 3 segundos siguiendo un ciclo continuo de inversión. Este tiempo de apagado y encendido es gracias a los temporizadores electrónicos y algunas aplicaciones existente en el MINIPLC LOGO! luego de un tiempo determinado presionar el pulsador "NC" para detener el motor.

**NOTA.** Se puede diseñar los circuitos manualmente a través de la pantalla LCD del MINIPLC LOGO!.

#### Obtención de Resultados

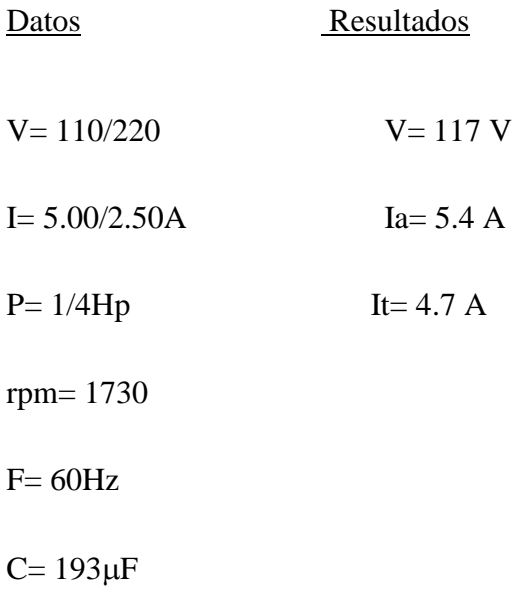

## **4. SISTEMA CATEGORIAL.**

MINIPLC LOGO!, Temporizador Electrónico con Retardo a la Conexión, Temporizador Electrónico con Retardo a la Desconexión, Pulsador, Contactor, Motor monofásico, Constantes o Bornes, Funciones Básicas, Funciones Especiales.

#### **5. PREGUNTAS DE CONTROL**

**1. ¿Qué sucede si no se resetea la memoria retentiva "RS"?**

Si no se resetea **RS** el motor seguirá funcionando y no se apagará hasta que se que energicen la entrada **R**.

**2. ¿Qué sucede si se cambia un temporizador electrónico con retardo a la conexión B003 por uno de retardo a la desconexión?** 

Si se realiza este cambio se resetea la memoria retentiva **RS** haciendo que **Q1** se active y se desactiva al mismo tiempo ya que al activarse **Q1** energizaría el temporizador con retardo a la desconexión activando la entra **R** de la memoria retentiva.

# **3. ¿Cuál sería la causa para que no se produzca la inversión de giro continuo de un motor?**

Si no se produce la inversión de giro es porque no se invirtió **T5** y **T 8** o no está llegando corriente al motor.

# **6. BIBLIOGRAFÍA.**

# **LIBRO:**

1. SIEMENS, Manual Logo!, Alemania, junio del 2003, 1-3p.

## **SITIOS WEB:**

- 1. SIEMENS, 1998. [en línea]. [\[http://www.ad.siemens.com/miniplclogo/index.htm\]](http://www.ad.siemens.com/miniplclogo/index.htm), [Consulta: 18 abril 2008].
- 2. SIEMENS, 1998. [en línea]. [\[http://www.ad.siemens.de/miniplc/index\\_78.htm\]](http://www.ad.siemens.de/miniplc/index_78.htm), [Consulta: 28 abril 2008].
- 3. Wikipedia, 1998. [en línea]. [\[http://www.es.wipedia.org./wiki./motor.](http://www.es.wipedia.org./wiki./motor)], [Consulta: 23 abril 2008].
- 4. Quiminet, 2000. [en línea]. [\[http://www.quiminet.com.contactor./mx/art.htm\]](http://www.quiminet.com.contactor./mx/art.htm), [Consulta: 23 abril 2008].

# **ORIENTACIÓN DE PRÁCTICA 6**

# **1. NOMBRE DE LA PRÁCTICA.**

Arranque directo de dos lugares diferentes de un motor trifásico

#### **2. OBJETIVOS.**

- Conocer a través del esquema diseñado cuales son los bloque o compuertas utilizados para el arranque directo.
- Comprobar cómo actúa el MINIPLC LOGO!.
- Comprobar la corriente de arranque en relación a la nominal del motor.
- Conocer el accionamiento del arranque directo de dos lugares diferentes.

#### **3. PROCEDIMIENTO.**

#### Descripción del ejercicio

Para el arranque directo de dos lugares diferentes de un motor trifásico se realiza los circuitos de fuerza y de control o mando. El circuito de fuerza empieza desde la red de Tensión trifásica 220V hacia los fusibles y de los fusibles a las entradas del contactor; L1, L2, L3 y de las salidas del contactor T1, T2, T3 llegan al motor; Mientras que el circuito de mando empieza desde la red al MINIPLC LOGO!, luego se realiza un puente de la línea "L1" hacia los pulsadores de arranque "NA" o parada "NC" conectándose la salida del primer pulsador "NA" en la entrada "L1", la salida del segundo pulsador "NA" a la entrada "L2" y el pulsador "NC" a la entrada L3 del MINIPLC LOGO! y por último de la salida "Q1" del MINIPLC LOGO! se conecta con la bobina del contactor

haciendo que este abra o cierre sus contactos dando la señal de encendido o apagado al motor.

# Esquema del Circuito

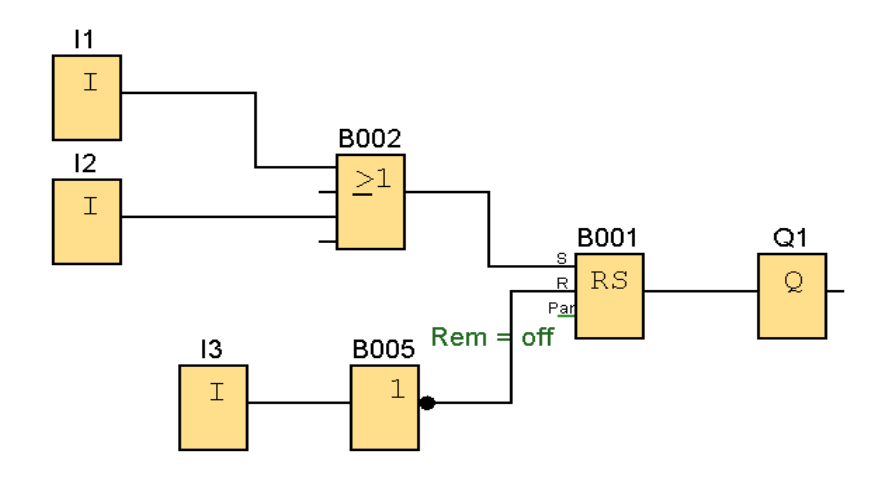

## **ENTRADAS**

 $11$  $\overline{1}$ 

 $12$  $\mathbbm{1}$ 

 $\overline{13}$  $\mathbbm{1}$  Los bloques de entrada representan los bornes de entrada de un LOGO!. Se pueden utilizar hasta 24 entradas digitales. Mediante parametrización de bloques.

I1 e I2 = Pulsadores de marcha normalmente abiertos.

I3 = Pulsador de parada normalmente cerrado.

#### **OR**

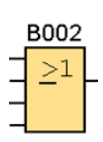

La salida de OR toma el estado 1 si al menos una entrada tiene el estado 1, es decir, si está cerrada. Si una entrada no se utiliza (x), automáticamente toma el valor  $x = 0$ .

### **NOT**

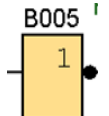

La salida toma el estado 1 si la entrada tiene el estado 0. Not invierte el estado de la entrada, si la entrada es 1 la salida es 0.

# **RELÉ AUTOENCLAVADOR (MEMORIA RETENTIVA)**

B001 Mediante la entrada S se activa la salida Q: Mediante otra entrada R,  $RS$ la salida Q se pone de nuevo a cero.

Un relé autoenclavador es un simple elemento de memoria binario. El valor de la salida depende del estado de las entradas y del estado anterior de la salida.

# **SALIDAS**

 $Rem = off$ 

 $\mathsf R$ 

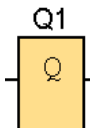

Los bloques de salida representan los bornes de salida de un LOGO!. Se pueden utilizar hasta 16 salidas. A través de la parametrización de bloques puede asignar un nuevo borne de salida a un bloque de salida, siempre que el borne de salida no se utilice en el programa.

#### Circuito de Mando

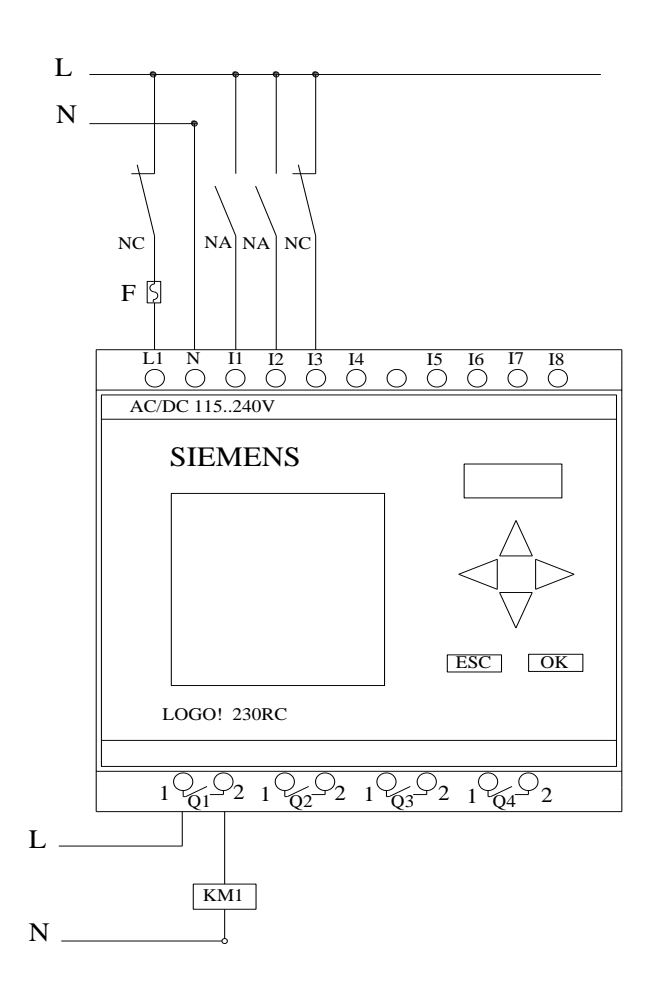

#### Circuito de Fuerza

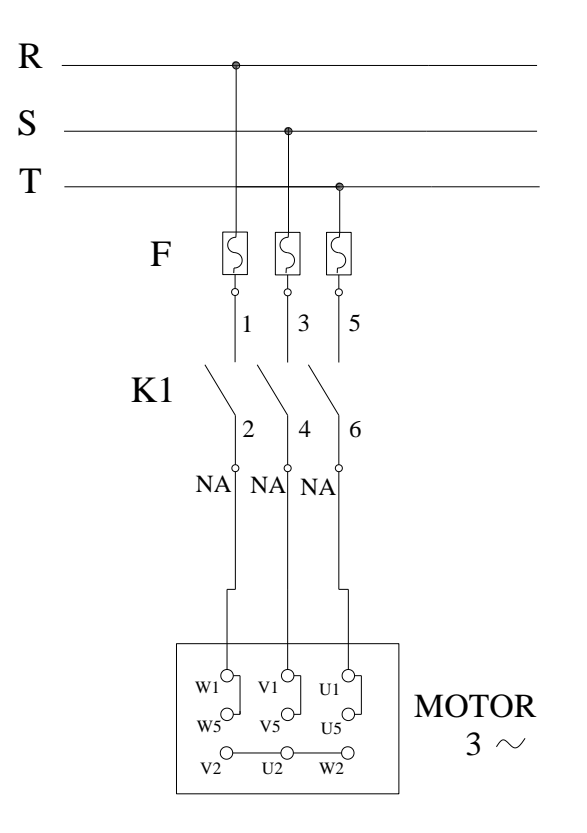

### Ingreso de datos

- Desde la computadora ejecutar el icono "LOGO! Soft Comfort V4.0" y acceder al programa para el diseño de la practica.
- Diseñar el circuito con sus bloques y sus funciones respectivas dentro del programa mencionado.
- Conectar los diferentes instrumentos que se va a utilizar para la realización de esta práctica.
- Ejecutar el programa, presionar el pulsador "NA" para el arranque del motor luego de un tiempo determinado presionar el pulsador "NC" para detener el motor.

**NOTA.** Se puede diseñar los circuitos manualmente a través de la pantalla LCD del MINIPLC LOGO!.

#### Obtención de Resultados

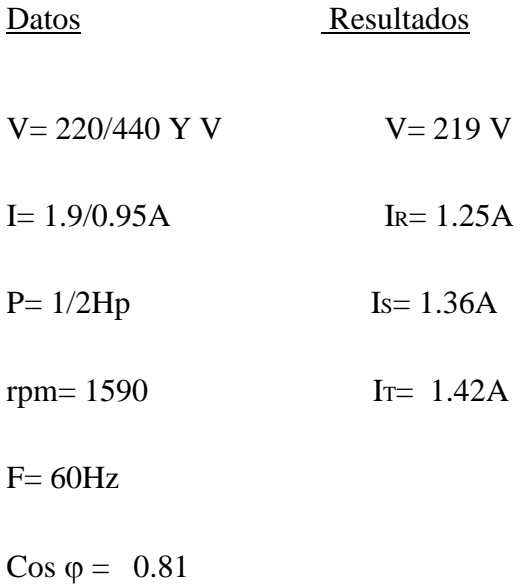

## **4. SISTEMA CATEGORIAL.**

MINIPLC LOGO!, Corriente alterna, Pulsador, Contactor, Motor trifásico, Lámpara de señalización.

## **5. PREGUNTAS DE CONTROL**

**1. ¿Por qué la sección del conductor en el circuito de mando es menor que la sección del circuito de fuerza?**

La razón porque la sección del conductor en el circuito de mando es menor que el de fuerza, es porque la intensidad que circula en el circuito mando es menor debido a que su trabajo es de emitir una señal a las bobinas del LOGO! y contactores, los cuales necesitan milésimas de amperios para energizar sus bobinas, mientras que el circuito de fuerza utiliza mayor amperaje y por lo tanto más potencia, porque su trabajo es el de dar energía a los motores o equipos de forma directa a través de la activación de sus contactos con respectiva protección.

#### **2. ¿Cuál sería la consecuencia si no se utiliza el NOT?**

Si no se utilizara un **NOT** el pulsador normalmente cerrado **I3** activaría directamente la entrada **R** de la memoria retentiva haciendo que esta se resetee evitando el paso de energía a **Q1.**

## **3. ¿Qué sucede si no utilizo una memoria retentiva "RS"?**

Si no se utiliza una memoria retentiva **RS** las salidas **Q1** y **Q2** se activarían y se desactivarían al mismo tiempo, ya que el trabajo de los pulsadores de marcha **I1, I2** es de cerrar y abrir un circuito haciendo necesaria la ubicación de una memoria retentiva **RS** que al recibir la señal por la entrada **S** su salida queda energizada.

# **6. BIBLIOGRAFÍA.**

# **LIBRO:**

1. SIEMENS, Manual Logo!, Alemania, junio del 2003, 1-3p.

## **SITIOS WEB:**

- 1. SIEMENS, 1998. [en línea]. [\[http://www.ad.siemens.com/miniplclogo/index.htm\]](http://www.ad.siemens.com/miniplclogo/index.htm), [Consulta: 18 abril 2008].
- 2. SIEMENS, 1998. [en línea]. [\[http://www.ad.siemens.de/miniplc/index\\_78.htm\]](http://www.ad.siemens.de/miniplc/index_78.htm), [Consulta: 28 abril 2008].
- 3. Wikipedia, 1998. [en línea]. [\[http://www.es.wipedia.org./wiki./motor.](http://www.es.wipedia.org./wiki./motor)], [Consulta: 23 abril 2008].
- 4. Quiminet, 2000. [en línea]. [\[http://www.quiminet.com.contactor./mx/art.htm\]](http://www.quiminet.com.contactor./mx/art.htm), [Consulta: 23 abril 2008].

# **ORIENTACIÓN DE PRÁCTICA 7**

# **1. NOMBRE DE LA PRÁCTICA.**

 Retardo a la conexión y encendido de dos lugares diferentes de un motor trifásico.

## **2. OBJETIVOS.**

- Demostrar a través de un esquema cuales son los bloques que se utiliza para el retardo a la conexión en el PC con el LOGO! SoftConfort.
- Verificar la corriente de arranque de los motores trifásicos en relación a la nominal.
- Comprobar si al momento del arranque se produce el retardo a la conexión.

#### **3. PROCEDIMIENTO.**

#### Descripción del ejercicio

Para el retardo a la conexión y encendido de dos lugares diferentes de un motor trifásico se realiza los circuitos de fuerza y de control o mando. El circuito de fuerza empieza desde la red de tensión trifásica 220V hacia los fusibles y de los fusibles a las entradas del contactor; L1, L2, L3 y de las salidas del contactor T1, T2, T3 llegan al motor; Mientras que el circuito de mando empieza desde la red al MINIPLC LOGO!, luego se realiza un puente de la línea "L1" hacia los pulsadores de arranque "NA" o parada "NC" conectándose la salida del primer pulsador "NA" en la entrada "L1", la salida del segundo pulsador "NA" a la entrada "L2" y el pulsador "NC" a la entrada L3 del MINIPLC LOGO! y por último de la salida "Q1" del MINIPLC LOGO! se conecta con la bobina del contactor haciendo que este abra o cierre sus contactos dando la señal de encendido o apagado al motor.

### Esquema del Circuito

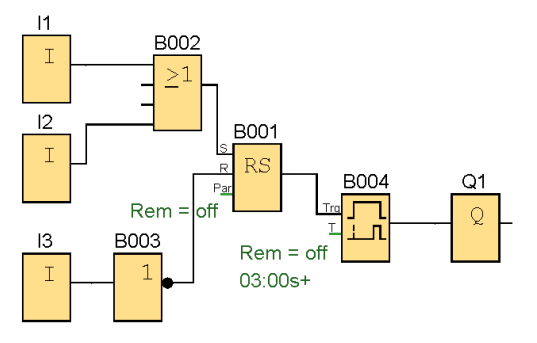

# **ENTRADAS**

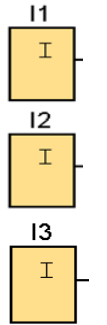

Los bloques de entrada representan los bornes de entrada de un LOGO!. Se pueden utilizar hasta 24 entradas digitales. Mediante parametrización de bloques.

I1 e I2 = Pulsadores de marcha normalmente abiertos.

I3 = Pulsador de parada normalmente cerrado.

**OR**

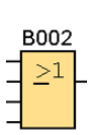

La salida de OR toma el estado 1 si al menos una entrada tiene el estado 1, es decir, si está cerrada. Si una entrada no se utiliza (x), automáticamente toma el valor  $x = 0$ .

# **RELÉ AUTOENCLAVADOR (MEMORIA RETENTIVA)**

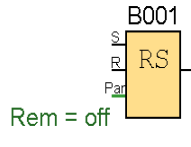

Mediante la entrada S se activa la salida Q: Mediante otra entrada R, la salida Q se pone de nuevo a cero. Un relé autoenclavador es un simple elemento de memoria binario. El valor de la salida depende del estado

de las entradas y del estado anterior de la salida.

#### **NOT**

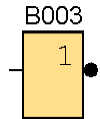

La salida toma el estado 1 si la entrada tiene el estado 0. NOT invierte el estado de la entrada, si la entrada es 1 la salida es 0.

# **RETARDO A LA CONEXIÓN (TEMPORIZADOR ELECTRÓNICO)**

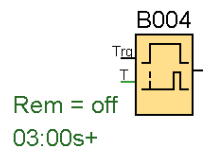

Con el retardo a la conexión, la salida se activa una vez que ha transcurrido un periodo de tiempo parametrizable.

# **SALIDAS**

Los bloques de salida representan los bornes de salida de un LOGO!. Se pueden  $Q<sub>1</sub>$  $\overline{Q}$ utilizar hasta 16 salidas. A través de la parametrización de bloques puede asignar un nuevo borne de salida a un bloque de salida, siempre que el borne de salida no se utilice en el programa.

#### Circuito de Mando

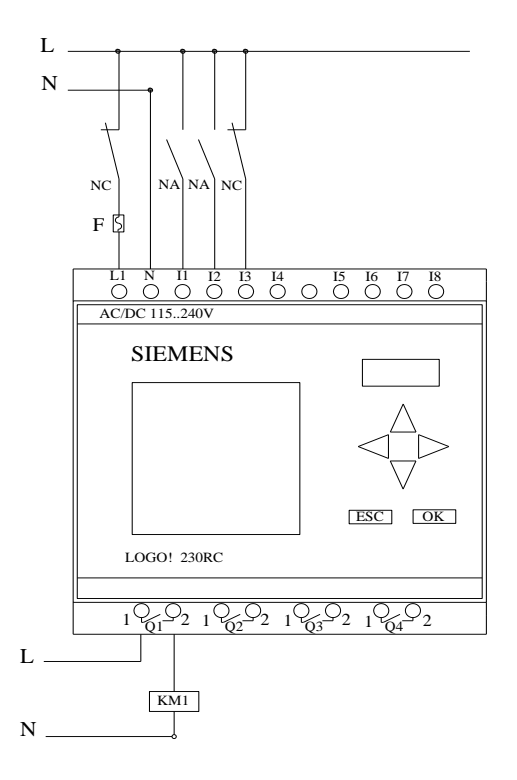

#### Circuito de Fuerza

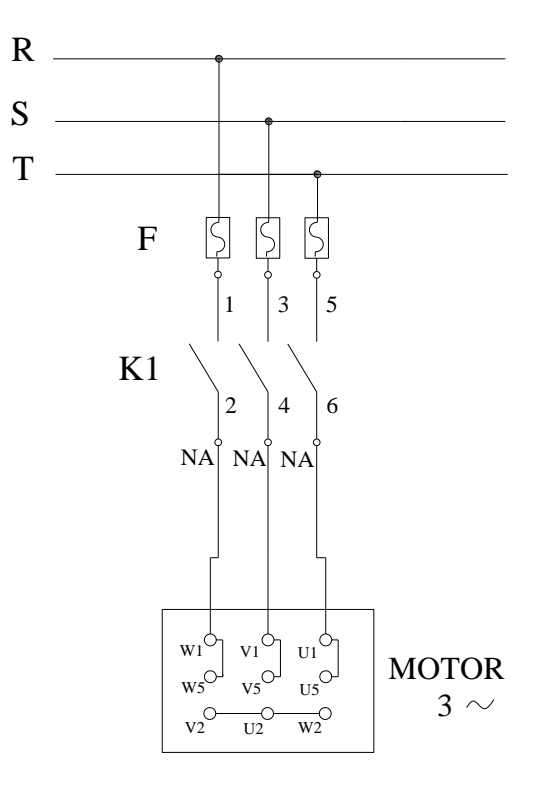

### Ingreso de datos

- Desde la computadora ejecutar el icono "LOGO! Soft Comfort V4.0" y acceder al programa para el diseño de la practica.
- Diseñar el circuito con sus bloques y sus funciones respectivas dentro del programa mencionado.
- Conectar los diferentes instrumentos que se va a utilizar para la realización de esta práctica.
- Ejecutar el programa, presionar el pulsador "NA" para el arranque, el motor se pondrá en marcha luego de 3 segundos debido a la utilización de un temporizador electrónico con retardo a la conexión, para detener el motor presionar el pulsador "NC" una vez terminada la práctica.

**NOTA.** Se puede diseñar los circuitos manualmente a través de la pantalla LCD del MINIPLC LOGO!.
#### Obtención de Resultados

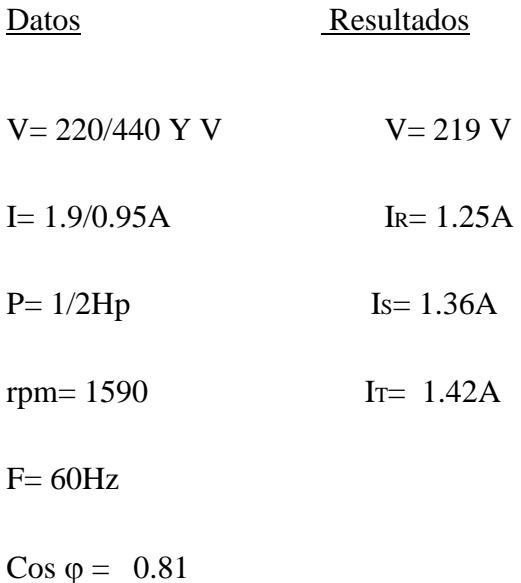

#### **4. SISTEMA CATEGORIAL.**

MINIPLC LOGO!, Corriente alterna, Pulsador, Contactor, Motor trifásico, Lámpara de señalización, Retardo a la Conexión.

### **5. PREGUNTAS DE CONTROL**

#### **1. ¿Qué sucedería si no utilizamos una memoria retentiva RS?**

No transcurriría el tiempo establecido en el temporizador con retardo a la desconexión **B004**, porque para que transcurra el tiempo debe de estar energizada constantemente la entrada **Trg** y ese es el trabajo que desempeña **RS.**

**2. ¿Cuáles serian las posibles causas para que un motor no arranque en el tiempo establecido?**

La causa seria que no está entrando la señal de activación al temporizador con retardo a la activación **B004** por la entrada **Trg** haciendo que el tiempo establecido no transcurra y energice las bobinas de **Q1** y arranque el motor.

**3. ¿Qué sucede si conectamos el temporizador electrónico o retardo a la conexión B004 antes de la memoria retentiva "RS" en la entrada S?** 

Si ubicamos el temporizador **B004** que active la entrada **S** de **RS** la salida **Q**  no se energizaría por que la entrada **Trg** del temporizador **B004** necesita estar energizado para que el tiempo establecido transcurra y eso no sucede porque la entrada **Trg** estará energizada por un pulso de los pulsadores de marcha que su trabajo es de abrir y cerrar un circuito volviendo a su estado normal después de ser pulsados o accionados.

## **6. BIBLIOGRAFÍA.**

### **LIBRO:**

1. SIEMENS, Manual Logo!, Alemania, junio del 2003, 1-3p.

#### **SITIOS WEB:**

- 1. SIEMENS, 1998. [en línea]. [\[http://www.ad.siemens.com/miniplclogo/index.htm\]](http://www.ad.siemens.com/miniplclogo/index.htm), [Consulta: 18 abril 2008].
- 2. SIEMENS, 1998. [en línea]. [\[http://www.ad.siemens.de/miniplc/index\\_78.htm\]](http://www.ad.siemens.de/miniplc/index_78.htm), [Consulta: 28 abril 2008].
- 3. Wikipedia, 1998. [en línea]. [\[http://www.es.wipedia.org./wiki./motor.](http://www.es.wipedia.org./wiki./motor)], [Consulta: 23 abril 2008].
- 4. Quiminet, 2000. [en línea]. [\[http://www.quiminet.com.contactor./mx/art.htm\]](http://www.quiminet.com.contactor./mx/art.htm), [Consulta: 23 abril 2008].

## **ORIENTACIÓN DE PRÁCTICA 8**

## **1. NOMBRE DE LA PRÁCTICA.**

 Retardo a la desconexión y encendido de dos lugares diferentes de un motor trifásico.

### **2. OBJETIVOS.**

- Analizar cómo actúa el MINIPLC LOGO!.
- Verificar la corriente de arranque del motor en relación a la nominal.
- Comprobar si al momento de pulsar el paro del motor se produce el retardo a la desconexión.

#### **3. PROCEDIMIENTO.**

#### Descripción del ejercicio

Para el retardo a la desconexión y encendido de dos lugares diferentes de un motor trifásico se realiza los circuitos de fuerza y de control o mando. El circuito de fuerza empieza desde la red de tensión trifásica 220V hacia los fusibles y de los fusibles a las entradas del contactor; L1, L2, L3 y de las salidas del contactor T1, T2, T3 llegan al motor; Mientras que el circuito de mando empieza desde la red al MINIPLC LOGO!, luego se realiza un puente de la línea "L1" hacia los pulsadores de arranque "NA" o parada "NC" conectándose la salida del primer pulsador "NA" en la entrada "L1", la salida del segundo pulsador "NA" a la entrada "L2" y el pulsador "NC" a la entrada L3 del MINIPLC LOGO! y por último de la salida "Q1" del MINIPLC LOGO! se conecta con la bobina del contactor haciendo que este abra o cierre sus contactos dando la señal de encendido o apagado al motor.

### Esquema del Circuito

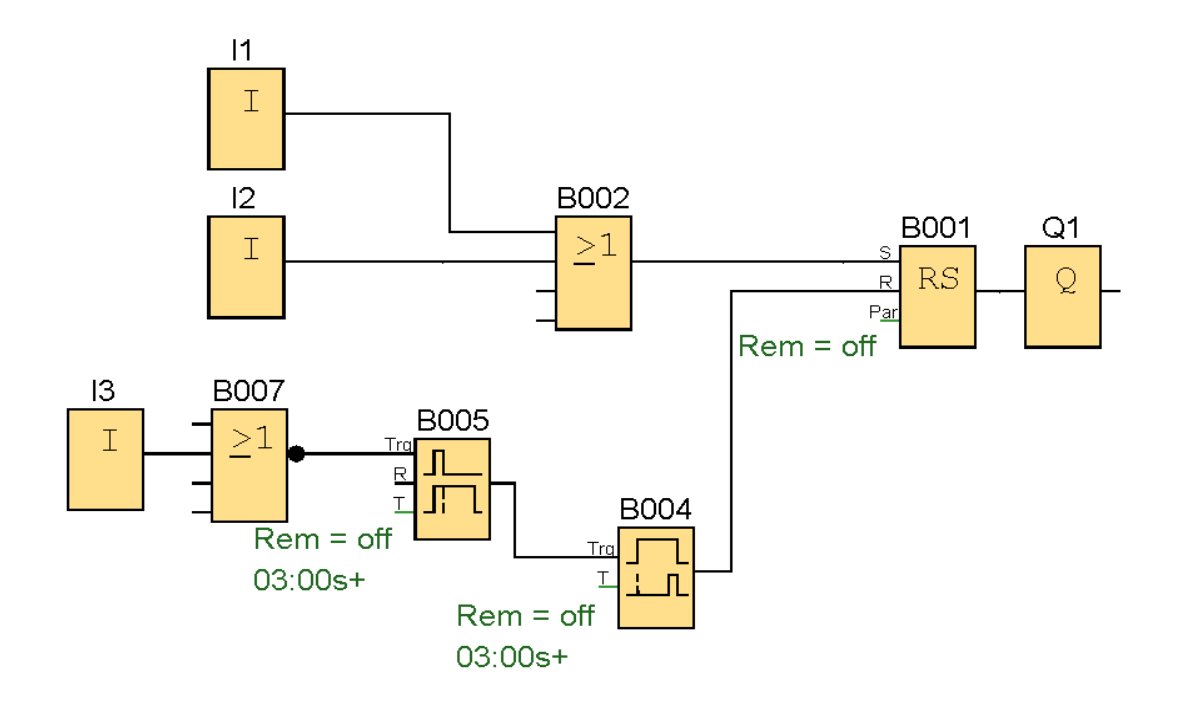

### **ENTRADAS**

 $11$ Los bloques de entrada representan los bornes de entrada de un LOGO!. Se  $\bar{L}$ pueden utilizar hasta 24 entradas digitales. Mediante parametrización de  $|2$ bloques.  $\bar{\mathbbm{1}}$ I1 e I2 = Pulsadores de marcha normalmente abiertos.  $\overline{13}$  $\mathbbm{I}$ I3 = Pulsador de parada normalmente cerrado.

### **OR**

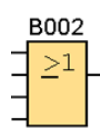

La salida de OR toma el estado 1 si al menos una entrada tiene el estado 1, es decir, si está cerrada. Si una entrada no se utiliza (x), automáticamente toma el valor  $x = 0$ .

### **RELÉ AUTOENCLAVADOR (MEMORIA RETENTIVA)**

B001 Mediante la entrada S se activa la salida Q: Mediante otra entrada R, la **RS**  $\overline{R}$ salida Q se pone de nuevo a cero. Pa

Un relé autoenclavador es un simple elemento de memoria binario. El valor de la salida depende del estado de las entradas y del estado anterior de la salida.

### **NOR**

 $Rem = off$ 

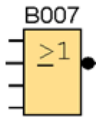

La salida del NOR (not-OR) solo toma el estado de 1 si todas las entradas tienen el estado cero, es decir, si están desconectadas. Tan pronto como una entrada este conectada (estado 1) la salida se contempla como desconectada. Si

una entrada no se utiliza (x), automáticamente toma el valor  $x = 0$ .

### **RETARDO A LA CONEXIÓN (TEMPORIZADOR ELECTRÓNICO)**

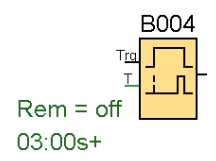

Con el retardo a la conexión, la salida se activa una vez que ha transcurrido un periodo de tiempo parametrizable.

### **RETARDO A LA DESCONEXIÓN (TEMPORIZADOR ELECTRÓNICO)**

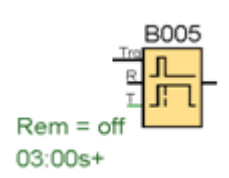

Con el retardo a la desconexión, la salida se pone a cero una vez transcurrido un periodo de tiempo parametrizable.

#### **SALIDAS**

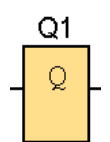

Los bloques de salida representan los bornes de salida de un LOGO!. Se pueden utilizar hasta 16 salidas. A través de la parametrización de bloques puede asignar un nuevo borne de salida a un bloque de salida, siempre que el borne de salida no se utilice en el programa.

## Circuito de Mando

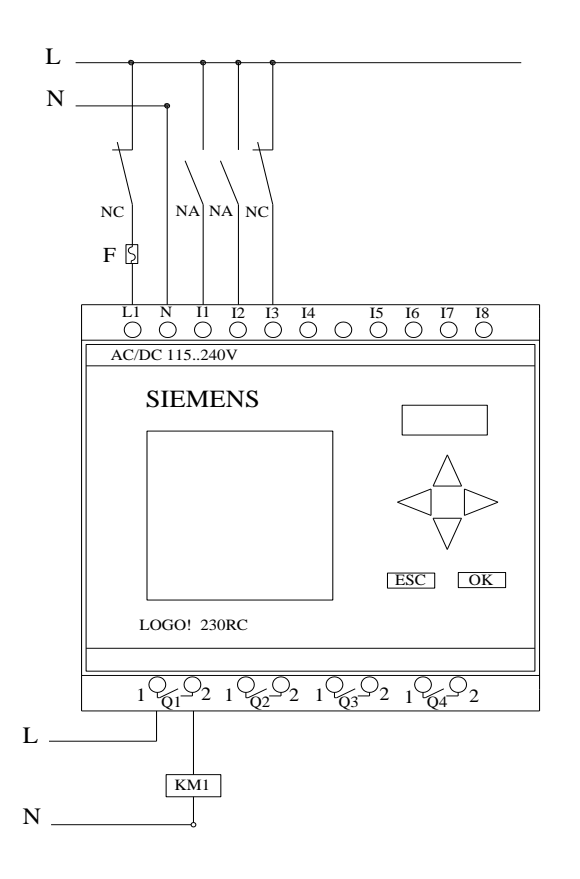

Circuito de Fuerza

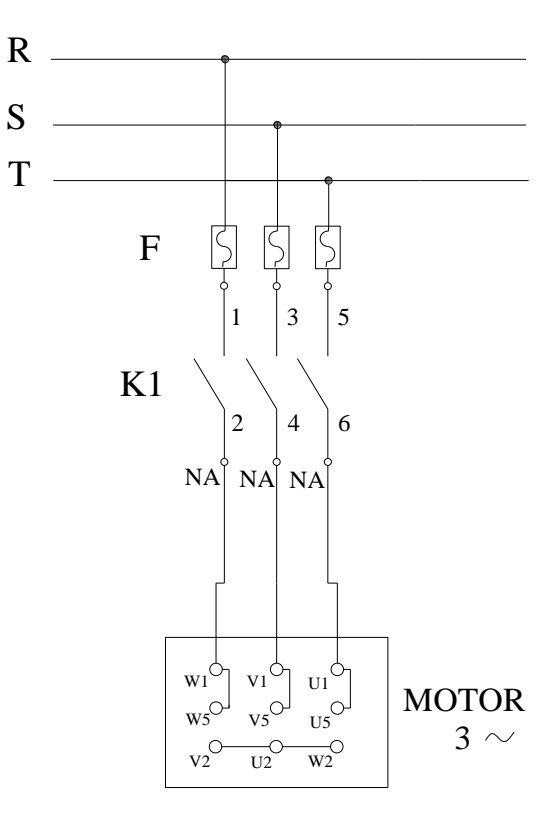

#### Ingreso de datos

- Desde la computadora ejecutar el icono "LOGO! Soft Comfort V4.0" y acceder al programa para el diseño de la practica.
- Diseñar el circuito con sus bloques y sus funciones respectivas dentro del programa mencionado.
- Conectar los diferentes instrumentos que se va a utilizar para la realización de esta práctica.
- Ejecutar el programa, presionar el pulsador "NA" para el arranque del motor luego de un tiempo determinado presionar el pulsador "NC" para detener el motor.

**NOTA.** Se puede diseñar los circuitos manualmente a través de la pantalla LCD del MINIPLC LOGO!.

#### Obtención de Resultados

- Datos Resultados
- $V = 220/440$  Y V  $V = 219$  V
- $I= 1.9/0.95A$   $I<sub>R</sub>= 1.25A$
- $P= 1/2Hp$  Is= 1.36A
- rpm=  $1590$  IT=  $1.42A$

 $F= 60 Hz$ 

Cos  $\varphi = 0.81$ 

#### **4. SISTEMA CATEGORIAL.**

MINIPLC LOGO!, Corriente alterna, Pulsador, Contactor, Motor trifásico, Lámpara de señalización, Retardo a la desconexión.

### **5. PREGUNTAS DE CONTROL**

#### **1. ¿Por qué se utiliza un temporizador con retardo a la conexión B004?**

Porque la salida del temporizador con retardo a la desconexión **B005** se energiza al momento de estar transcurriendo el tiempo establecido, reseteando a **RS** por ese motivo se utiliza un temporizador con retardo a la conexión que su trabajo es lo contrario al de retardo a la desconexión.

# **2. ¿Cuáles serian las posibles causas para que un motor no se apague en el tiempo establecido?**

La causa seria que no está emitiendo la señal en la entrada **Trg** del temporizador con retardo a la desactivación **B005** haciendo que el tiempo establecido no transcurra y el motor no se apague.

### **3. ¿Qué sucedería I3 fuera un pulsador normalmente abierto NA?**

Si **I3** fuera un pulsador NA, se activarían directamente los temporizadores **B005** y **B004** a través del bloque **NOR** que es una negada, necesitando que su entrada esté energizada para que su salida sea cero pero si **I3** es un pulsador **NA** la salida del bloque **NOR** estará activada o será **1** activando los temporizadores.

## **6. BIBLIOGRAFÍA.**

### **LIBRO:**

1. SIEMENS, Manual Logo!, Alemania, junio del 2003, 1-3p.

#### **SITIOS WEB:**

- 1. SIEMENS, 1998. [en línea]. [\[http://www.ad.siemens.com/miniplclogo/index.htm\]](http://www.ad.siemens.com/miniplclogo/index.htm), [Consulta: 18 abril 2008].
- 2. SIEMENS, 1998. [en línea]. [\[http://www.ad.siemens.de/miniplc/index\\_78.htm\]](http://www.ad.siemens.de/miniplc/index_78.htm), [Consulta: 28 abril 2008].
- 3. Wikipedia, 1998. [en línea]. [\[http://www.es.wipedia.org./wiki./motor.](http://www.es.wipedia.org./wiki./motor)], [Consulta: 23 abril 2008].
- 4. Quiminet, 2000. [en línea]. [\[http://www.quiminet.com.contactor./mx/art.htm\]](http://www.quiminet.com.contactor./mx/art.htm), [Consulta: 23 abril 2008].

## **ORIENTACIÓN DE PRÁCTICA 9**

## **1. NOMBRE DE LA PRÁCTICA.**

 Inversión de giro no continuo y encendido de dos lugares diferentes de un motor trifásico.

#### **2. OBJETIVOS.**

- Verificar la corriente de arranque del motor en relación a la nominal.
- Describir a través de un esquema cual es el funcionamiento de una inversión de giro no continuo.
- Analizar el comportamiento de la corriente y voltaje con la ayuda de un multímetro.

#### **3. PROCEDIMIENTO.**

#### Descripción del ejercicio

Para la inversión de giro de un motor trifásico se realiza los circuitos de fuerza y de control o mando, en esta práctica se utilizará dos contactores. El circuito de fuerza empieza desde la red de 220V hacia los fusibles y de los fusibles a las entradas del contactor (KM1), en la entrada L1, L2 y L3 se conectará las líneas. Mientras que en el contactor (KM2) se cambia dos de las tres fases y se produce la inversión , las salidas del los contactores T1, T2 T3 llegan al motor; El circuito de mando empieza desde la red al MINIPLC LOGO!, luego se realiza un puente de la línea "L1" hacia los pulsadores de arranque "NA" o parada "NC" conectándose la salida del primer pulsador "NA" en la entrada "L1", la salida del segundo pulsador "NA" a la entrada "L2" y la salida del pulsador "NC" a la entrada "L3" del MINIPLC LOGO! por último de las salidas del MINIPLC LOGO! "Q1" se conecta a la bobina del contactor (KM1) y de la salida "Q2" se conecta a la bobina del contactor (KM2) permitiendo la inversión de giro. Al energizar las bobinas de los contactores estos abrirán o cerraran sus contactos dando la señal de encendido, apagado e inversión de giro al motor.

#### Esquema del Circuito

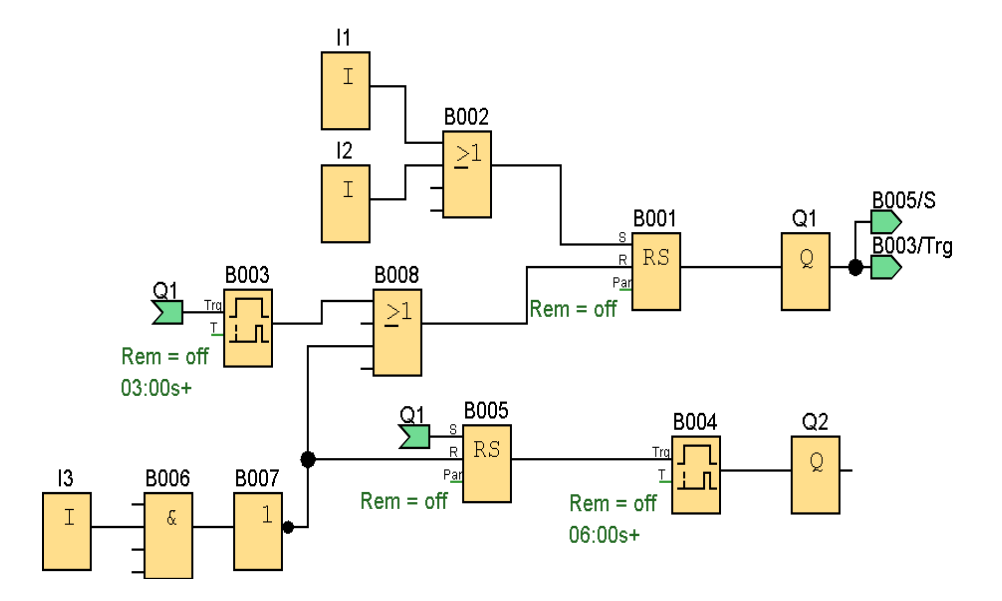

#### **ENTRADAS**

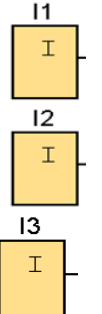

Los bloques de entrada representan los bornes de entrada de un LOGO!. Se pueden utilizar hasta 24 entradas digitales. Mediante parametrización de bloques.

I1 e I2 = Pulsadores de marcha normalmente abiertos.

I3 = Pulsador de parada normalmente cerrado.

#### **RECORTE**

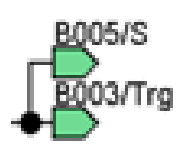

Los circuitos grandes pueden tener una apariencia compleja debido a los numerosos cruces de líneas. Para representar las conexiones de bloque de formas más clara, se puede utilizar la herramienta ¨Deshacer –unir conexión¨

La salida de OR toma el estado 1 si al menos una entrada tiene el estado 1, es decir, si está cerrada. Si una entrada no se utiliza (x), automáticamente toma el valor  $x = 0$ .

### **RELÉ AUTOENCLAVADOR (MEMORIA RETENTIVA)**

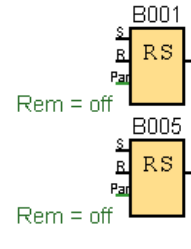

Mediante la entrada S se activa la salida Q: Mediante otra entrada R, la salida Q se pone de nuevo a cero.

Un relé autoenclavador es un simple elemento de memoria binario. El valor de la salida depende del estado de las entradas y del estado

anterior de la salida.

## **RETARDO A LA CONEXIÓN (TEMPORIZADOR ELECTRÓNICO)**

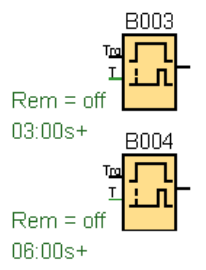

Con el retardo a la conexión, la salida se activa una vez que ha transcurrido un periodo de tiempo parametrizable.

## **AND**

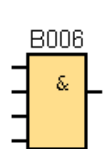

La salida de AND sólo toma el estado 1 si todas las entradas tienen el estado 1, es decir, si están cerradas.

Si una entrada de este bloque no se utiliza  $(x)$ , se aplica para la entrada:  $x = 1$ .

## **NOT**

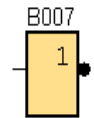

La salida toma el estado 1 si la entrada tiene el estado 0. NOT invierte el estado de la entrada, si la entrada es 1 la salida es 0.

### **SALIDAS**

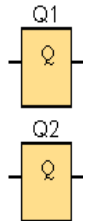

Los bloques de salida representan los bornes de salida de un LOGO!. Se pueden utilizar hasta 16 salidas. A través de la parametrización de bloques puede asignar un nuevo borne de salida a un bloque de salida, siempre que el borne de salida no se utilice en el programa.

### Circuito de Mando

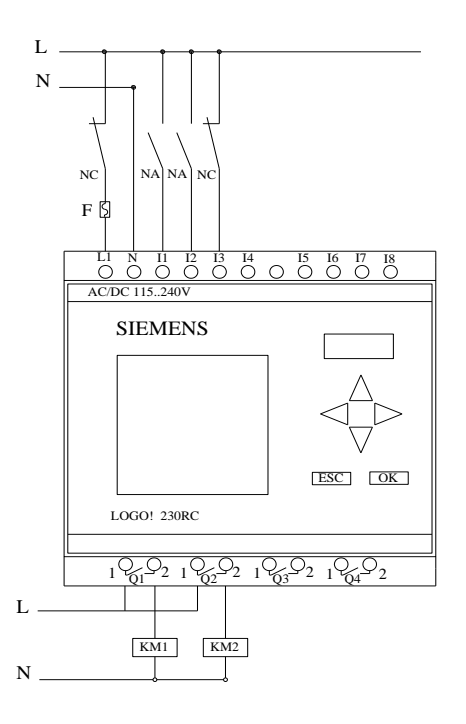

Circuito de Fuerza

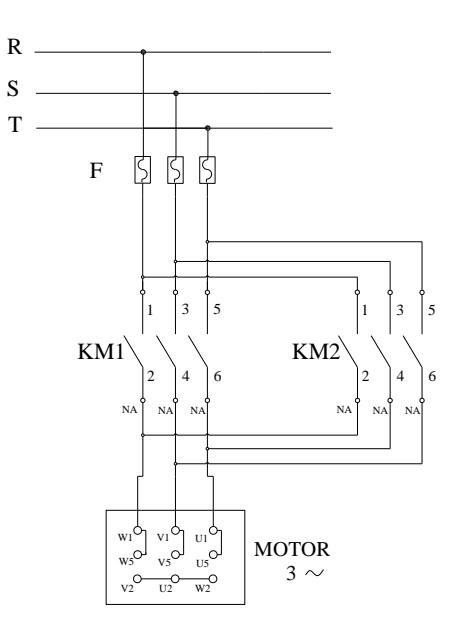

#### Ingreso de datos

- Desde la computadora ejecutar el icono "LOGO! Soft Comfort V4.0" y acceder al programa para el diseño de la practica.
- Diseñar el circuito con sus bloques y sus funciones respectivas dentro del programa mencionado.
- Conectar los diferentes instrumentos que se va a utilizar para la realización de esta práctica.
- Ejecutar el programa, presionar el pulsador "NA" para que el motor arranque y trabaja 3 segundos luego se apaga por 3 segundos, pasado ese tiempo de apagado el motor vuelve a arrancar invirtiendo su giro. Este tiempo de apagado y encendido es gracias al temporizador electrónico y algunas aplicaciones existente en el MINIPLC LOGO! luego de un tiempo determinado presionar el pulsador "NC" para detener el motor.

**NOTA.** Se puede diseñar los circuitos manualmente a través de la pantalla LCD del MINIPLC LOGO!.

#### Obtención de Resultados

Datos Resultados  $V = 220/440$  Y V  $V = 219$  V  $I= 1.9/0.95A$   $I<sub>R</sub>= 1.25A$  $P= 1/2Hp$  Is = 1.36A rpm=  $1590$  IT=  $1.42A$ 

 $F= 60 Hz$ 

 $\cos \varphi = 0.81$ 

#### **4. SISTEMA CATEGORIAL.**

MINIPLC LOGO!, Función de cada bloque del MINIPLC LOGO!, Corriente alterna, Pulsador, Contactor, Motor trifásico, Lámpara de señalización, conductor polarizado, Inversión de giro.

### **5. PREGUNTAS DE CONTROL**

- **1. ¿Qué sucede si las conexiones de KM1 son similares a las de KM2?** Si las conexiones son similares en **KM1** y **KM2** no se produciría la inversión de giro, el eje del motor giraría en el mismo sentido.
- **2. ¿Qué sucede si no se resetea la memoria retentiva "RS" - B0005?**  Si no se resetea **RS - B005** se produciría una sobre carga en los bobinados del motor al volver a encenderlo y se activarían las protecciones.

### **3. ¿Cuál sería la causa para que no se produzca la inversión de giro?**

- No se ha producido el cambio de dos de las tres fases.
- No se a energizado la bobina de **KM2**
- La salida del MINIPLC **Q2** no está dando la señal a **KM2**

## **6. BIBLIOGRAFÍA.**

### **LIBRO:**

1. SIEMENS, Manual Logo!, Alemania, junio del 2003, 1-3p.

### **SITIOS WEB:**

- 1. SIEMENS, 1998. [en línea]. [\[http://www.ad.siemens.com/miniplclogo/index.htm\]](http://www.ad.siemens.com/miniplclogo/index.htm), [Consulta: 18 abril 2008].
- 2. SIEMENS, 1998. [en línea]. [\[http://www.ad.siemens.de/miniplc/index\\_78.htm\]](http://www.ad.siemens.de/miniplc/index_78.htm), [Consulta: 28 abril 2008].
- 3. Wikipedia, 1998. [en línea]. [\[http://www.es.wipedia.org./wiki./motor.](http://www.es.wipedia.org./wiki./motor)], [Consulta: 23 abril 2008].
- 4. Quiminet, 2000. [en línea]. [\[http://www.quiminet.com.contactor./mx/art.htm\]](http://www.quiminet.com.contactor./mx/art.htm), [Consulta: 23 abril 2008].

## **ORIENTACIÓN DE PRÁCTICA 10**

## **1. NOMBRE DE LA PRÁCTICA.**

 Inversión de giro continuo y encendido de dos lugares diferentes de un motor trifásico.

### **2. OBJETIVOS.**

- Comprobar cómo actúa el MINIPLC LOGO! al producirse la inversión de giro.
- Analizar la corriente de arranque en relación a la nominal del motor con la ayuda de un multímetro.
- Conocer el accionamiento de inversión de giro del motor monofásico de dos lugares diferentes.

#### **3. PROCEDIMIENTO.**

#### Descripción del ejercicio

Para la inversión de giro continuo de un motor trifásico se realiza los circuitos de fuerza y de control o mando, en esta práctica se utilizará dos contactores. El circuito de fuerza empieza desde la red de 220V hacia los fusibles y de los fusibles a las entradas del contactor (KM1), en las entradas L1, L2 y L3 se conectarán las líneas. Mientras que en el contactor (KM2) se cambia dos de las tres fases y se produce la inversión, las salidas del los contactores T1, T2 y T3 llegan al motor; El circuito de mando empieza desde la red al MINIPLC LOGO!, luego se realiza un puente de la línea "L1" hacia los pulsadores de arranque "NA" o parada "NC" conectándose la salida del primer pulsador "NA" en la entrada "L1", la salida del segundo pulsador "NA" a la entrada "L2" y la salida del pulsador "NC" a la entrada "L3" del MINIPLC LOGO! por último de las

salidas del MINIPLC LOGO! "Q1" se conecta a la bobina del contactor (KM1) y de la salida "Q2" se conecta a la bobina del contactor (KM2) permitiendo este la inversión de giro. Al energizar las bobinas de los contactores estos abrirán o cerraran sus contactos dando la señal de encendido, apagado e inversión de giro al motor.

#### Esquema del Circuito

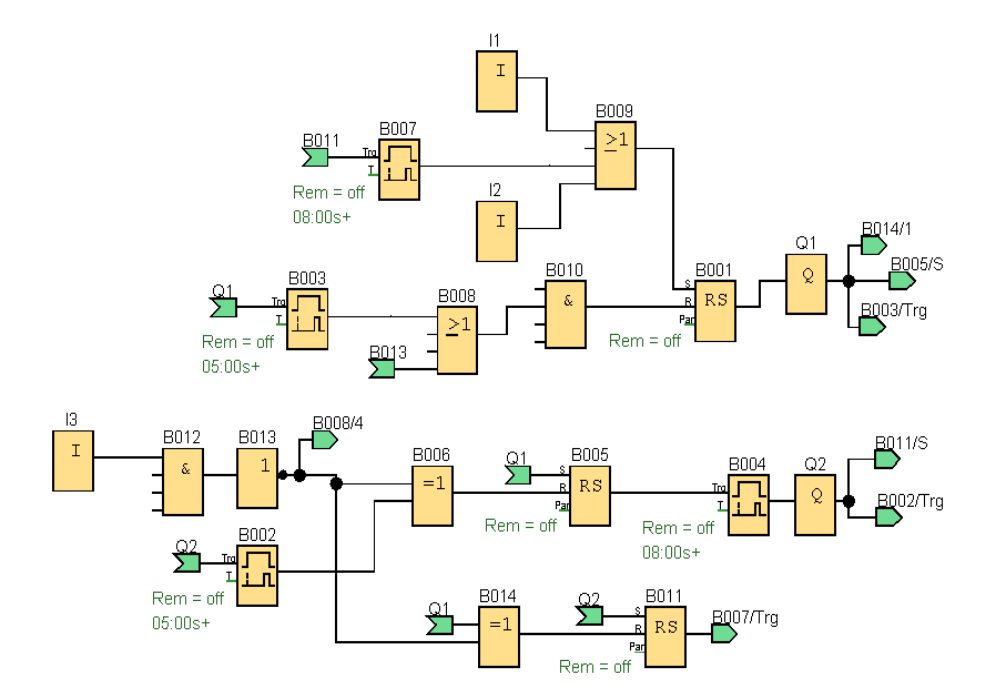

#### **ENTRADAS**

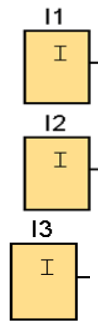

Los bloques de entrada representan los bornes de entrada de un LOGO!. Se pueden utilizar hasta 24 entradas digitales. Mediante parametrización de bloques.

I1 e I2 = Pulsadores de marcha normalmente abiertos.

I3 = Pulsador de parada normalmente cerrado.

#### **RECORTE**

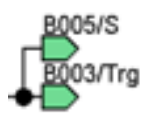

Los circuitos grandes pueden tener una apariencia compleja debido a los numerosos cruces de líneas. Para representar las conexiones de bloque de formas más clara, se puede utilizar la herramienta ¨Deshacer –unir

conexión¨

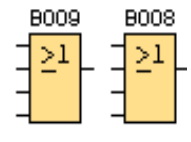

La salida de OR toma el estado 1 si al menos una entrada tiene el estado 1, es decir, si está cerrada. Si una entrada no se utiliza (x), automáticamente toma el valor  $x = 0$ .

#### **RELÉ AUTOENCLAVADOR (MEMORIA RETENTIVA)**

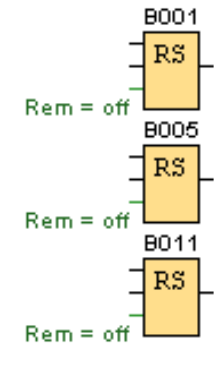

Mediante la entrada S se activa la salida Q: Mediante otra entrada R, la salida Q se pone de nuevo a cero.

Un relé autoenclavador es un simple elemento de memoria binario. El valor de la salida depende del estado de las entradas y del estado anterior de la salida.

## **RETARDO A LA CONEXIÓN (TEMPORIZADOR ELECTRÓNICO)**

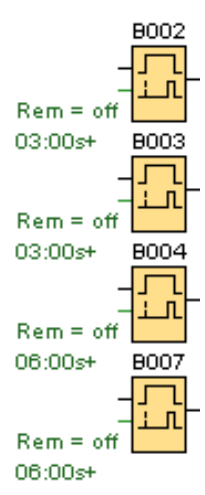

Con el retardo a la conexión, la salida se activa una vez que ha transcurrido un periodo de tiempo parametrizable.

#### **AND**

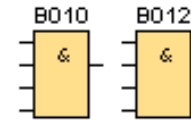

La salida de AND sólo toma el estado 1 si todas las entradas tienen el estado 1, es decir, si están cerradas.

Si una entrada de este bloque no se utiliza  $(x)$ , se aplica para la entrada:  $x = 1$ .

### **NOT**

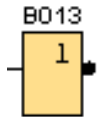

La salida toma el estado 1 si la entrada tiene el estado 0. NOT invierte el estado de la entrada, si la entrada es 1 la salida es 0.

### **XOR**

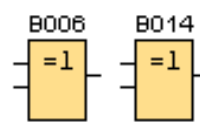

La salida de XOR (exclusive-OR) toma el estado 1 si las entradas poseen **diferentes** estados.

Si una entrada no se utiliza (x), automáticamente toma el valor x=0.

## **SALIDAS**

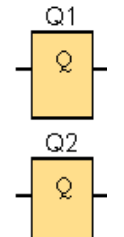

Los bloques de salida representan los bornes de salida de un LOGO!. Se pueden utilizar hasta 16 salidas. A través de la parametrización de bloques puede asignar un nuevo borne de salida a un bloque de salida, siempre que el borne de salida no se utilice en el programa.

Circuito de Mando

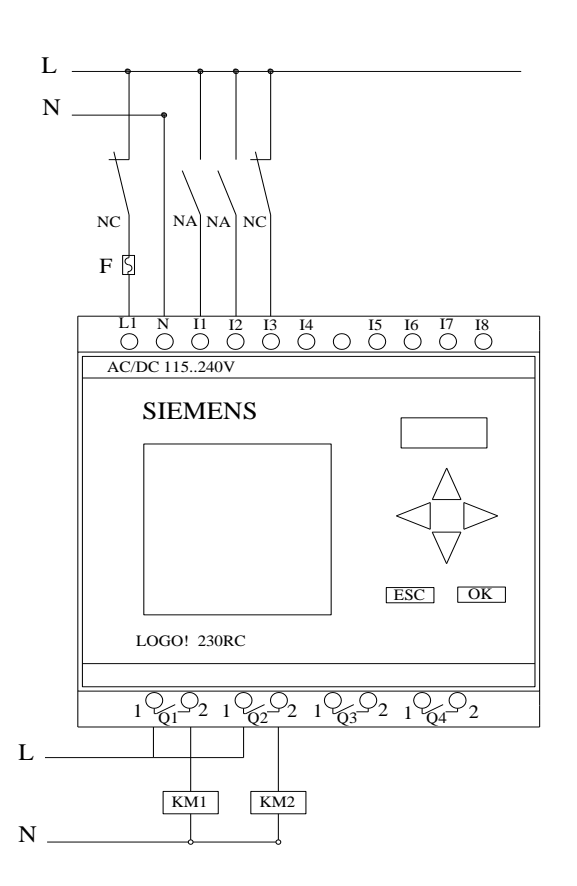

#### Circuito de Fuerza

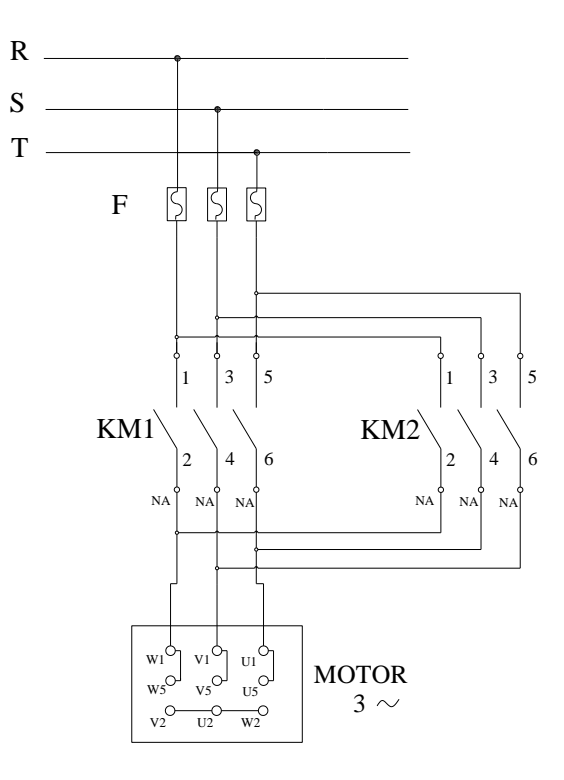

### Ingreso de datos

- Desde la computadora ejecutar el icono "LOGO! Soft Comfort V4.0" y acceder al programa para el diseño de la practica.
- Diseñar el circuito con sus bloques y sus funciones respectivas dentro del programa mencionado.
- Conectar los diferentes instrumentos que se va a utilizar para la realización de esta práctica.
- Ejecutar el programa, presionar el pulsador "NA" para que el motor arranque y trabaja 5 segundos luego se apaga por 3 segundos, pasado ese tiempo de apagado el motor vuelve a arrancar invirtiendo su giro durante 5 segundos, luego se apaga por 3 segundos siguiendo un ciclo continuo de inversión. Este tiempo de apagado y encendido es gracias a los temporizadores electrónicos y algunas aplicaciones existente en el MINIPLC LOGO! luego de un tiempo determinado presionar el pulsador "NC" para detener el motor.

**NOTA.** Se puede diseñar los circuitos manualmente a través de la pantalla LCD del MINIPLC LOGO!.

#### Obtención de Resultados

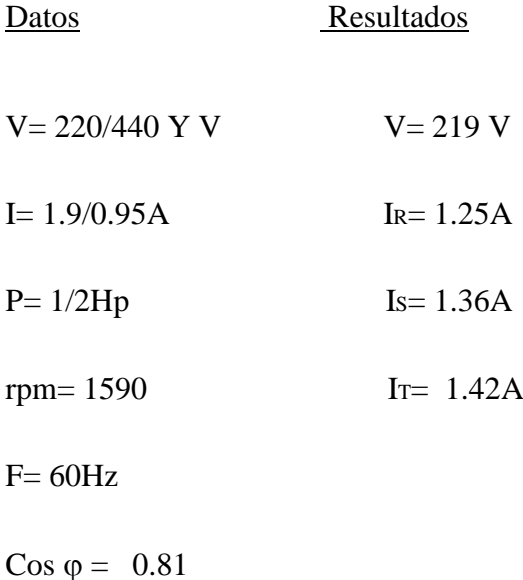

**4. SISTEMA CATEGORIAL.**

MINIPLC LOGO!, Temporizador Electrónico con Retardo a la Conexión, Temporizador Electrónico con Retardo a la Desconexión, Pulsador, Contactor, Constantes o Bornes, Funciones Básicas, Funciones Especiales.

### **5. PREGUNTAS DE CONTROL**

- **1. ¿Qué sucede si no se resetea la memoria retentiva "RS"- B011?** Si no se resetea **RS – B011** no se produciría la inversión continua porque **RS – B011** estaría energizando al temporizador con retardo a la conexión **B007**  evitando que transcurra el tiempo establecido y energice a **Q1**.
- **2. ¿Qué sucede si el tiempo del temporizador electrónico con retardo a la conexión "B002" es cero?**

Si el tiempo del temporizador **B002** es cero se resetea la memoria retentiva **RS – B005** haciendo que **Q2** no se energice sin afectar el sentido y continuidad del circuito.

# **3. ¿Cuál sería la causa para que no se produzca la inversión de giro continuo de un motor?**

Si no se produce la inversión de giro en forma continua es porque no se han ubicado temporizadores que activen y desactiven las salidas **Q** del MiniPLC simultáneamente en diferentes tiempos, o bien no se realizó el cambio de dos de las tres fases.

## **6. BIBLIOGRAFÍA.**

### **LIBRO:**

1. SIEMENS, Manual Logo!, Alemania, junio del 2003, 1-3p.

### **SITIOS WEB:**

- 1. SIEMENS, 1998. [en línea]. [\[http://www.ad.siemens.com/miniplclogo/index.htm\]](http://www.ad.siemens.com/miniplclogo/index.htm), [Consulta: 18 abril 2008].
- 2. SIEMENS, 1998. [en línea]. [\[http://www.ad.siemens.de/miniplc/index\\_78.htm\]](http://www.ad.siemens.de/miniplc/index_78.htm), [Consulta: 28 abril 2008].
- 3. Wikipedia, 1998. [en línea]. [\[http://www.es.wipedia.org./wiki./motor.](http://www.es.wipedia.org./wiki./motor)], [Consulta: 23 abril 2008].
- 4. Quiminet, 2000. [en línea]. [\[http://www.quiminet.com.contactor./mx/art.htm\]](http://www.quiminet.com.contactor./mx/art.htm), [Consulta: 23 abril 2008].

## **ORIENTACIÓN DE PRÁCTICA 11**

## **1. NOMBRE DE LA PRÁCTICA.**

Encendido de dos motores trifásico en forma continua de dos lugares diferentes.

#### **2. OBJETIVOS.**

- Comprobar la corriente de arranque de los dos motores.
- Verificar si se produce la secuencia de encendido.
- Conocer el accionamiento del encendido de dos motores trifásicos en forma continua de dos lugares diferentes.

#### **3. PROCEDIMIENTO.**

#### Descripción del ejercicio

Para el arranque de dos motores trifásicos en forma continua con parada automática se realiza los circuitos de fuerza y de control o mando, en esta práctica se utilizará dos contactores. El circuito de fuerza empieza desde la red de 220V hacia los fusibles y de los fusibles a las entradas del contactor (KM1), en las entradas L1, L2 y L3 se conectarán las líneas, y el contactor (KM2) se conectará de la misma manera, las salidas del los contactores T1, T2 y T3 llegan al motor; El circuito de mando empieza desde la red al MINIPLC LOGO!, luego se realiza un puente de la línea "L1" hacia los pulsadores de arranque "NA" o parada "NC" conectándose la salida del primer pulsador "NA" en la entrada "L1", la salida del segundo pulsador "NA" a la entrada "L2" y la salida del pulsador "NC" a la entrada "L3" del MINIPLC LOGO! por último de las salidas del MINIPLC LOGO! "Q1" se conecta a la bobina del contactor (KM1) y de la

salida "Q2" se conecta a la bobina del contactor (KM2) permitiendo este la inversión de giro. Al energizar las bobinas de los contactores estos abrirán o cerraran sus contactos dando la señal de encendido, apagado de los motores.

#### Esquema del Circuito

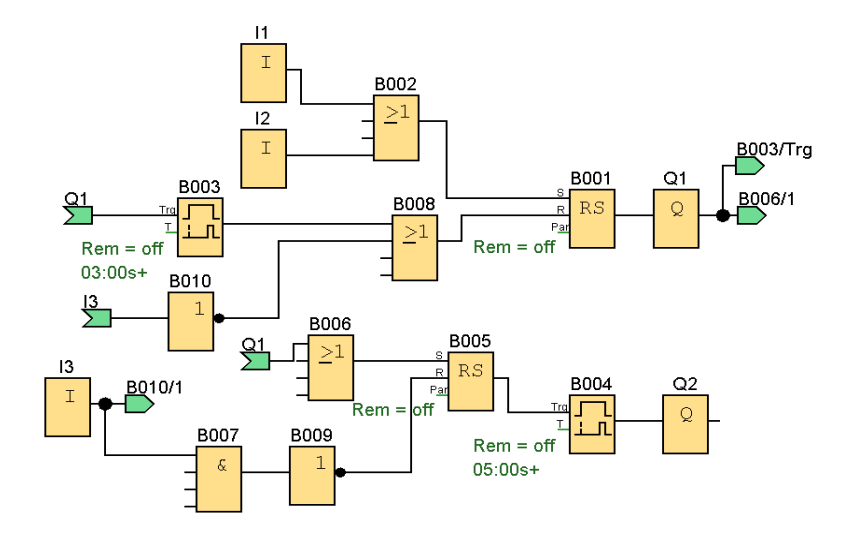

### **ENTRADAS**

 $11$  $\mathbbm{1}$ 

 $12$  $\mathbbm{I}$ 

13  $\mathbbm{I}$ 

- Los bloques de entrada representan los bornes de entrada de un LOGO!. Se pueden utilizar hasta 24 entradas digitales. Mediante parametrización de bloques.
- I1 e I2 = Pulsadores de marcha normalmente abiertos.
- I3 = Pulsador de parada normalmente cerrado.

#### **RECORTE**

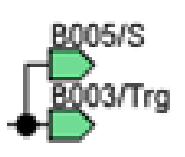

Los circuitos grandes pueden tener una apariencia compleja debido a los numerosos cruces de líneas. Para representar las conexiones de bloque de formas más clara, se puede utilizar la herramienta ¨Deshacer –unir conexión¨

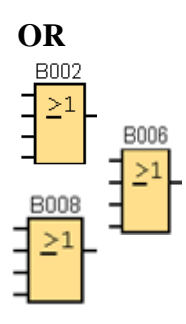

La salida de OR toma el estado 1 si al menos una entrada tiene el estado 1, es decir, si está cerrada. Si una no se utiliza (x), automáticamente toma el valor  $x = 0$ .

## **RELÉ AUTOENCLAVADOR (MEMORIA RETENTIVA)**

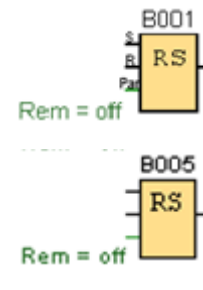

Mediante la entrada S se activa la salida Q: Mediante otra entrada R, la salida Q se pone de nuevo a cero.

Un relé autoenclavador es un simple elemento de memoria binario. El valor de la salida depende del estado de las entradas y del estado anterior de la salida.

## **RETARDO A LA CONEXIÓN (TEMPORIZADOR ELECTRÓNICO)**

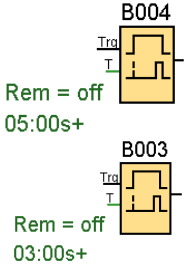

Con el retardo a la conexión, la salida se activa una vez que ha

transcurrido un periodo de tiempo parametrizable.

## **AND**

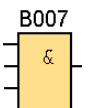

La salida de AND sólo toma el estado 1 si todas las entradas tienen el estado 1, es decir, si están cerradas.

Si una entrada de este bloque no se utiliza  $(x)$ , se aplica para la entrada:  $x = 1$ .

## **NOT**

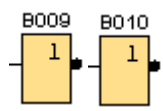

La salida toma el estado 1 si la entrada tiene el estado 0. NOT invierte el estado de la entrada, si la entrada es 1 la salida es 0.

## **SALIDAS**

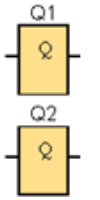

Los bloques de salida representan los bornes de salida de un LOGO!. Se pueden utilizar hasta 16 salidas. A través de la parametrización de bloques puede asignar un nuevo borne de salida a un bloque de salida, siempre que el borne de salida no se utilice en el programa.

## Circuito de Mando

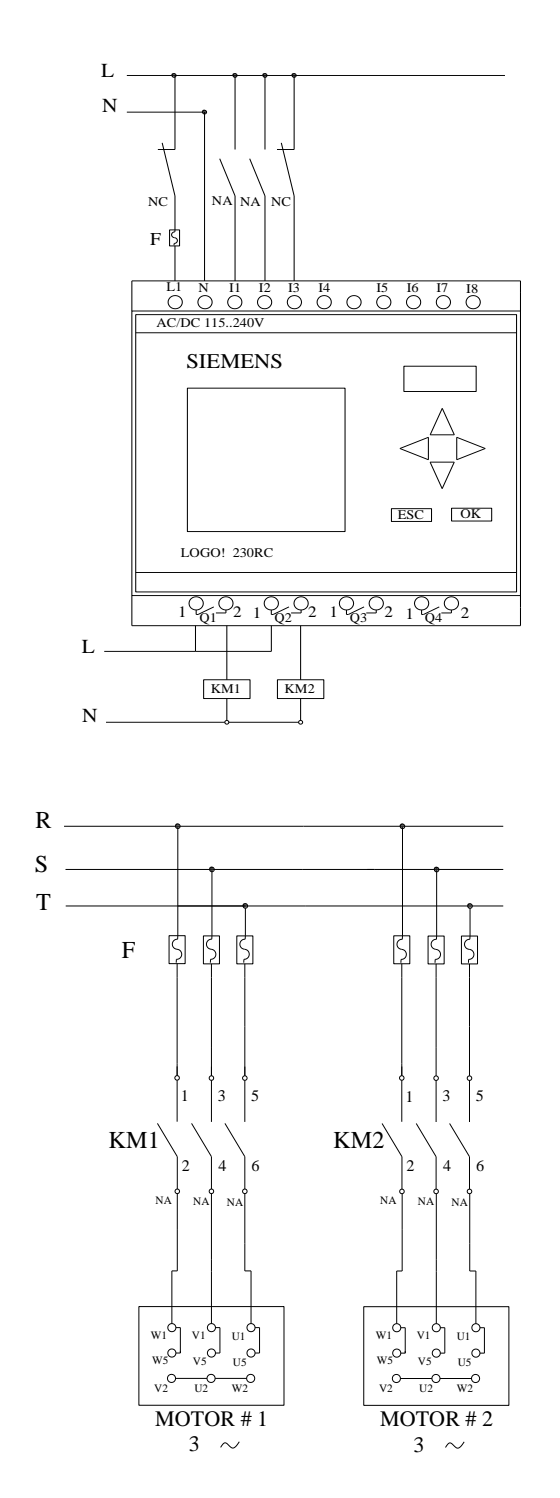

Circuito de Fuerza

#### Ingreso de datos

- Desde la computadora ejecutar el icono "LOGO! Soft Comfort V4.0" y acceder al programa para el diseño de la practica.
- Diseñar el circuito con sus bloques y sus funciones respectivas dentro del programa mencionado.
- Conectar los diferentes instrumentos que se va a utilizar para la realización de esta práctica.
- Ejecutar el programa, presionar el pulsador "NA" para que el motor 1 arranque y trabaje 3 segundos luego se apaga, pasan 2 segundos se enciende el motor 2. Este tiempo de apagado y encendido es gracias a los temporizadores electrónicos y algunas aplicaciones existente en el MINIPLC LOGO! luego de un tiempo determinado presionar el pulsador "NC" para detener el motor.

**NOTA.** Se puede diseñar los circuitos manualmente a través de la pantalla LCD del MINIPLC LOGO!.

#### Obtención de Resultados

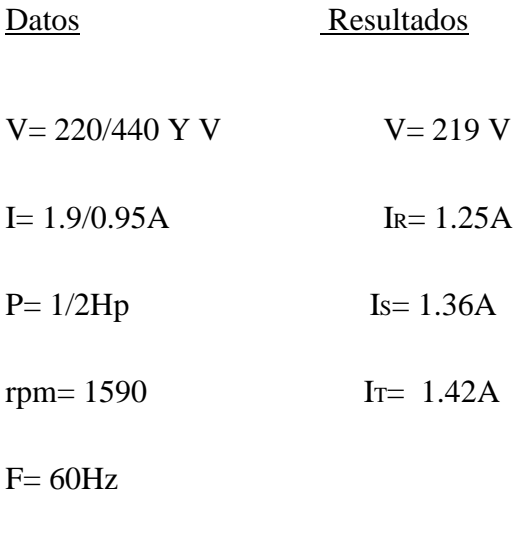

Cos  $\varphi = 0.81$ 

### **4. SISTEMA CATEGORIAL.**

MINIPLC LOGO!, Temporizador Electrónico con Retardo a la Conexión, Temporizador Electrónico con Retardo a la Desconexión, Pulsador, Contactor, Motor trifásico, Constantes o Bornes, Funciones Básicas, Funciones Especiales.

### **5. PREGUNTAS DE CONTROL**

- **1. ¿Qué sucede si no se resetea la memoria retentiva "RS" – B005?** Si no se resetea RS – B005 el motor **#2** seguirá funcionando aunque activen el motor **#1**
- **2. ¿Qué sucede si no se conecta la salida de "Q1" con la entrada de retardo a la activación "Trg"?**

No se desactivaría automáticamente **Q1** teniendo que pulsar **I3** para apagar, perdiendo la continuidad del circuito.

# **3. ¿Cuál sería la causa para que no se produzca el encendido continuo de los motores?**

- No están energizadas las bobinas de **KM1** y **KM2.**
- No se realizó el esquema correcto.
- No se utilizó el temporizador electrónico adecuado.

## **6. BIBLIOGRAFÍA.**

### **LIBRO:**

1. SIEMENS, Manual Logo!, Alemania, junio del 2003, 1-3p.

#### **SITIOS WEB:**

- 1. SIEMENS, 1998. [en línea]. [\[http://www.ad.siemens.com/miniplclogo/index.htm\]](http://www.ad.siemens.com/miniplclogo/index.htm), [Consulta: 18 abril 2008].
- 2. SIEMENS, 1998. [en línea]. [\[http://www.ad.siemens.de/miniplc/index\\_78.htm\]](http://www.ad.siemens.de/miniplc/index_78.htm), [Consulta: 28 abril 2008].
- 3. Wikipedia, 1998. [en línea]. [\[http://www.es.wipedia.org./wiki./motor.](http://www.es.wipedia.org./wiki./motor)], [Consulta: 23 abril 2008].
- 4. Quiminet, 2000. [en línea]. [\[http://www.quiminet.com.contactor./mx/art.htm\]](http://www.quiminet.com.contactor./mx/art.htm), [Consulta: 23 abril 2008].

## **ORIENTACIÓN DE PRÁCTICA 12**

## **1. NOMBRE DE LA PRÁCTICA.**

 Encendido de dos lugares diferentes de dos motores en forma secuencial y paro automático.

### **2. OBJETIVOS.**

- Verificar si se produce la secuencia de encendido.
- Comprobar la corriente de arranque de los dos motores.
- Conocer el accionamiento del encendido de dos motores trifásicos en forma continua de dos lugares diferentes.

#### **3. PROCEDIMIENTO.**

#### Descripción del ejercicio

Para el arranque de dos motores trifásicos en forma continua con parada automática se realiza los circuitos de fuerza y de control o mando, en esta práctica se utilizará dos contactores. El circuito de fuerza empieza desde la red de 220V hacia los fusibles y de los fusibles las entradas del contactor (KM1), en las entradas L1, L2 y L3 se conectarán las líneas, y el contactor (KM2) se conectará de la misma manera, las salidas del los contactores T1, T2 y T3 llegan al motor; El circuito de mando empieza desde la red al MINIPLC LOGO!, luego se realiza un puente de la línea "L1" hacia los pulsadores de arranque "NA" o parada "NC" conectándose la salida del primer pulsador "NA" en la entrada "L1", la salida del segundo pulsador "NA" a la entrada "L2" y la salida del pulsador "NC" a la entrada "L3" del MINIPLC LOGO! por último de las salidas del MINIPLC LOGO! "Q1" se conecta a la bobina del contactor (KM1) y de la salida "Q2"

se conecta a la bobina del contactor (KM2) permitiendo que este se energice. Al energizar las bobinas de los contactores estos abrirán o cerraran sus contactos dando la señal de encendido, apagado de los motores.

#### Esquema del Circuito

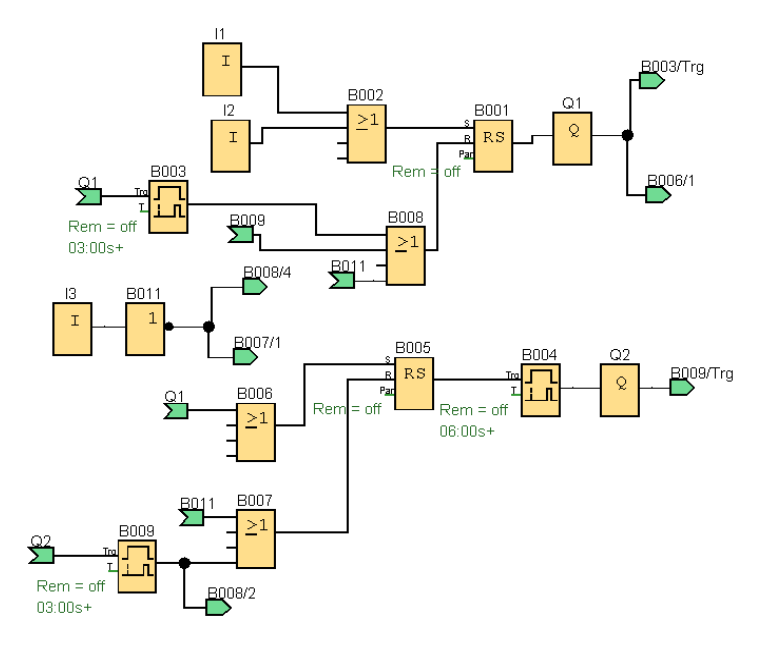

#### **ENTRADAS**

 $\overline{11}$  $\mathbf I$ 

 $12$  $\mathbf I$  $\overline{13}$ I

Los bloques de entrada representan los bornes de entrada de un LOGO!. Se pueden utilizar hasta 24 entradas digitales. I1 e I2 = Pulsadores de marcha normalmente abiertos.

I3 = Pulsador de parada normalmente cerrado.

### **RECORTE**

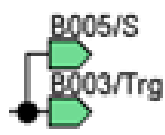

Los circuitos grandes pueden tener una apariencia compleja debido a los numerosos cruces de líneas. Para representar las conexiones de bloque de formas más clara, se puede utilizar la herramienta ¨Deshacer –unir

conexión¨

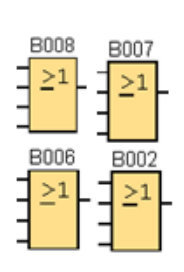

La salida de OR toma el estado 1 si al menos una entrada tiene el estado 1, es decir, si está cerrada. Si una entrada no se utiliza (x), automáticamente toma el valor  $x = 0$ .

# **RELÉ AUTOENCLAVADOR (MEMORIA RETENTIVA)**

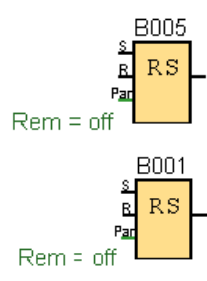

Mediante la entrada S se activa la salida Q: Mediante otra entrada R, la salida Q se pone de nuevo a cero.

Un relé autoenclavador es un simple elemento de memoria binario. El valor de la salida depende del estado de las entradas y del estado anterior de la salida.

## **RETARDO A LA CONEXIÓN (TEMPORIZADOR ELECTRÓNICO)**

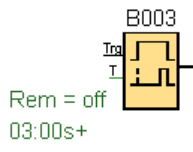

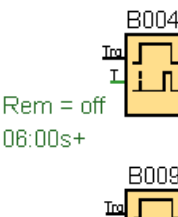

Con el retardo a la conexión, la salida se activa una vez que ha transcurrido un periodo de tiempo parametrizable.

#### **NOT**

 $Rem = of$  $03:00s+$ 

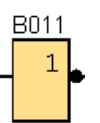

La salida toma el estado 1 si la entrada tiene el estado 0. NOT invierte el estado de la entrada, si la entrada es 1 la salida es 0.

#### **OR**

### **SALIDAS**

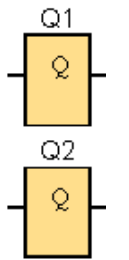

Los bloques de salida representan los bornes de salida de un LOGO!. Se pueden utilizar hasta 16 salidas. A través de la parametrización de bloques puede asignar un nuevo borne de salida a un bloque de salida, siempre que el borne de salida no se utilice en el programa.

## Circuito de Mando

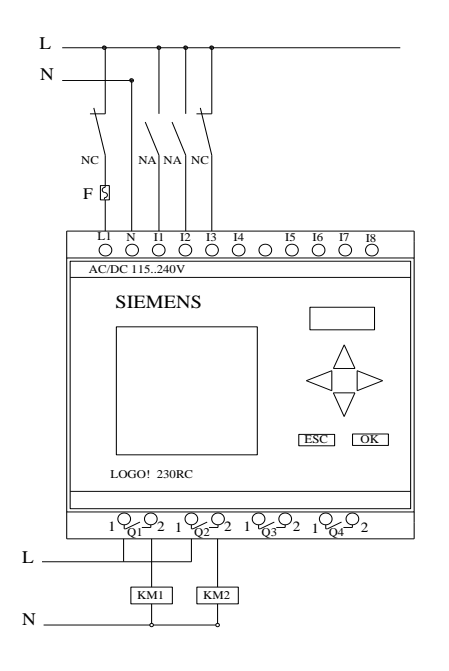

### Circuito de Fuerza

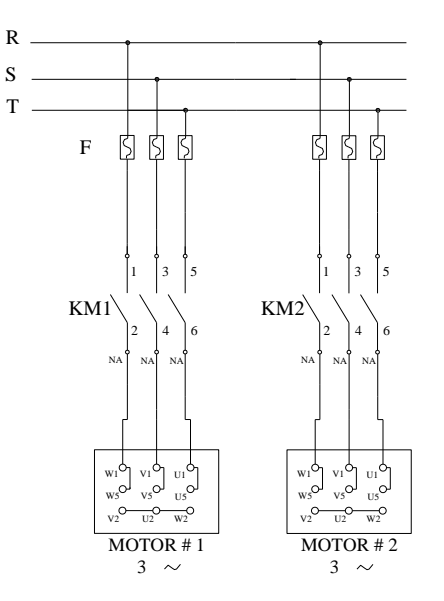
#### Ingreso de datos

- Desde la computadora ejecutar el icono "LOGO! Soft Comfort V4.0" y acceder al programa para el diseño de la practica.
- Diseñar el circuito con sus bloques y sus funciones respectivas dentro del programa mencionado.
- Conectar los diferentes instrumentos que se va a utilizar para la realización de esta práctica.
- Ejecutar el programa, presionar el pulsador "NA" para que el motor 1 arranque y trabaje 3 segundos luego se apaga, pasan 3 segundos se enciende el motor 2 por 3 segundos trabaja, luego de 3 segundos más se produce el paro automático. Este tiempo de apagado y encendido es gracias a los temporizadores electrónicos y algunas aplicaciones existente en el MINIPLC LOGO! luego de un tiempo determinado presionar el pulsador "NC" para detener el motor.

**NOTA.** Se puede diseñar los circuitos manualmente a través de la pantalla LCD del MINIPLC LOGO!.

#### Obtención de Resultados

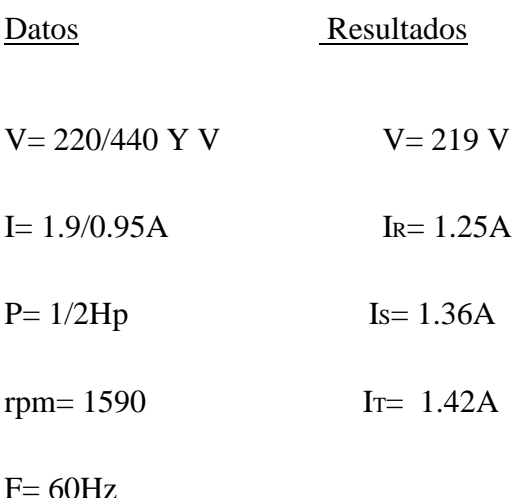

Cos  $\varphi = 0.81$ 

#### **4. SISTEMA CATEGORIAL.**

MINIPLC LOGO!, Temporizador Electrónico con Retardo a la Conexión, Temporizador Electrónico con Retardo a la Desconexión, Pulsador, Contactor, Motor trifásico, Constantes o Bornes, Funciones Básicas, Funciones Especiales.

## **5. PREGUNTAS DE CONTROL**

- **1. ¿Qué sucede si no se resetea la memoria retentiva "RS"?** Si no se resetea RS – B005 el motor **#2** seguirá funcionando aunque activen el motor **#1**
- **2. ¿Qué sucede si la salida del bloque OR-B006 se conectara también a la entrada del bloque OR-B008?**

El motor #1 no arrancaría porque se estaría receteando la memoria retentiva **B001** a través de la salida del bloque **OR-B008** que estaría energizada por la señal de **Q1.**

## **3. ¿Cuál sería la causa para que no se produzca el paro automático?**

- No se instaló un pulsador normalmente cerrado **NA**.
- No se ha reseteado la memoria retentiva.
- La salida **Q** no está energizando las bobinas de los motores.

## **6. BIBLIOGRAFÍA.**

## **LIBRO:**

1. SIEMENS, Manual Logo!, Alemania, junio del 2003, 1-3p.

#### **SITIOS WEB:**

- 1. SIEMENS, 1998. [en línea]. [\[http://www.ad.siemens.com/miniplclogo/index.htm\]](http://www.ad.siemens.com/miniplclogo/index.htm), [Consulta: 18 abril 2008].
- 2. SIEMENS, 1998. [en línea]. [\[http://www.ad.siemens.de/miniplc/index\\_78.htm\]](http://www.ad.siemens.de/miniplc/index_78.htm), [Consulta: 28 abril 2008].
- 3. Wikipedia, 1998. [en línea]. [\[http://www.es.wipedia.org./wiki./motor.](http://www.es.wipedia.org./wiki./motor)], [Consulta: 23 abril 2008].
- 4. Quiminet, 2000. [en línea]. [\[http://www.quiminet.com.contactor./mx/art.htm\]](http://www.quiminet.com.contactor./mx/art.htm), [Consulta: 23 abril 2008].

## **7. CONCLUSIONES**

- A través del MINIPLC-LOGO! se realizo las practicas de forma más rápida y fácil de entender y evitando el cambio de cables de forma manual.
- Las prácticas realizadas en los tableros se las hizo con gran facilidad armando los circuitos correctamente con todos los componentes en el programa obteniendo los resultados esperados.
- Con los resultados obtenidos se deduce que la aplicación del MINIPLC-LOGO! en el control de motores es eficiente y con menor riesgo para quien opera.
- Podemos concluir que el incremento de estos equipos para prácticas de control de motores como es nuestro caso de MINIPLC-LOGO! son excelentes para el desarrollo de conocimientos que bien se lo puede programar de forma manual o a través de un ordenador (PC) con ayuda del software Confort V4.0.

## **8. RECOMENDACIONES**

- Armar el circuito correctamente teniendo en cuenta las protecciones debidas para no tener problema al momento de correr el programa.
- Al obtener los resultados, para que exista mayor credibilidad se recomienda utilizar un software de simulación para cualquier clase de circuitos para evitar accidentes.
- Elegir o escoger los elementos que utilizaremos en el circuito de manera adecuada para que nuestro circuito trabaje correctamente.
- Antes de hacer uso de los tableros de control se debe tener los conocimientos necesarios para evitar que los equipos sufran algún deterioro por ser equipos sensibles.

## **9. BIBLIOGRAFÍA**

## **LIBRO:**

SIEMENS, Manual Logo!, Alemania, junio del 2003, 1-3p.

## **SITIOS WEB:**

- SIEMENS, 1998. [en línea]. [\[http://www.ad.siemens.com/miniplclogo/index.htm\]](http://www.ad.siemens.com/miniplclogo/index.htm), [Consulta: 18 abril 2008].
- SIEMENS, 1998. [en línea]. [\[http://www.ad.siemens.de/miniplc/index\\_78.htm\]](http://www.ad.siemens.de/miniplc/index_78.htm), [Consulta: 28 abril 2008].
- Wikipedia, 1998. [en línea]. [\[http://www.es.wipedia.org./wiki./motor.](http://www.es.wipedia.org./wiki./motor)], [Consulta: 23 abril 2008].
- Quiminet, 2000. [en línea]. [\[http://www.quiminet.com.contactor./mx/art.htm\]](http://www.quiminet.com.contactor./mx/art.htm), [Consulta: 23 abril 2008].

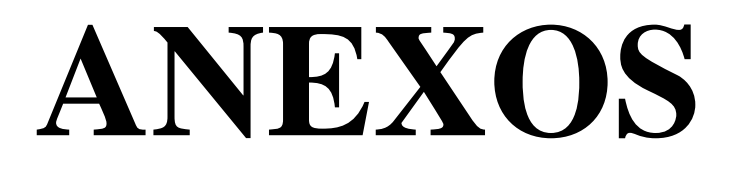

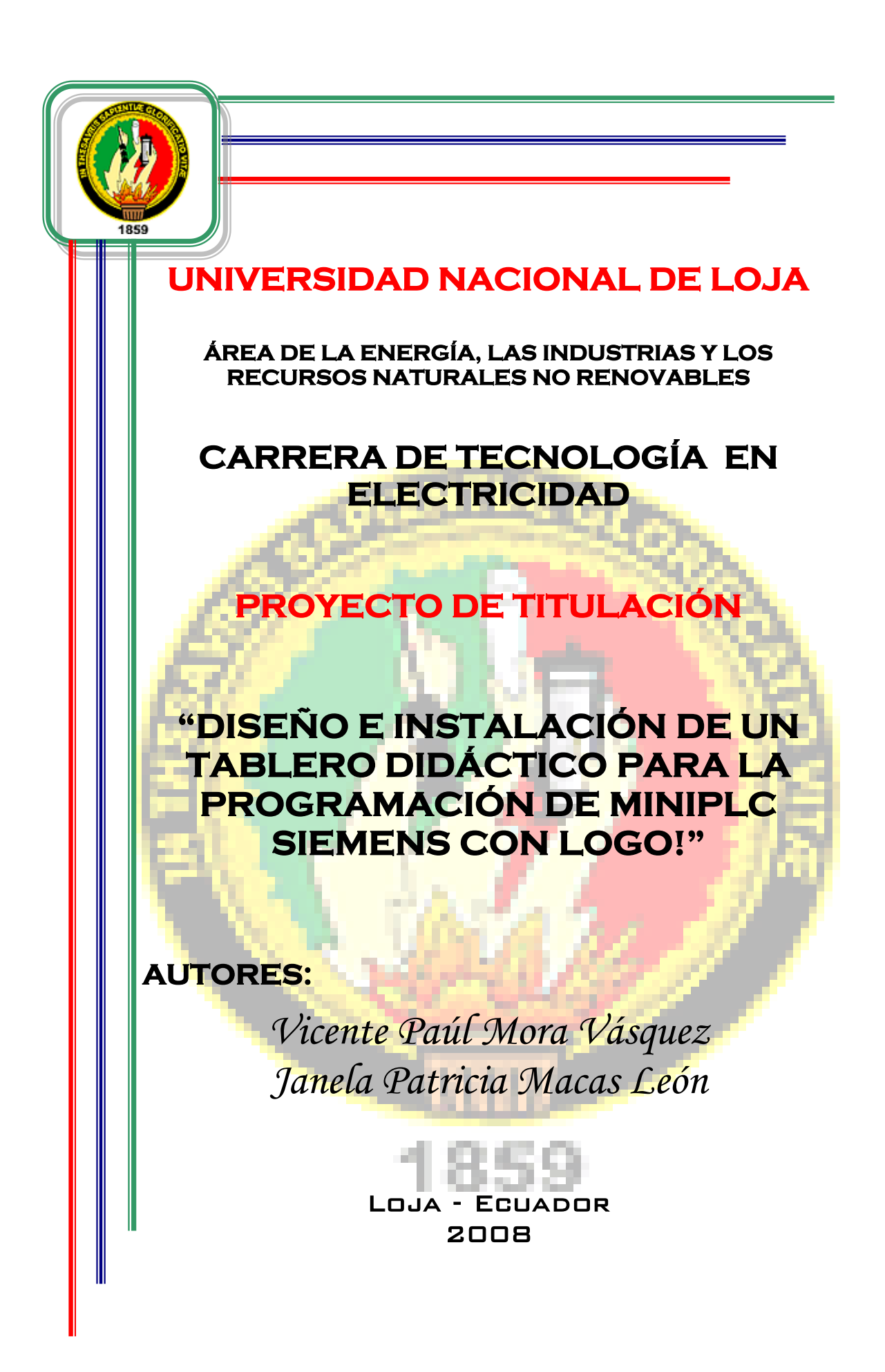

**1. TEMA:**

# "DISEÑO E INSTALACIÓN DE UN TABLERO DIDÁCTICO PARA PROGRAMACIÓN DE MINIPLC SIEMENS CON LOGO!"

## **2. INTRODUCCIÓN:**

Desde el comienzo de la industrialización, el hombre ha buscado las formas y procedimientos para que los trabajos se realicen de forma más ágil y resulten menos tediosos para el propio operador. Hasta no hace mucho tiempo el control de procesos industriales se hacía por medio de contactores y relés electromagnéticos. El problema de los relés y los contactores era que cuando los requerimientos de producción cambiaban, también lo hacía el sistema de control. Esto comenzó a resultar costoso cuando los cambios fueron frecuentes. Dado que los relés y contactores son dispositivos electromecánicos que poseen una vida útil determinada, requerían un estricto mantenimiento planificado. Por otra parte, en ocasiones se debían realizar conexiones entre varios de relés y contactores, lo que implicaba un enorme esfuerzo de diseño y mantenimiento.

Actualmente con el avance tecnológico se construye diferentes componentes para el control de motores eléctricos monofásicos y trifásicos, permitiendo dar una mayor efectividad en los diferentes procesos industriales reemplazando a los elementos anteriormente mencionados, con módulos lógicos universales MINIPLC LOGO! que es un dispositivo electrónico que nos permite una adaptación muy flexible y precisa a cada aplicación especial.

El MINIPLC LOGO! se ha implementado en el que hacer industrial, permitiendo controlar en forma continua y casi sin pérdida la velocidad de lo motores monofásicos y trifásicos asíncronos. El MINIPLC LOGO! moderno se basa en micro controladores, en módulos de potencia con funciones de protección autómatas y en unidades de control inteligentes.

Con la implementación de este equipo los estudiantes tendrán la oportunidad de obtener conocimientos sobre nuevas alternativas para el control de motores monofásico y trifásicos asíncronos mediante el MINIPLC LOGO!

En el presente proyecto de desarrollo se trata de hacer una propuesta para la el problema y encontrar una alternativa para su solución, basándonos en el artículo 160 del Régimen Académico de la Universidad Nacional de Loja, en vista de que es un tema extenso hemos creído conveniente realizar este proyecto entre: Vicente Paúl Mora Vásquez y Janela Patricia Macas León.

En la actualidad el taller eléctrico donde se realizan las prácticas para el control de motores se lo hace a través de elementos electromecánicos que son la base fundamental para el desarrollo y enriquecimiento lógico de los conocimientos de control y automatismo eléctrico. Por lo cual con este equipo que dejamos a disposición de las siguientes promociones, tratamos de que los estudiantes realicen prácticas acorde a los nuevos avances tecnológicos.

De acuerdo a lo mencionado anteriormente, podemos afirmar que el diseño e instalación de un tablero didáctico para programación de MINIPLC LOGO! aplicado al control de motores monofásicos y trifásicos incrementara al mejoramiento de la formación académica técnico – práctica de los estudiantes de la Carrera de Tecnología en Electricidad y así mismo sirve de apoyo a la Carrera de Ingeniería Electromecánica.

## **3. DESCRIPCIÓN TÉCNICA**

## **3.1. Tablero**

El tablero a diseñarse para la instalación de los dos módulos MINIPLC LOGO! en conjunto con sus motores serán estrictamente para el desarrollo de las prácticas de los estudiantes de acuerdo a los avances tecnológicos de control automático. Este tablero dará muchas facilidades ya que será diseñado de acuerdo a los conocimientos que serán implementados por el guía siendo este muy fácil de maniobrar.

El tablero está compuesto por los siguientes elementos que a continuación empezaremos a describir:

## **3.2. MINIPLC LOGO!**

"MINIPLC LOGO! es un módulo lógico universal para la electrotecnia, que permite solucionar las aplicaciones cotidianas con un confort decisivamente mayor y menos gastos." "Mediante MINIPLC LOGO! se solucionan cometidos en las técnicas de instalaciones en edificios y en la construcción de máquinas y aparatos (por ejemplo controles de puertas, ventilación, bombas de aguas, etc.)".

El MINIPLC LOGO! lleva integrado los siguientes ámbitos:

- Control
- Unidad de mando y visualización con retroiluminación
- Fuente de alimentación
- Interfaz para módulos de ampliación
- Interfaz para módulo de programación (Card) y cable para PC
- Funciones básicas habituales preprogramadas, por ej. para conexión retardada, desconexión retardada, relés de corriente, e interruptor de software
- Temporizador
- Marcas digitales y analógicas
- Entradas y salidas en función del modelo.

Lo primero que llama la atención del MINIPLC LOGO! es su tamaño. Cualquiera de sus modelos, largo o corto, permiten ser alojados en cualquier armario o caja con raíl DIN normalizado. Por lo tanto son ideales para solucionar requerimientos de automatismos en instalaciones de motores.

Toda la programación se realiza, de una forma bastante sencilla, a través del teclado que está situado en su frente.

La visualización del programa, estado de entradas y salidas, parámetros, etc., se realiza en una pequeña pantalla LCD de forma gráfica.

MINIPLC LOGO! Basic está disponible para dos niveles de tensión:

- Categoría 1 \_ 24 es decir, 12 V DC, 24 V DC, 24 V AC
- Categoría  $2 > 24$  V, es decir 115...240 V AC/DC

Y a su vez:

- Variante **con pantalla**: 8 entradas y 4 salidas.
- Variante **sin pantalla** ("MINIPLC LOGO! Pure"): 8 entradas y 4 salidas.

Cada variante está integrada en 4 unidades de división (TE), dispone de una interfaz de ampliación y le facilita 33 funciones básicas y especiales.

La intensidad permanente en los bornes de salida varia según el modelo, siendo en todos los casos inferior a 10 A, por lo tanto si el poder de corte que necesitamos es mayor, están disponibles un contactores auxiliares, a 24 ó 230v, de hasta 25A, que puede ser alojado directamente en el raíl del cuadro de protección.

El modelo MINIPLC LOGO! 230 RLB dispone de una entrada para el bus ASI (Interface Actuador Sensor) y puede conectarse como esclavo junto a un autómata de la serie S7-200.

Todos los modelos de MINIPLC LOGO! permiten ser conectados a un PC con un cable especial que distribuye la propia Siemens. Curiosamente este cable cuesta tanto como los MINIPLC LOGO! más económicos.

La programación se realiza en un lenguaje gráfico de puertas lógicas. Los que conozcan el Step 5 apreciaran el parecido con el modo FUP de los autómatas S5.

#### **3.2.1. Funciones de MINIPLC LOGO!**

Las funciones básicas (and, or, nand, nor, etc.) son idénticas en todos lo modelos. La funciones especiales, como relojes, temporizadores, etc., están limitadas en alguno de los modelos de gama baja, por lo tanto se hace imprescindible consultar las características para saber si el MINIPLC LOGO! adquirido puede realizar lo que teníamos previsto.

Existen 3 modos de funcionamiento:

- Modo programación Para elaborar el programa
- Modo RUN Para poner en marcha el MINIPLC LOGO!
- Modo parametrización Para modificar los parámetros de algunas de las funciones, tiempo, computo, relojes, etc.

El modo parametrización resulta muy interesante ya que permite al usuario realizar los ajustes de la instalación sin modificar el programa. El técnico, en modo programación, decidirá cuales son los parámetros que el usuario pueda cambiar. Es decir que si desea que el tiempo de un temporizador no sea modificado, se puede configurar dicho bloque para que no esté disponible en la parametrización.

El software de programación para PC es el LogoSoft. Actualmente Siemens España lo distribuye de forma gratuita, incluso por Internet. Cosa extraña, ya sabemos lo que es Siemens para esto del Software. LogoSoft permite la programación de forma gráfica sobre un determinado modelo de MINIPLC LOGO!.

## **3.2.2. Características del MINIPLC LOGO!**

- Posibilidad de seleccionar la función de remanencia para funciones de tiempo.
- Posibilidad de utilizar las teclas de cursor de MINIPLC LOGO! como entradas.
- Uso de las funciones especiales "Registro de desplazamiento", "Amplificador analógico", "Supervisión de valor analógico" e "Interruptor analógico de valor umbral diferencial".
- Posibilidad de negar entradas individualmente.

Posibilidad de probar el programa online desde el PC.

## **3.2.3. Advertencia de MINIPLC LOGO!**

- Se debe adoptar las medidas preventivas adecuadas, pueden producirse daños materiales considerables, graves lesiones corporales o incluso la muerte.
- Leer detenidamente la información sobre el producto, y el manejo del mismo para su aplicación.
- La puesta en marcha y el manejo del equipo solo se debe encomendar a personal cualificado. De acuerdo con las consignas de seguridad de este producto.

#### **3.3.3. Precaución de MINIPLC LOGO!**

- Si no se adoptan las medidas preventivas adecuadas, pueden producirse leves lesiones corporales y materiales.
- El equipo solo se podrá utilizar para las aplicaciones previstas en el catálogo y en la descripción técnica, y solo en combinación con los equipos y componentes ajenos recomendados u homologados por SIEMENS. El funcionamiento correcto y seguro del producto presupone de un transporte, un almacenamiento, una instalación, un montaje, un manejo y mantenimiento correcto.

## **4. METODOLOGÍA**

Para el desarrollo de éste proyecto, es necesario utilizar los distintos métodos y técnicas de investigación los mismos que nos ayudarán a cumplir con el desarrollo investigativo, los cuales nos proporcionarán un mejor conocimiento acerca de la Aplicación de MINIPLC LOGOS! en el control de motores eléctricos.

Este proyecto se basa en el Diseño e Instalación de un Tablero Didáctico para Programación de MINIPLC SIEMENS con LOGO!, por lo cual este tema se considera para desarrollo práctico de los estudiantes incentivando a que la enseñanza se forme de manera didáctica.

Los principales métodos que utilizamos para conocer más acerca del tema redactado, fueron principalmente el Inductivo y el Deductivo, iniciándose desde el análisis, revisión e investigación, llegando hasta las conclusiones y determinar de esta manera su verdadera situación, así mismo sugiriendo las recomendaciones necesarias como todas las posibles soluciones a darse.

La información la obtuvimos por medio de la revisión de diversos libros como también la consulta por medio del Internet, con las evidencias y justificaciones que el caso amerita tanto en lo anterior como de lo actual.

También utilizamos la técnica de la Observación Directa para comprobar con mejor exactitud el funcionamiento de un MINIPLC LOGO! ya que nos sirvió como guía para el desarrollo del presente proyecto y así nosotros podamos realizar prácticas didácticas para que los estudiantes se formen con conocimientos de acuerdo a los avances que se desarrollen en la tecnología.

Los elementos que se van a utilizar estarán ubicados en un tablero, para que así el estudiante pueda ejecutar las prácticas a realizarse sin peligro alguno ocasionado por descargas u otro accidente ya que nuestro equipo estará protegido contra estos inconvenientes, evitando así tragedia alguna.

Los elementos y equipos que se encuentran en el Tablero Didáctico son los que presentamos a continuación:

- Un Tablero de hierro y madera
- Dos MINIPLC LOGOS! Marca SIEMENS
- Un motor monofásico de ½ HP. 1800 rpm. Marca SIEMENS
- Un motor trifásico de ½ HP. 1800 rpm. Marca SIEMENS
- Relés térmicos
- Pulsadores NA
- Pulsadores NC
- Cables de conexión
- Borneras
- Lámparas piloto
- Cinta aislante
- Tornillos
- Enchufes
- Entre otros

## **5. REVISIÓN BIBLIOGRÁFICA**

#### **5.1 Protección de circuitos eléctricos y electrónicos**

#### **5.1.1. Fusibles**

Los fusibles o cortocircuitos, son dispositivo de seguridad utilizado para proteger un circuito eléctrico de un exceso de corriente. Su componente esencial es, habitualmente, un hilo o una banda de metal que se derrite a una determinada temperatura. El fusible está diseñado para que la banda de metal pueda colocarse fácilmente en el circuito eléctrico. Si la corriente del circuito excede un valor predeterminado, el metal fusible se derrite y se rompe o abre el circuito. Una vez interrumpida la corriente el resto del circuito ya no sufre daño alguno.

Un elemento fusible por lo general suele ser un fino alambre de cobre o aleación de plata, o bien una lámina del mismo metal para fusibles de gran intensidad, colocados dentro de unos cartuchos de cerámica llenos de arena de cuarzo con lo cual se evita la dispersión del material fundido, por tal motivo también se denominan cartuchos fusibles.

#### **5.1.2. Relé de sobrecarga térmico**

Es un mecanismo que sirve como elemento de protección del motor.

Su misión consiste en desconectar el circuito cuando la intensidad consumida por el motor, supera durante un tiempo corto, a la permitida por este, evitando que el bobinado se queme. Esto ocurre gracias a que consta de tres láminas bimetálicas con sus correspondientes bobinas calefactoras que cuando son recorridas por una determinada intensidad, provocan el calentamiento del bimetal y la apertura del relé. La velocidad de corte no es tan rápida como en el interruptor magnetotérmico. Se debe regular (tornillo 7), a la Intensidad Nominal del motor (In), para el arranque directo.

Esta intensidad deberá venir indicada en la placa de características del motor.

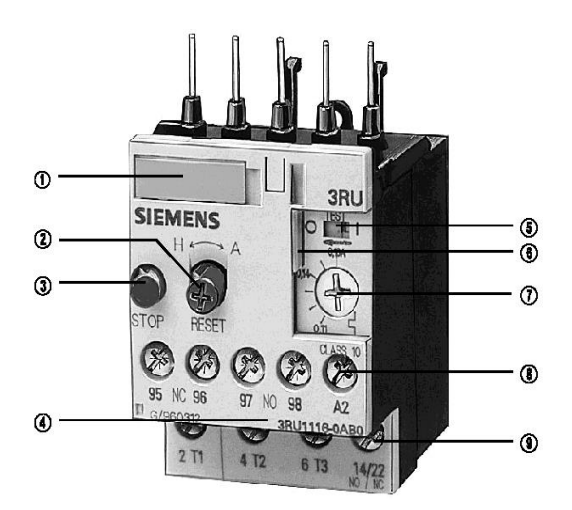

#### **Partes de que está compuesto:**

- **1.** Placa de características
- **2.** Conmutador selector RESET manual/automático
- **3.** Tecla STOP
- **4.** Nº de pedido completo en el frontal del aparato
- **5.** Indicación del estado de conexión y función de prueba TEST
- **6.** Cubierta transparente precintable (para proteger el tornillo de ajuste de la intensidad, la función TEST y el posicionamiento de RESET manual/automático)
- **7.** Tornillo de ajuste de la intensidad
- **8.** Borne de repetición de bobina (con montaje a contactor)
- **9.** Borne de repetición de contactos auxiliares (con montaje a contactor)

## **Símbolo:**

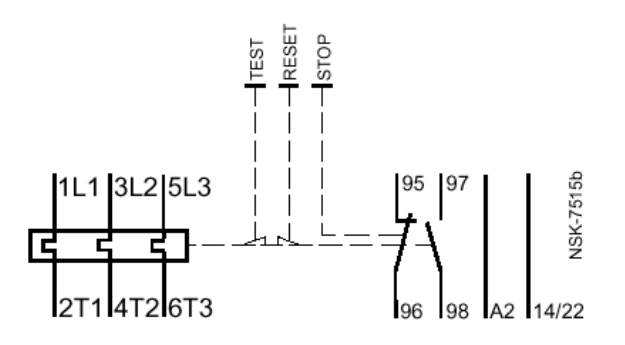

#### **5.1.3. Elección del Relé Térmico:**

Para la elección de este mecanismo hay que tener en cuenta el tiempo máximo que puede soportar una sobreintensidad no admisible, y asegurarnos de que la intensidad del receptor esté comprendida dentro del margen de regulación de la intensidad del relé.

## **5.2. Elementos utilizados en el control de motores**

#### **5.2.1. Pulsadores**

Los pulsadores son elementos que permiten el paso o interrupción de la corriente mientras es accionado. Cuando ya no se actúa sobre él vuelve a su posición de reposo.

Puede ser el contacto normalmente cerrado en reposo NC, o con el contacto normalmente abierto NA.

Consta del botón pulsador; una lámina conductora que establece contacto con los dos terminales al oprimir el botón y un muelle que hace recobrar a la lámina su posición primitiva al cesar la presión sobre el botón pulsador.

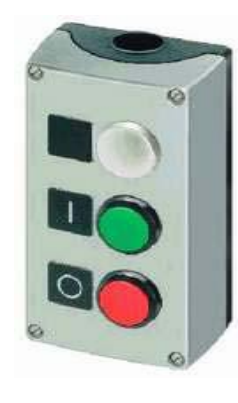

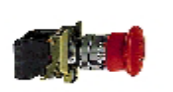

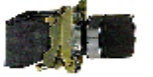

pulsadores parada de emergencia XB4BT....

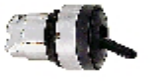

cabezas ZB4 para selectores basculan... para pulsadores y s...

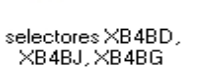

cabezas ZB4 para

pulsadores XB4

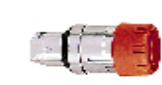

cabezas ZB4 para pulsadores parada d...

cuerpo completo ZB4

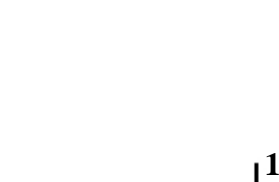

 **2**

*Pulsador de paro.* Símbolo: **S0**

Existen tres tipos de pulsadores:

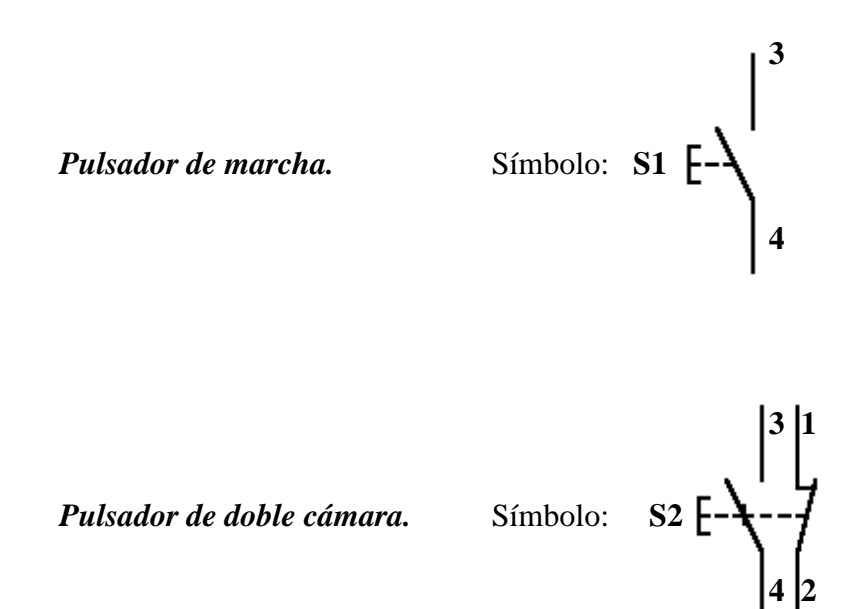

#### **5.2.2. Contactores**

Es un mecanismo cuya misión es la de cerrar unos contactos, para permitir el paso de la corriente a través de ellos. Esto ocurre cuando la bobina del contactor recibe corriente eléctrica, comportándose como electroimán y atrayendo dichos contactos.

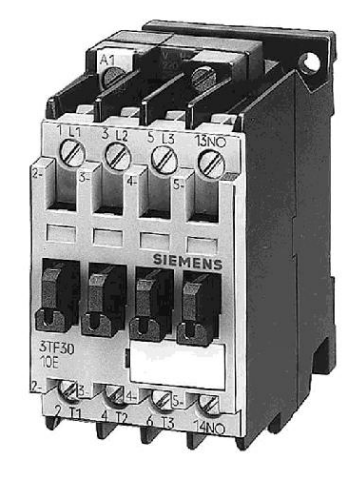

**Símbolo:**

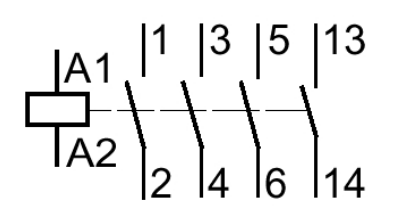

#### **Partes del contactor:**

**Carcaza:** Es el soporte fabricado en material no conductor, con un alto grado de rigidez y rigidez al calor, sobre el cual se fijan todos los componentes conductores del contactor.

**Electroimán:** Es el elemento [motor](http://www.monografias.com/trabajos10/motore/motore.shtml) del contactor. Esta compuesto por una serie de elementos cuya finalidad es transformar la [energía eléctrica](http://www.monografias.com/trabajos13/genytran/genytran.shtml) en [magnetismo,](http://www.monografias.com/trabajos12/magne/magne.shtml) generando un [campo magnético](http://www.monografias.com/trabajos12/magne/magne.shtml#ca) muy intenso, el cual a su vez producirá un [movimiento](http://www.monografias.com/trabajos15/kinesiologia-biomecanica/kinesiologia-biomecanica.shtml) mecánico.

**Bobina:** Es un arrollamiento de alambre de [cobre](http://www.monografias.com/trabajos13/tramat/tramat.shtml#COBRE) muy delgado y un gran numero de espiras, que al aplicársele tensión genera un [campo magnético.](http://www.monografias.com/trabajos12/magne/magne.shtml#ca)

El flujo magnético produce un electromagnético, superior al par resistente de los muelles (resortes) que separan la armadura del núcleo, de manera que estas dos partes pueden juntarse estrechamente.

**Núcleo:** Es una parte metálica, de material ferromagnético, generalmente en forma de E, que va fijo en la carcaza. Su [función](http://www.monografias.com/trabajos7/mafu/mafu.shtml) es concentrar y aumentar el flujo magnético que genera la bobina (colocada en la columna central del núcleo), para atraer con mayor [eficiencia](http://www.monografias.com/trabajos11/veref/veref.shtml) la armadura.

**Armadura:** Elemento móvil, cuya [construcción](http://www.monografias.com/trabajos16/kaizen-construccion/kaizen-construccion.shtml#CARATER) se parece a la del núcleo, pero sin espiras de sombra, Su [función](http://www.monografias.com/trabajos7/mafu/mafu.shtml) es cerrar el circuito magnético una vez energizada la bobina, ya que en este [estado](http://www.monografias.com/trabajos12/elorigest/elorigest.shtml) de reposo debe estar separado del núcleo, por acción de un muelle. Este espacio de separación se denomina entre [hierro](http://www.monografias.com/trabajos/metalprehis/metalprehis.shtml) o cota de llamada.

**Contactos:** Son elementos conductores que tienen por objeto establecer o interrumpir el paso de corriente, tanto en el circuito de [potencia](http://www.monografias.com/trabajos14/trmnpot/trmnpot.shtml) como en circuito de mando, tan pronto se energice la bobina, por lo que se denominan contactos instantáneos.

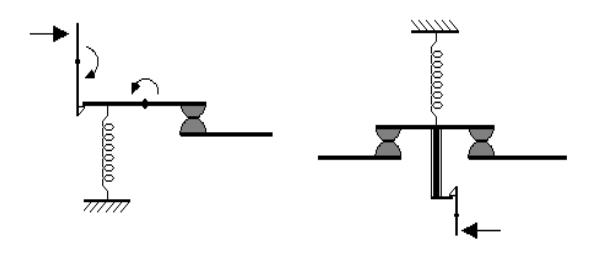

Todo contacto esta compuesto por tres elementos: dos partes fijas ubicadas en la coraza y una parte móvil colocada en la armadura, para establecer o interrumpir el de la corriente entre las partes fijas. El contacto móvil lleva un resorte que garantiza la [presión](http://www.monografias.com/trabajos11/presi/presi.shtml) y por consiguiente la unión de las tres partes.

**Contactos principales:** Su función específica es establecer o interrumpir el circuito principal, permitiendo o no que la corriente se [transporte](http://www.monografias.com/trabajos/transporte/transporte.shtml) desde la [red](http://www.monografias.com/Computacion/Redes/) a la carga.

**Contactos auxiliares:** Para poder disponer de más contactos auxiliares y según el modelo de contactor, se le puede acoplar a este una cámara de contactos auxiliares o módulos independientes, normalmente abiertos (NO), o normalmente cerrados (NC).

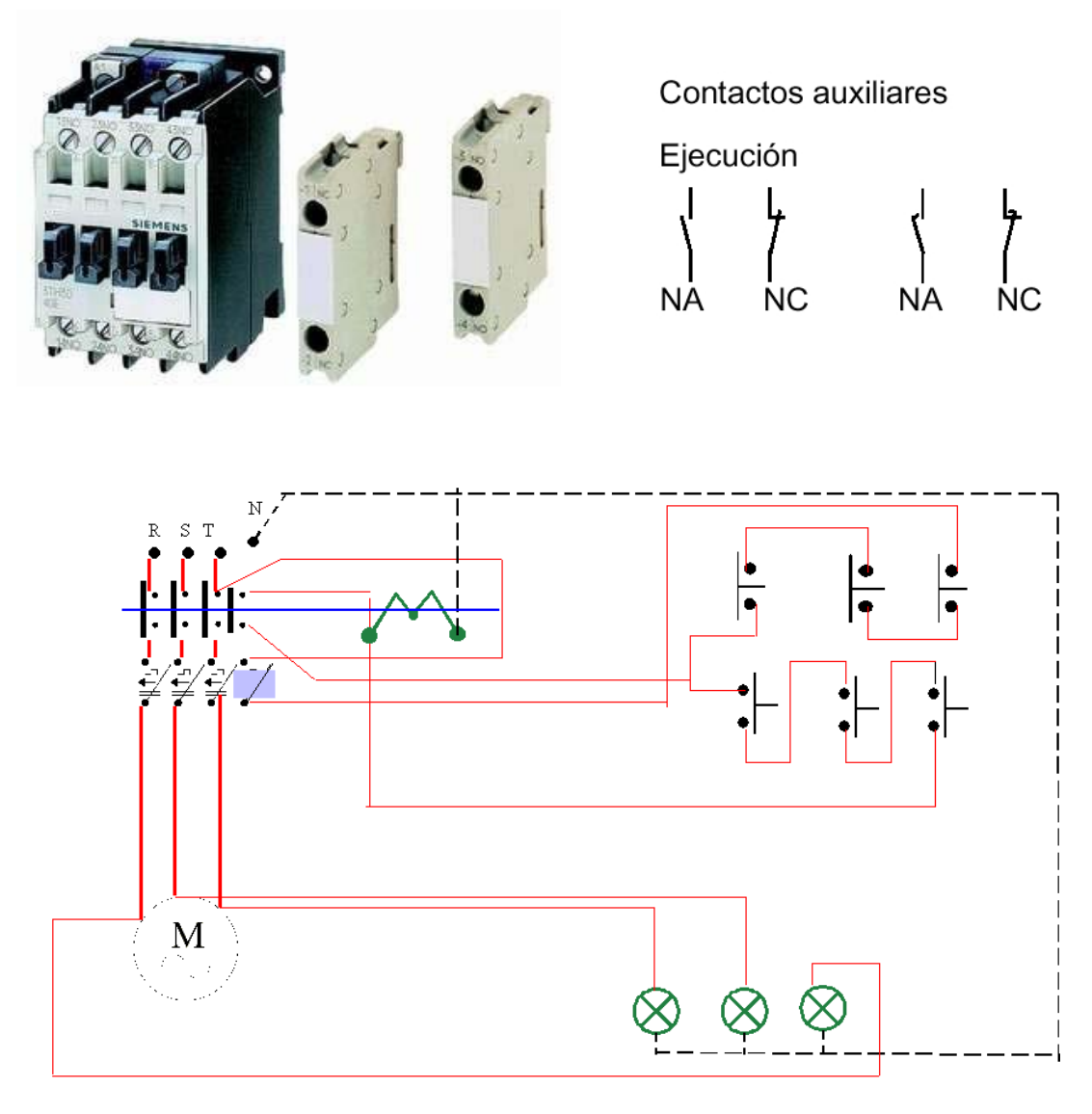

Esquema eléctrico de comando de 3 lugares

#### **5.2.3. Lámparas piloto**

Son lámparas pequeñas que indican que hay voltaje en algún aparato y su función básica es mostrar que un objeto está conectado y que recibe alimentación eléctrica. Los principales tipos de lámparas pilotos son: las de **neón, incandescentes** y **diodos**  emisores de luz o **LEDS**. Estos pilotos pueden ser externos o internos, como en el caso de las lámparas de los refrigeradores, los hornos, etc.

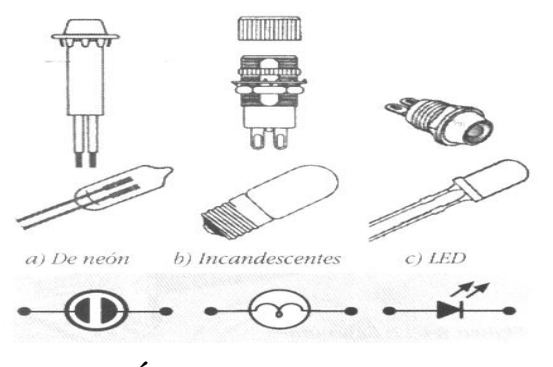

**LÁMPARAS PILOTOS**

#### **5.2.4. Temporizador**

Es exactamente lo que dice la palabra: **una instrucción que espera un tiempo establecido antes de hacer algo.** 

Como siempre, diferentes tipos de temporizadores están disponibles con fabricantes diferentes. A continuación presentamos una breve descripción de los tipos más comunes:

**Temporizador de Retardo de Conexión.-** Este tipo de temporizador simplemente "retarda la conexión". En otras palabras, después de la conexión del sensor (entrada) esperamos x segundos antes de la activación de una válvula solenoide (salida). Es el temporizador más común.

**Temporizador de Retardo de Desconexión.-** Este tipo de temporizador es lo opuesto del temporizador de retardo de conexión mencionado arriba. Este temporizador simplemente "retarda la desconexión": Mantenemos el solenoide conectado durante x

segundos antes de desconectarlo. Es menos común que el tipo de "retardo de conexión" presentado arriba.

**Temporizador de Retención o Acumulación.-** Este tipo de temporizador requiere de dos entradas. Una entrada empieza el evento de temporización (es decir, el reloj empieza a marcar) y el otro lo reinicializa. Los temporizadores de retardo de conexión/desconexión mencionados arriba se reinicializan si el sensor de entrada no está conectado/desconectado durante toda la duración del temporizador. Este temporizador, sin embargo, conserva o retiene el tiempo transcurrido cuando el sensor se desconecta a la mitad.

Por ejemplo, deseamos saber durante cuánto tiempo un sensor está conectado en un período de 1 hora.

#### **5.3. Esquemas**

Es la representación gráfica de un circuito en el cual se puede obtener una mayor información del mismo, teniendo la facilidad de detectar con mayor sencillez posibles defectos que pueden presentar los componentes o elementos del sistema. Disminuyendo el nivel de riesgo del diseño del sistema del circuito y aumentando su seguridad.

#### **5.3.1. Circuito de Fuerza o Potencia**

El circuito de fuerza es que esta encargado de enviar la alimentación a los receptores de energía como por ejemplo: motores, iluminación, etc. Este esquema esta conformado por instrumentos de protección como: Fusible representado por "F", Contactor "K", Relé térmico "Rt" y un interruptor trifásico general "Q".

#### **5.3.2. Circuito de Mando**

Es el que esta encargado de controlar el circuito a trabajar, Normalmente esta compuesto por elementos de mando como: pulsadores, interruptores, etc. Y se los identifica con la letra "S", también cuenta con elementos de protección, bobinas de contactores, temporizadores, contactos auxiliares y fusibles. El circuito de mando es independientemente eléctricamente del circuito de potencia ya que ambos circuitos pueden trabajar con niveles de tensión diferente, por ejemplo, el circuito de potencia puede trabajar con una tensión de 220V de a.c. y el circuito de mando a 24 V de c.c.

#### **5.4. Motor Monofásico**

Los motores monofásicos asíncronos, como su propio nombre indica son motores con un solo devanado en el estator, que es el devanado inductor. Prácticamente todas las realizaciones de este tipo de motores son con el rotor en jaula de ardilla.

Suelen tener potencias menores de 1KW, aunque hay notables excepciones como los motores de los aires acondicionados con potencias superiores a 10KW.

Se utilizan fundamentalmente en electrodomésticos, bombas y ventiladores de pequeña potencia, pequeñas máquinas-herramientas, en los mencionados equipos de aire acondicionado, etc.

Se pueden alimentar entre una fase y el neutro o entre dos fases. No presentan los problemas de excesiva corriente de arranque como en el caso de los motores trifásicos de gran potencia, debido a su pequeña potencia, por tanto todos ellos utilizan el arranque directo.

Los motores monofásicos de corriente alterna pueden ser:

- Motores de fase partida
- De arranque por capacitor
- Motores de capacitor permanente
- Motores de polos sombreados
- Universales

#### **Motores con Capacitor de Arranque**

Este motor es similar al de fase partida en su construcción excepto en que se conecta un capacitor en serie en el bobinado de arranque.

La corriente que es liberada por el capacitor durante el arranque hace que el par de arranque de estos motores sea dos veces mayor que uno de fase partida sin capacitor.

El par de arranque de un motor de fase partida con capacitor es producido por un campo magnético giratorio dentro del motor.

Este campo relocaliza el devanado de arranque 90 grados eléctricos desfasados con respecto al bobinado de trabajo, lo que hace que la corriente en el devanado de arranque se adelante a la del devanado de trabajo.

Esta condición produce un campo magnético giratorio en el estator, el cual a su vez induce una corriente en el devanado del rotor efectuando la rotación.

## **5.4.1. Características motor monofásico con capacitor de arranque**

- El motor consta solamente de una fase y funciona con corriente alterna monofásica.
- Se utiliza en trabajos que requieren motores pequeños de poca fuerza "poco par de arranque".
- Los amperajes que manejan los motores monofásicos son más altos que los que manejan los motores trifásicos.
- Disminuye la corriente en el momento del arranque.

## **5.4.2. Ventajas del motor monofásico con capacitor de arranque**

- La ventaja de los motores monofásicos radica en que los tamaños pequeños son menos costosos de fabricar que los de otros tipos.
- Suprimen la necesidad de líneas de corriente alterna trifásica.
- La ventaja del arranque por capacitor es su elevada cupla inicial mientras que el otro mecanismo lo permite, invirtiendo la forma en que se efectúan las conexiones de las fases a la red.
- Mejoramiento del coso.

#### **5.4.3. Desventajas del motor monofásico con capacitor de arranque**

- Se caracterizan por sufrir vibraciones debido a que la potencia instantánea absorbida por cargas monofásicas es pulsante de frecuencia doble que la de la red de alimentación.
- El motor de capacitor de marcha tiene un punto débil importante que es su bajo par de arranque, por lo que necesita dos capacitores.
- El capacitor no soporta corrientes elevadas.
- Si el capacitor se quema no existe circulación de corriente.

#### **5.5. Motor Trifásico**

Los motores asíncronos son máquinas rotativas de flujo variable y sin colector. El campo inductor está generado por corriente alterna. Generalmente, el inductor está en el estator y el inducido en el rotor.

Son motores que se caracterizan porque son mecánicamente sencillos de construir, lo cual los hace muy robustos y sencillos, apenas requieren mantenimiento, son baratos y, en el caso de motores trifásicos, no necesitan arrancadores (arrancan por sí solos al conectarles la red trifásica de alimentación) y no se ven sometidos a vibraciones por efecto de la transformación de energía eléctrica en mecánica, ya que la potencia instantánea absorbida por una carga trifásica es constate e igual a la potencia activa.

Estas son las principales ventajas que hacen que sea ampliamente utilizado en la industria.

Como inconvenientes, podemos mencionar que son motores que tienen bajos pares de arranque, que presentan una zona inestable de funcionamiento y que el control de velocidad en amplios rangos es complejo.

Según el número de devanados en el estator los motores trifásicos tienen tres devanados en el estator. Estos devanados están desfasados 2·π/ (3P), siendo P el número de pares de polos de la máquina, en el espacio. Se suelen utilizar en aplicaciones industriales: máquinas-herramientas (tornos, fresadoras, cepilladoras, etc.), grúas, bombas, compresores, ventiladores, etc.

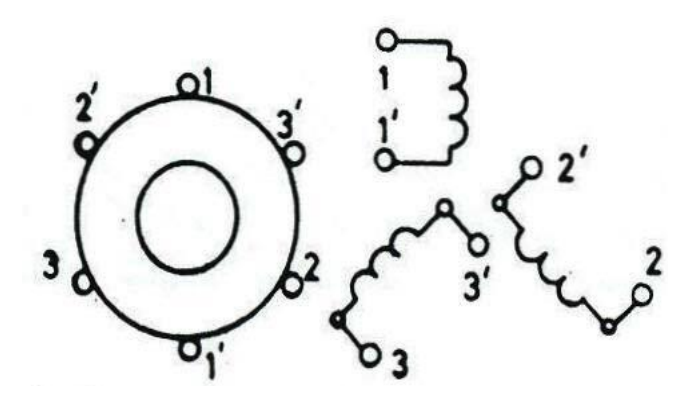

#### **5.5.1. Características motor trifásico**

- Son motores que se caracterizan porque son mecánicamente sencillos de construir, son robustos y apenas requieren mantenimiento.
- Son baratos y, en el caso de motores trifásicos, no necesitan arrancadores y no se ven sometidos a vibraciones por efecto de la transformación de energía eléctrica en mecánica.
- Tienen tres devanados en el estator. Estos devanados están desfasados  $2 \cdot \pi / (3P)$ , siendo P el número de pares de polos de la máquina, en el espacio.
- Este motor es el que más ampliamente se utiliza en entornos industriales máquinas-herramientas, grúas, ascensores, compresores, ventiladores, etc.

#### **5.5.2. Ventajas del motor trifásico**

- Su costo es relativamente bajo en relación con motores monofásicos de igual potencia y su excelente relación entre potencia y tamaño.
- No se ven sometidos a vibraciones por efecto de la transformación de energía eléctrica en mecánica, ya que la potencia instantánea absorbida por una carga trifásica es constate e igual a la potencia activa.
- Arrancan por sí solos al conectarles la red trifásica de alimentación.

#### **5.5.3. Desventajas del motor trifásico**

- Son motores que tienen bajos pares de arranque.
- El motor trifásico presenta una zona inestable de funcionamiento.
- El control de velocidad en amplios rangos es complejo.
- Si se pierde una fase el motor sigue trabajando como si fuera monofásico hasta llegar a un punto de sobrecarga haciendo que este se queme.

#### **5.6. MINIPLC LOGO!**

"MINIPLC LOGO! es un módulo lógico universal para la electrotecnia, que permite solucionar las aplicaciones cotidianas con un confort decisivamente mayor y menos gastos."

## **5.6.1. Ventajas de MINIPLC LOGO!**

Las principales ventajas que aporta este software con respecto a la programación directa en el aparato son:

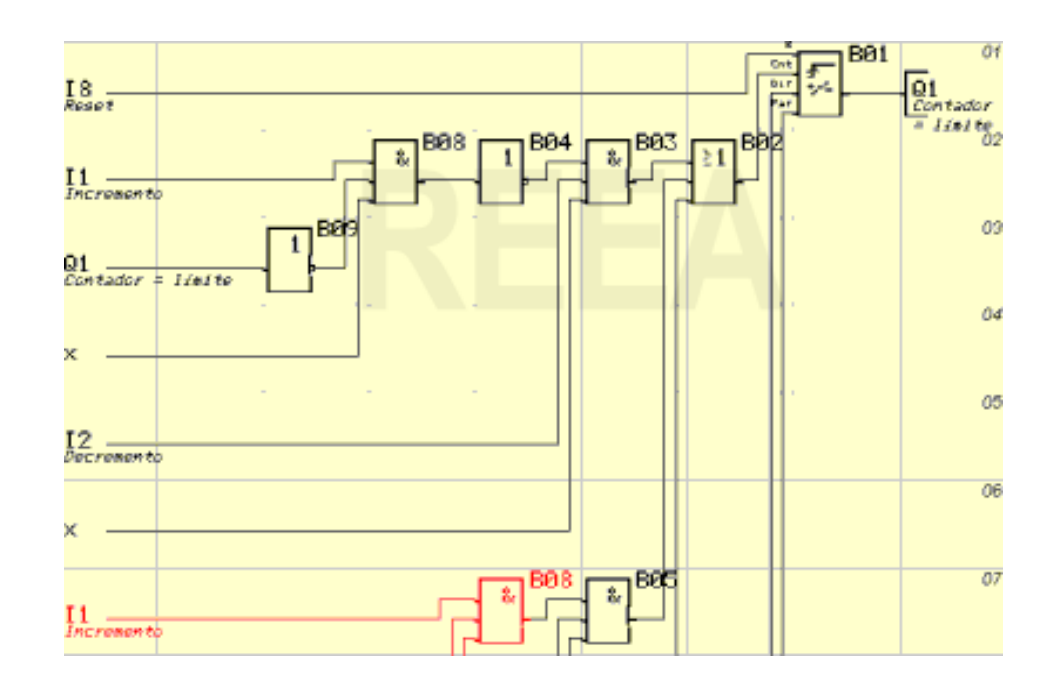

Permite imprimir y visualizar los esquemas programados.

 Permite la simulación, de forma gráfica, para comprobar el funcionamiento del circuito sin estar conectado al MINIPLC LOGO!. Las entradas se pueden definir como pulsadores o interruptores.

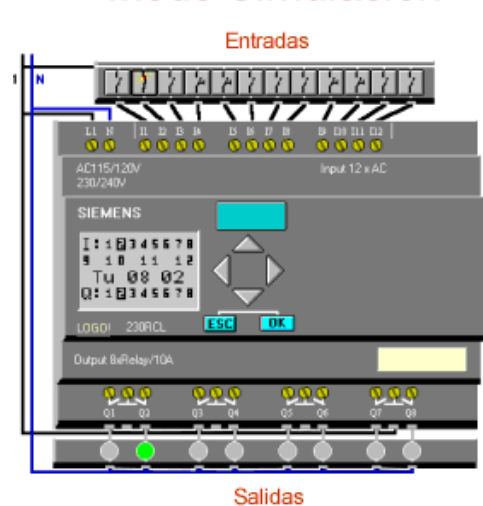

# Modo Simulación

- Los pequeños cartuchos de memoria EEPROM pueden ser programados directamente con el PC en conexión directa con el cable.
- Los programas se pueden almacenar en disco en formato de fichero.
- Las entradas y salidas tienen la posibilidad de etiquetarse con comentarios.
- La Ayuda es un estupendo manual de usuario en el que podemos aclarar cualquier duda de programación. Incluyendo las características técnicas de todos los modelos de MINIPLC LOGO! disponibles en la actualidad.

#### **Funciones Generales:**

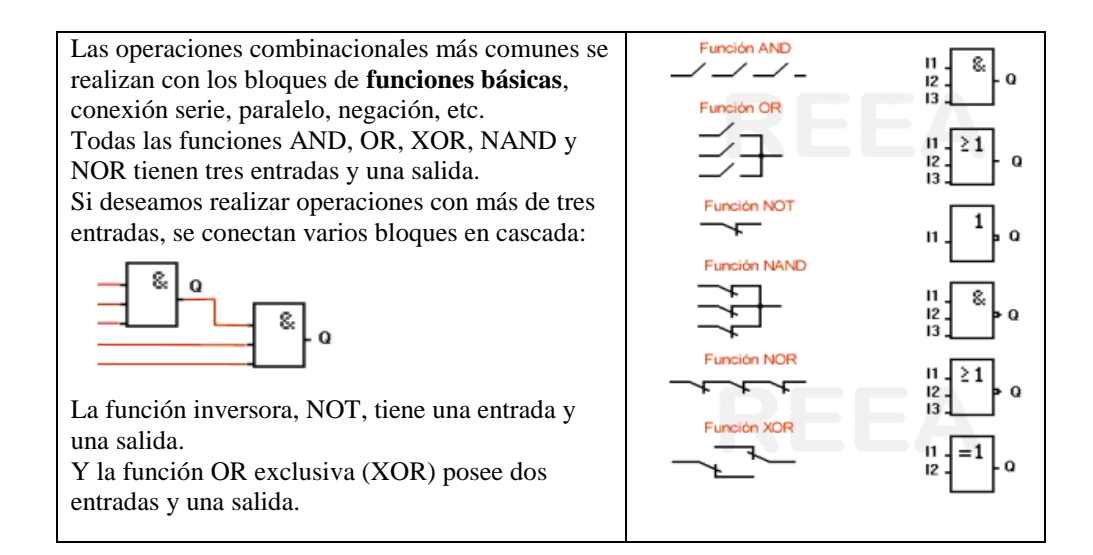

Limitaciones relacionadas con la capacidad de almacenamiento y magnitud del circuito:

Entre una salida y una entrada es posible prever hasta 7 bloques en serie.

## **Funciones Especiales:**

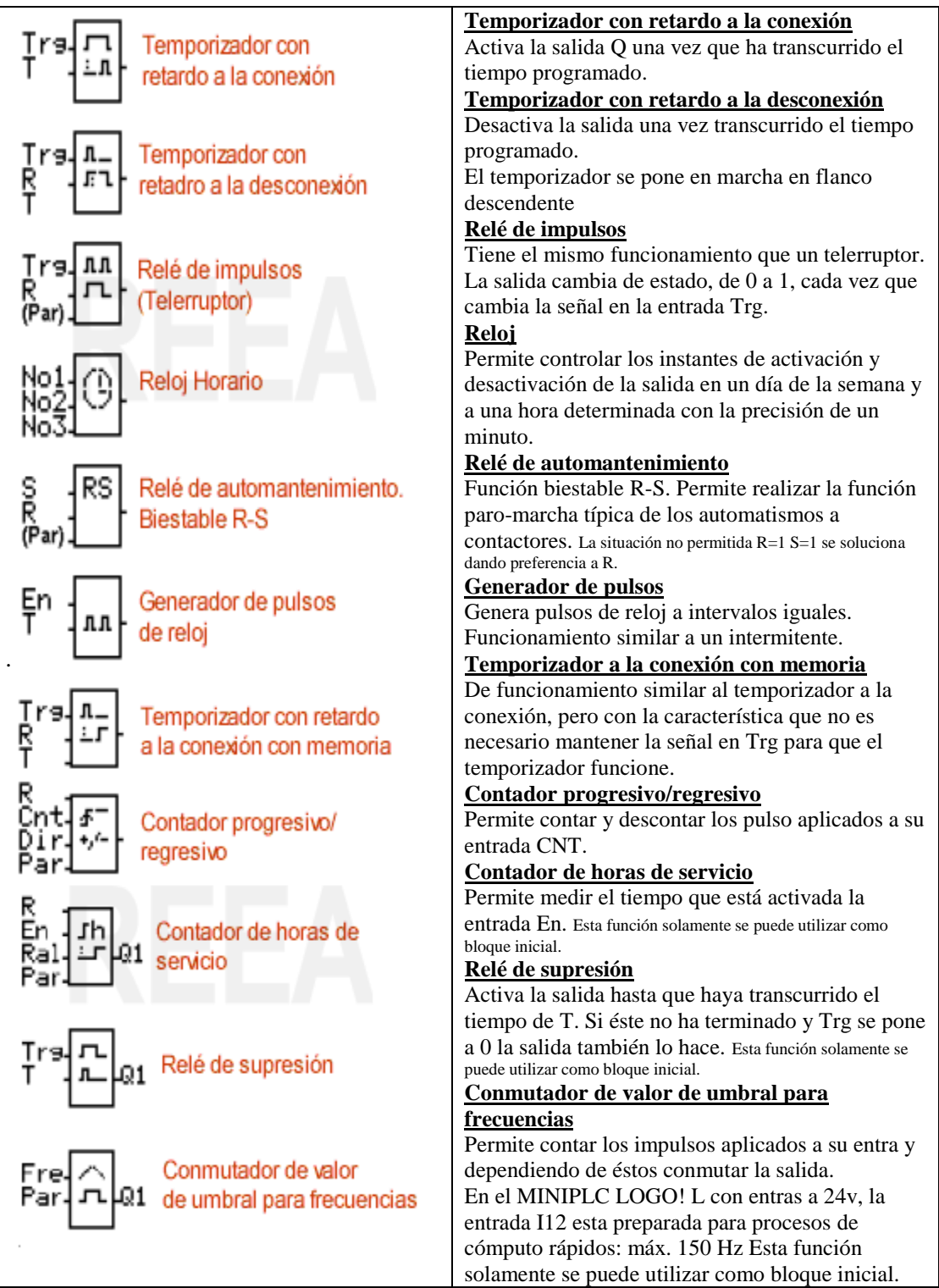

## **5.7. Simbología**

**Contactor:**

$$
\frac{|A1|}{|A2|} \left| \frac{1}{2} \right| \left| \frac{3}{4} \right| \frac{5}{6} \left| \frac{13}{14} \right|
$$

**Fusible:**

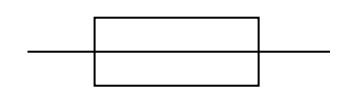

**Relé:**

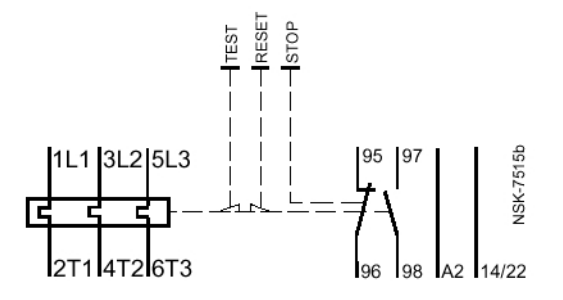

**Pulsadores:**

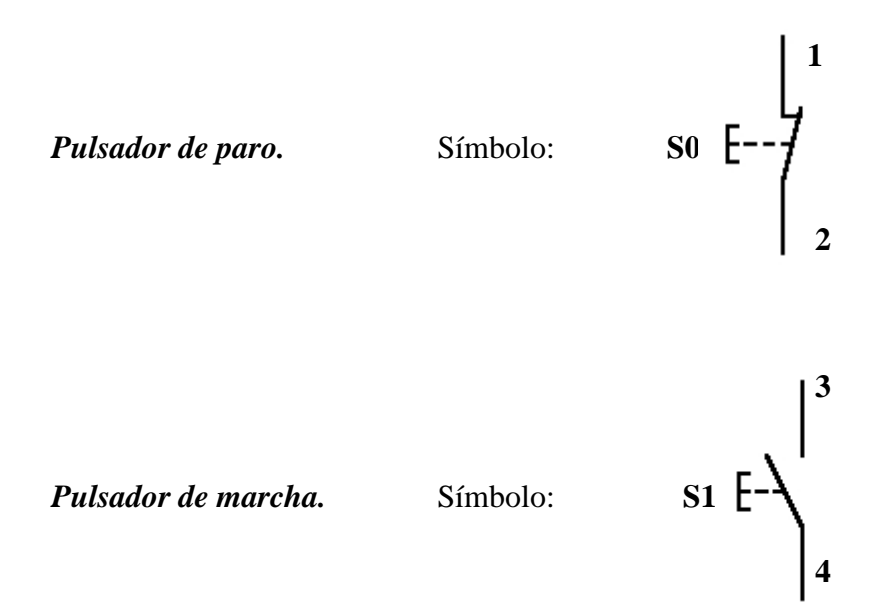

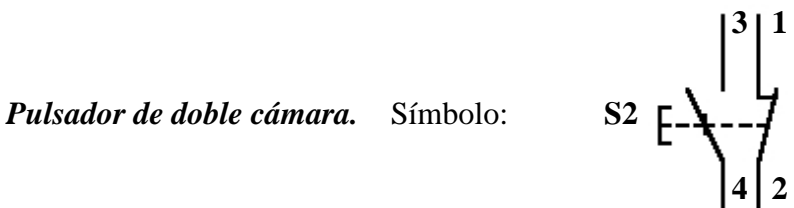

#### **Temporizador:**

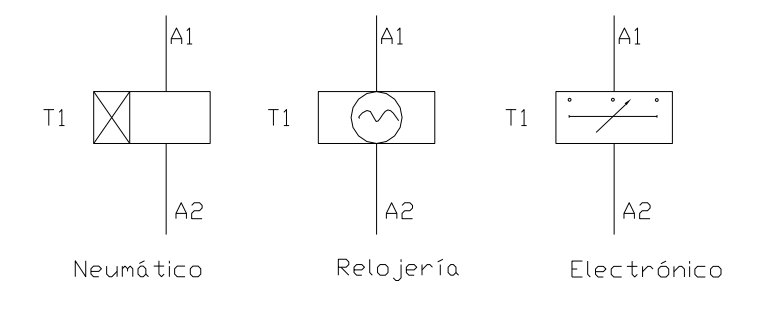

## **Lámpara Piloto:**

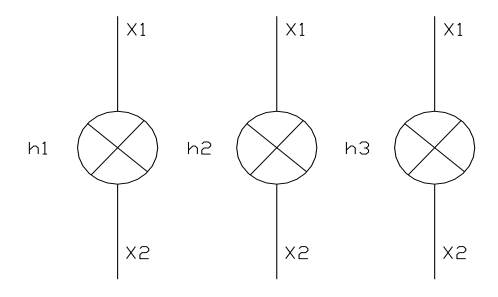

## **6. CRONOGRAMA**

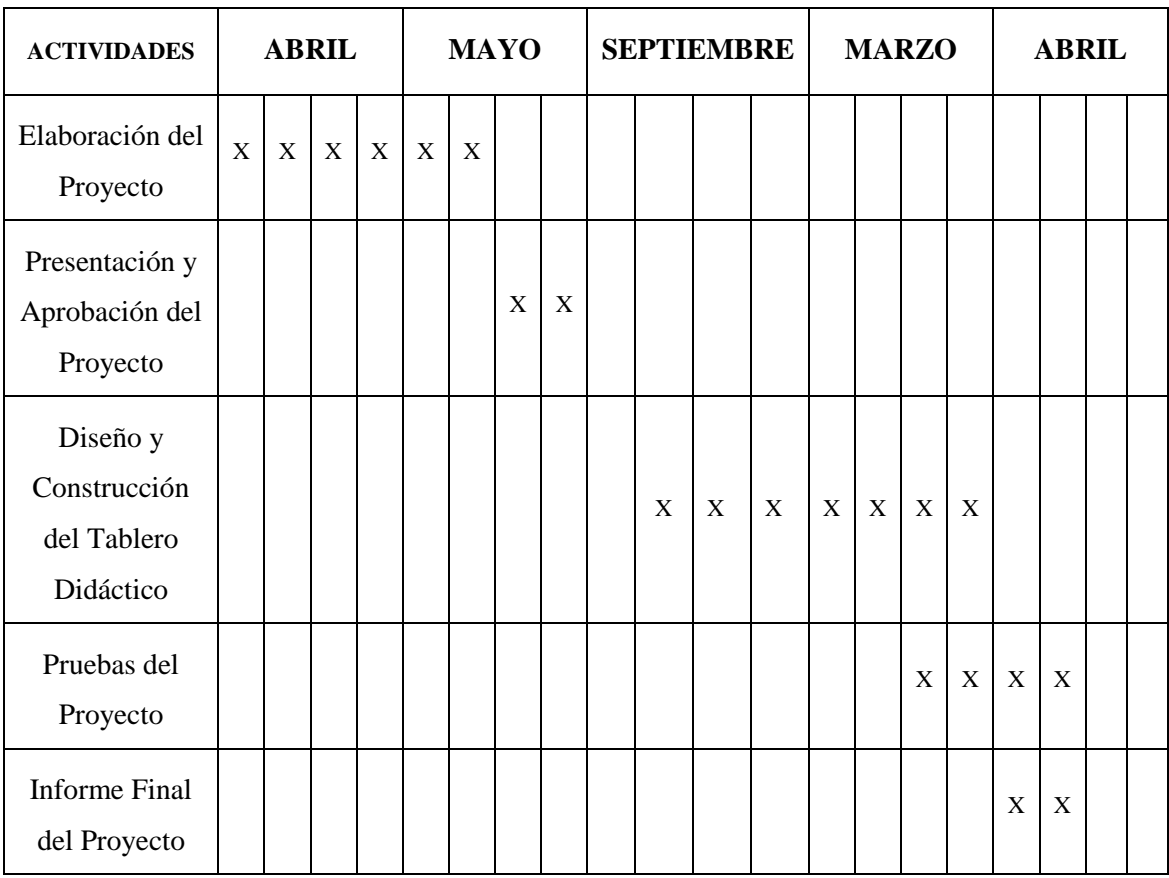

## **7. PRESUPUESTO**

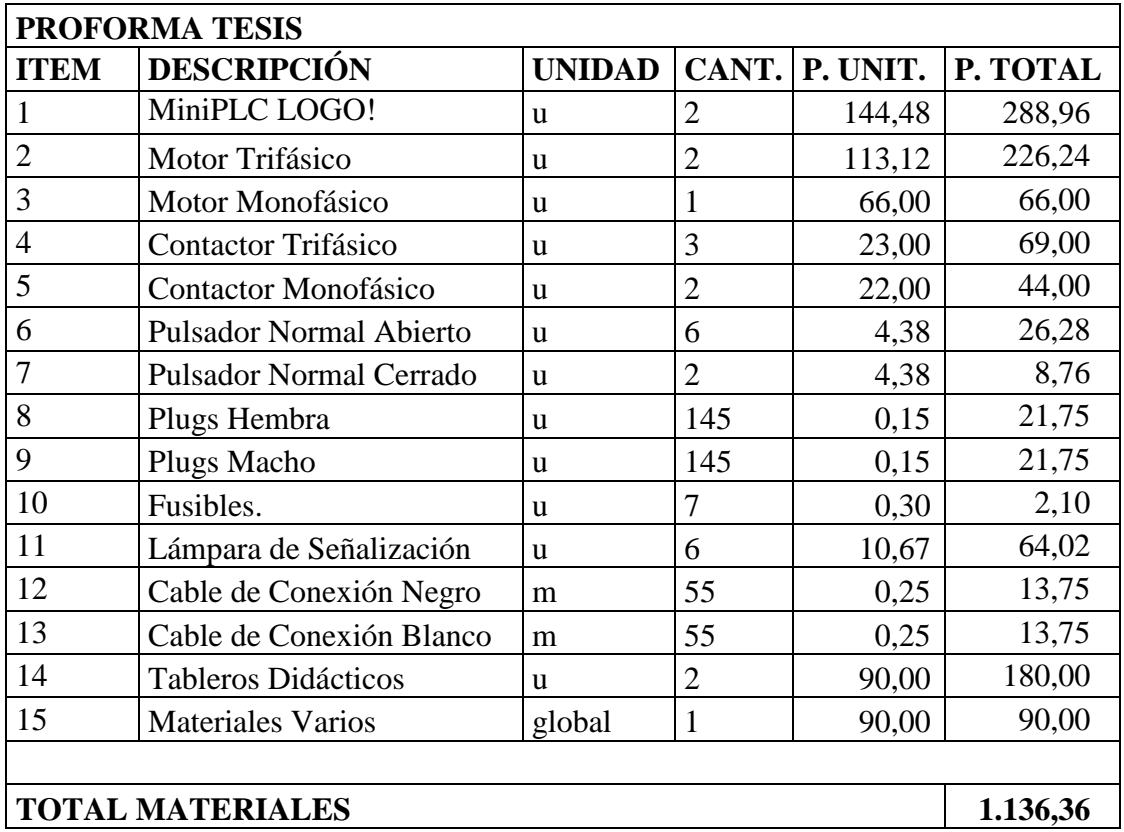

# **SON: MIL CIENTO TREINTA Y SEIS, 36/100 DÓLARES**
## **8. BIBLIOGRAFÍA**

## **LIBRO:**

1. SIEMENS, Manual Logo!, Alemania, junio del 2003, 1-3p.

## **SITIOS WEB:**

- 1. SIEMENS, 1998. [en línea]. [\[http://www.ad.siemens.com/miniplclogo/index.htm\]](http://www.ad.siemens.com/miniplclogo/index.htm), [Consulta: 18 abril 2008].
- 2. SIEMENS, 1998. [en línea]. [\[http://www.ad.siemens.de/miniplc/index\\_78.htm\]](http://www.ad.siemens.de/miniplc/index_78.htm), [Consulta: 28 abril 2008].
- 3. Wikipedia, 1998. [en línea]. [\[http://www.es.wipedia.org./wiki./motor.](http://www.es.wipedia.org./wiki./motor)], [Consulta: 23 abril 2008].
- 4. Quiminet, 2000. [en línea]. [\[http://www.quiminet.com.contactor./mx/art.htm\]](http://www.quiminet.com.contactor./mx/art.htm), [Consulta: 23 abril 2008].